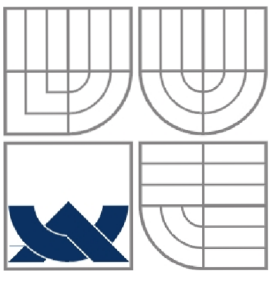

### VYSOKÉ UČENÍ TECHNICKÉ V BRNĚ BRNO UNIVERSITY OF TECHNOLOGY

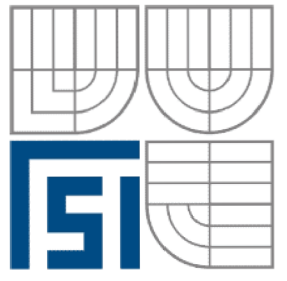

FAKULTA STROJNÍHO INŽENÝRSTVÍ ÚSTAV AUTOMATIZACE A INFORMATIKY

**FACULTY OF MECHANICAL ENGINEERING INSTITUTE OF AUTOMATION AND COMPUTER SCIENCE** 

### INVERZNÍ KYVADLO INVERTED PENDULUM

**DIPLOMOVÁ PRÁCE**<br>DIPLOMA THESIS

**AUTOR PRACE AUTHOR** 

### **BC. LIBOR KALLA**

## **VEDOUCÍ PRÁCE**

ING. TOMÁŠ MARADA, PH.D.

**SUPERVISOR** 

**BRNO 2010** 

# ZADÁNÍ ZÁVĚREČNÉ PRÁCE

(na místo tohoto listu vložte originál a nebo kopii zadání Vaš práce

#### **ABSTRAKT**

Tato práce se zabývá rovinnou úlohou balancování inverzního kyvadla, jehož reálný model je umístěn v laboratoři Al/73 la.

Cílem práce je v prostředí Matlab Simulink sestavit simulační model. Vlastnosti navrženého modelu experimentálně porovnat s jeho reálným protějškem. Dalším cílem je vyzkoušet v prostředí Matlab Simulink regulaci modelu a pokusit se na základě zjištěných výsledků o řízení reálné soustavy pomocí programovatelného automatu.

#### **ABSTRACT**

The thesis deals with the planar problem regarding balancing of an inverted pendulum whose real model is situated in the laboratory Al/73 la. The goal of this thesis is to build up the simulation model in the program Matlab Simulink and compare the attributes of the model with the real pendulum. The next step is to prove a regulation of the model in Matlab Simulink and find the way of controlling the real model by PLC on the basis of results found within the simulation.

### **KLÍČOVÁ SLOVA**

Simulace,inverzní kyvadlo, programovatelný automat

#### **KEYWORDS**

Simulation, inverted pendulum, PLC

# **Obsah:**

**Contract** 

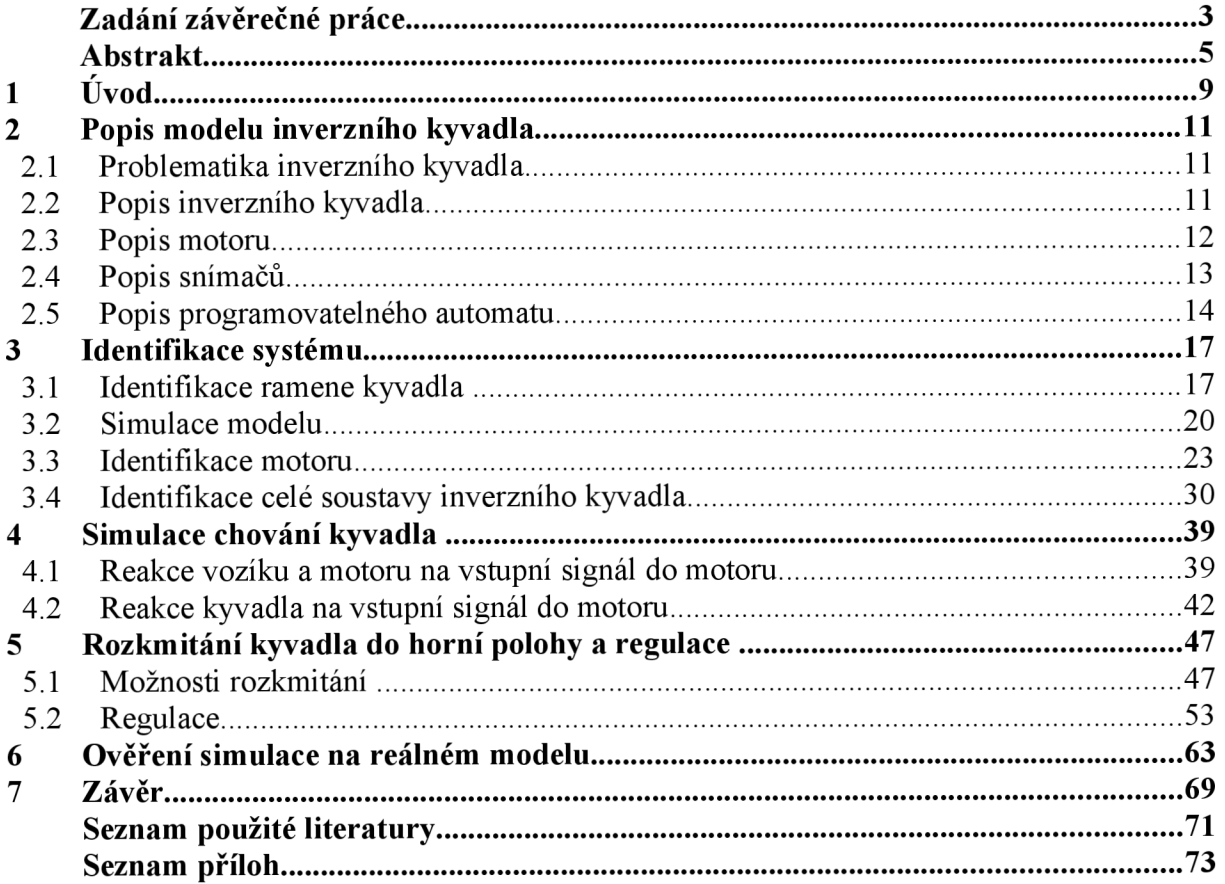

### **1 ÚVOD**

Tato práce se bude zabývat řešením úlohy inverzního kyvadla. Jedná se vlastně o jednoduché bilancování tyčky kolmo vzhůru pomocí vozíku poháněného elektrickým motorem. Vozík se pohybuje po vodicích tyčích konstrukce. Na základě tohoto principu již reálně fungují elektrické dvojkolky, na kterých se může vozit člověk.

Bylo rozhodnuto, že pro reálný model kyvadla, nacházejícího se v učebně, se vytvoří model v prostředí Matlab Simulink a zde se bude moci simulovat pohyb a ovládání reálného modelu. Díky tomu se může později zabránit nehodám, jako je naražení vozíku do boku konstrukce, a tím zabránit poruchám správné činnosti zařízení.

Aby bylo možno reálný model převést do simulačního prostředí, bylo nutné tuto sestavu identifikovat matematicky a pro pozdější testování a řízení se seznámit s jednotlivými prvky kyvadla, jako jsou programovatelný automat, senzory a motor.

Po sestavení matematického modelu bylo potřeba zjistit chování reálné soustavy pomocí pokusů - měření - a ty porovnat s chováním simulované soustavy, a to z toho důvodu, že v matematických modelech nejsou zahrnuty nejrůznější ztráty v oblasti odporu, tření a tuhosti jednotlivých částí kyvadla. Měření reálné soustavy umožní získat některé potřebné hodnoty pro matematický model. Porovnáním chování těchto dvou sestav a správným upravením hodnot matematického modelu dosáhneme co nejpřesnějšího kopírování chování kyvadla. To nám později umožní při nasimulování určitého pohybu se přiblížit, ne-li ztotožnit s ovládáním reálného modelu pomocí programovatelného automatu.

Poté co bude simulovaná soustava co nejvíce totožná s reálným modelem, pokusíme se kyvadlo v simulaci rozkývat a následně řídit tak, abychom dosáhli co nejklidnějšího chování v poloze kolmo vzhůru. Ovládání v simulaci se bude provádět dle možností řízení u reálného modelu tak, aby bylo možné použít hodnoty ze simulace a naprogramovat dle nich PLC.

Konečným produktem této diplomové práce by měl být jak simulační, tak reálný model schopný balancovat s tyčí kolmo vzhůru k nebi.

### **2 POPIS MODELU INVERZNÍHO KYVADLA**

Nejprve bylo potřeba proniknout do problematiky úlohy, a poté se dalo začít pracovat na inverzním kyvadle. Bylo nutno nastudovat, co se pod pojmem inverzní kyvadlo skrývá, jak funguje a k čemu vlastně může řešení této úlohy sloužit. Dále bylo také nutné seznámit se s modelem kyvadla, který je dostupný v učebně. Tento model byl již vytvořen, proto bylo nutné se s ním seznámit a zjistit si parametry jednotlivých součástí použitých v konstrukci.

#### **2.1 Problematika inverzního kyvadla**

Pod tímto názvem se skrývá jednoduchá úloha, jakou všichni lidé znají, a dá se říct, že ji i sami zkoušeli v tom nejjednodušším provedení. Je to vlastně analogické hravému balancování tyčky na prstu. S tímto se určitě setkal každý a na tomto principu pracuje úloha inverzního kyvadla.

Tato úloha je již vhodně aplikována v běžném životě na výrobku osobní transportér - viz obr.l. Stejný princip řešení úlohy je potřeba také zvládnout při jízdě na jednokolce. V úloze se řeší pohyb spodní části tak, aby vrchní část zůstala pokud možno kolmo nad ní. [4] [5]

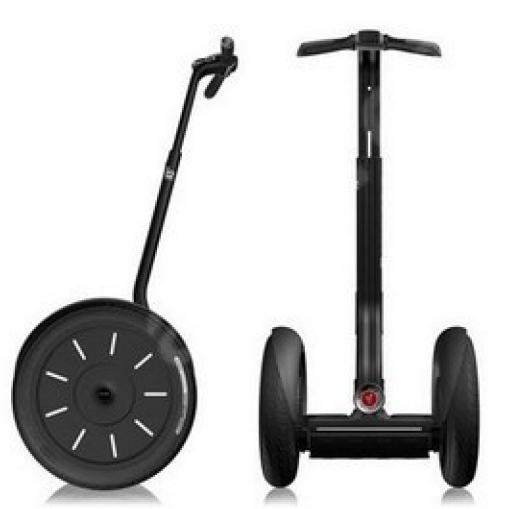

Obr. 1: Osobní transportér Segway i2 [17]

#### **2.2 Popis inverzního kyvadla**

Jedná se o úlohu při níž v tomto případě jezdí vozík po vodících lištách usazených v kovovém rámu.

Pomocí řemene vedeného přes ozubená kola a elektrického motoru se dá ovládat pohyb vozíku v translačním směru. Motor připojený přes automat se bude moci ovládat změnou proudu. Takto se kyvadlo pohybem vozíku rozkmitá, až se přehoupne ze spodní poloviny na horní, kde se následně docílí toho, aby zůstalo pokud možno v poloze kolmo vzhůru vzhledem k zemi.

Pomocí senzorů se může měřit úhel ramene a otáčky motoru. Těmito senzory se dá také zjistit rychlost i zrychlení. Toho se dá dosáhnout pomocí odečtu hodnot po určité vzorkovací periodě.

Použitý motor pro pohon vozíku je stejnosměrný s buzeným permanentním magnetem. Pomocí ozubeného řemene je spojen s vozíkem.

Kyvadlo tvoří tyč se závažím na konci.

Na obr. 2 je vidět celá sestava modelu inverzního kyvadla, který je v laboratoři k dispozici.

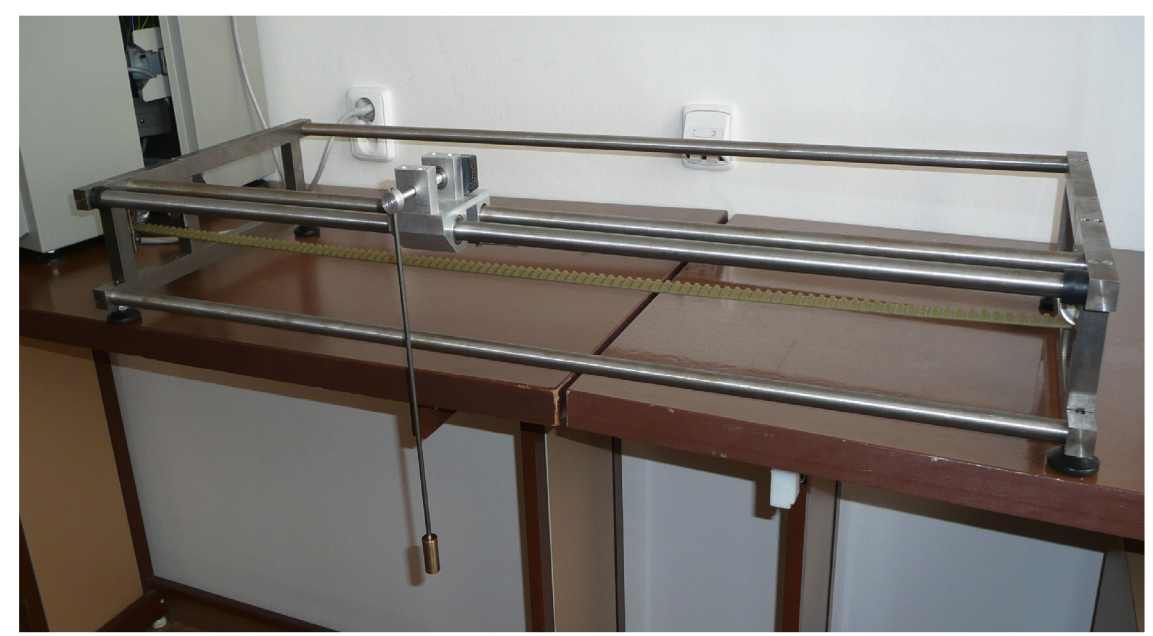

Obr. 2: Model kyvadla v Lab 73 la

#### **2.3 Popis motoru**

K pohonu kyvadla je použit elektromotor. Jedná se o točivý stroj využívající přeměnu elektrické energie na práci mechanickou. Jeho fungování je založeno na elektromagnetickém princípu. Motor je tvořen permanentním magnetem a rotující kotvou s dvěma póly. Obsahuje také komutátor; ten mění směr elektrického proudu a polaritu magnetického pole procházející kotvou dvakrát během každé otáčky. Díky tomu působí na póly rotoru síla, která má stále stejný směr. [6]

Rychlost motoru závisí na napětí a proudu procházejících vinutím motoru. Výhodné u těchto motorů je to, že rychlost lze tedy snadno regulovat změnou pracovního napětí a buzením. Motory s permanentním magnetem se využívají často například v modelářství.

U tohoto inverzního kyvadla je využit motor od firmy Faulhaber na obr. 3.

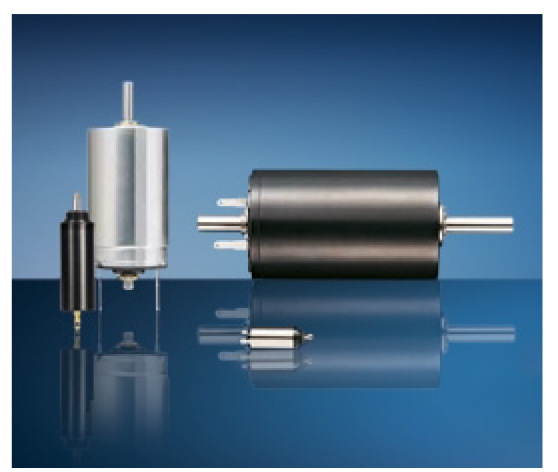

Obr. 3: Faulhaber micromotor [7]

Tento motor je výrobek série 3863c. K dispozici od výrobce je prospekt s hodnotami pro tento typ. Motor je konstruován pro maximální proud 24 V. V tab.l jsou vypsány hlavní specifikace tohoto motoru. [7]

| Jmenovité napětí              | Un                            | 24     | Volt          |
|-------------------------------|-------------------------------|--------|---------------|
| Odpor                         | R                             | 0.62   | Ω             |
| Výstupní výkon                | $P_{max}$                     | 220    | W             |
| Účinnost                      | $\eta$ max                    | 85     | $\frac{0}{0}$ |
| Maximální otáčky bez zatížení | $n_{o}$                       | 6700   | rpm           |
| Maximální proud bez zatížení  | $I_{o}$                       | 0.24   | A             |
| Točivý moment                 | $M_H$                         | 1250   | mNm           |
| Třecí moment                  | $M_{R}$                       | 8.0    | mNm           |
| Tepelný odpor                 | $R_{th1}/R_{th2}$             | 1.5/6  | K/W           |
| Tepelná časová konstanta      | $\tau_{\rm w1}/\tau_{\rm w2}$ | 33/843 | S             |
| Momentová konstanta           | $k_M$                         | 33.3   | mNm/A         |
| Váha                          | m                             | 400    | g             |

Tab. 1: Parametry motoru Faulhaber 3863c

#### 2**.4 Popis snímaču**

Jedná se o inkrementální optické snímače. Základem snímače je otočný optický disk mechanicky spojený s připojovací hřídelí snímače. Světlo vyslané LED zdrojem umístěným před diskem může projít pouze průhlednými okénky. Světlo dál prochází clonkami majícími stejnou rozteč jako okénka na disku. Světelné impulsy dopadají na optický detektor. Ten je převádí na impulsy elektrické. Signál zesílí a je tvarován na obdélníkový. Pro rozlišení směru otáčení jsou na pevné části dvě soustavy clonek vzájemně posunuty o 90°.

Tímto způsobem lze získat dva signály posunuté o polovinu periody. A to kanál A a B. Díky zpracování jednoho kanálu lze získat rychlost otáčení a díky druhému kanálu lze určit směr otáčení.

Pro naše kyvadlo byly použity 2 podobné snímače. Jeden pro snímání otáček ramene kyvadla HEDM 5500J14 a druhý pro snímání otáček motoru HEDS 5540A12. Pro oba snímače jsou základní parametry stejné. Nízká cena, velká tepelná použitelnost, jednoduché použití. Oba snímače jsou napájeny napětím 5V. Různé typy mají různý počet impulsů na otáčku. V tomto případě je to 1024 pro snímač připevněný k ramenu kyvadla a 500 pro snímač upevněný na hřídel k měření otáček motoru. Zapojení snímačů je stejné a snadno dostupné v katalogu od výrobce a prodejce. [8]

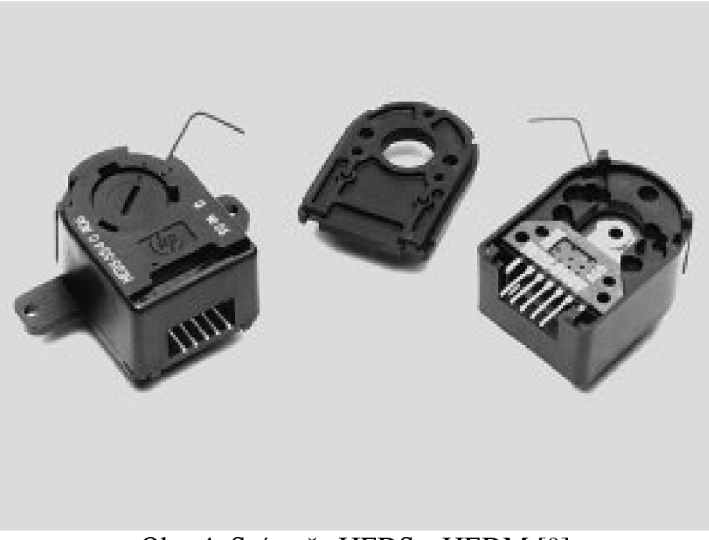

Obr. 4: Snímače HEDS a HEDM [9]

#### **2.5 Popis programovatelného automatu**

Programovatelný automat, neboli PLC (Programmable Logic Contoller) je volně programovatelný řídicí systém. Většinou se zaměřuje na logické úlohy. Bývá přizpůsoben pro řízení průmyslových a technologických procesů. Menší systémy bývají řešeny jako kompaktní, větší jako modulární (stavebnice). [10]

Výhodou použití PLC je rychlá použitelnost systému. Nemusíme elektrické vybavení vyvíjet. Stačí sehnat vhodnou sestavu modulů a pro automat napsat vhodný program. Automaty mají několik vstupů a výstupů. Jsou spolehlivé i ve špatných podmínkách, které jsou v provozu. Mívají také diagnostické funkce kontrolující činnost a umožňující včas objevit závadu a odstranit ji.

PLC se programuje různými způsoby. Může se programovat pomocí kontaktních (reléových) schémat, což je grafické řešení. Lze jím programovat nejjednodušší logické operace bez znalosti programovacího jazyka.

Dále lze programovat pomocí logických schémat. Logické operace jsou popsány značkami. Tyto značky mají různé základní funkce, ale i celé funkční bloky. Je to vhodné pro uživatele zvyklé na kreslení logických schémat.

Je možné programovat v obdobě jazyků pro PC. Jedná se o programování v STL editoru. V tomto kódu bude programovatelný automat i v tomto případě.

Všechny programy budou realizovány na programovatelném automatu od firmy Siemens. Jedná se o výrobek Simatic S7-200. Tato řada malých programovatelných automatů je určena k řízení v různých automatizačních aplikacích. Toto zařízení monitoruje vstupy a řídí výstupy pomocí uživatelského programu, jenž může obsahovat i Booleovu logiku, počítání časování a složité matematické operace nebo komunikaci s jinými zařízeními. Pro uspokojení všech potřeb zákazníků je k dispozici mnoho modelů s různými parametry a schopnostmi pomáhajícími řešit efektivně aplikace. Pro lepší řešení požadavků aplikace obsahuje řada automatů možnost využít mnoho rozširovacích modulů a díky nim získat další funkce.

V laboratoři je k dispozici model s CPU 224XP. Tento model má 14 vstupů, 10 výstupů digitálních a 2 vstupy a 1 výstup analogový. Paměť pro data je 10 240 bytů. Paměť pro program je pro editaci v režimu run 12 288 bytů a bez editace v režimu run 16 384 bytů. Je schopen zálohovat data 100 hodin a k dispozici může využít 7 rozširovacích modulů. Má k dispozici vysokorychlostní čítače jednofázové i dvoufázové v celkovém počtu 6, respektive 4 o frekvencích 30 a 200 kHz pro jednofázové a 20 a 100 kHz pro dvoufázové. Zde jsou integrované hodiny reálného času. Rychlost booleovských instrukcí je 0,22 mikrosekund/instrukce.

Programovat se bude v balíku STEP 7 - Micro/WIN. Je to příjemné prostředí pro vytváření editací a monitorování logiky. Obsahuje 3 programové editory. Program má mnoho online nápověd a CD dokumentací pro pomoc při ovládání aplikace a k pomoci při vytváření programu.

V manuálu jsou příklady pro všechny 3 typy programování. V tomto případě se využije kódu STL. Na konci manuálu je seznam příkazů pro rychlé vyhledání požadovaného příkazu s vysvětlením, k čemu slouží. V samotném manuálu je pak příklad použití a podrobnější vysvětlení pro různé operace a nástroje. [18]

#### 2 Popis modelu inverzního kyvadla Strana 15

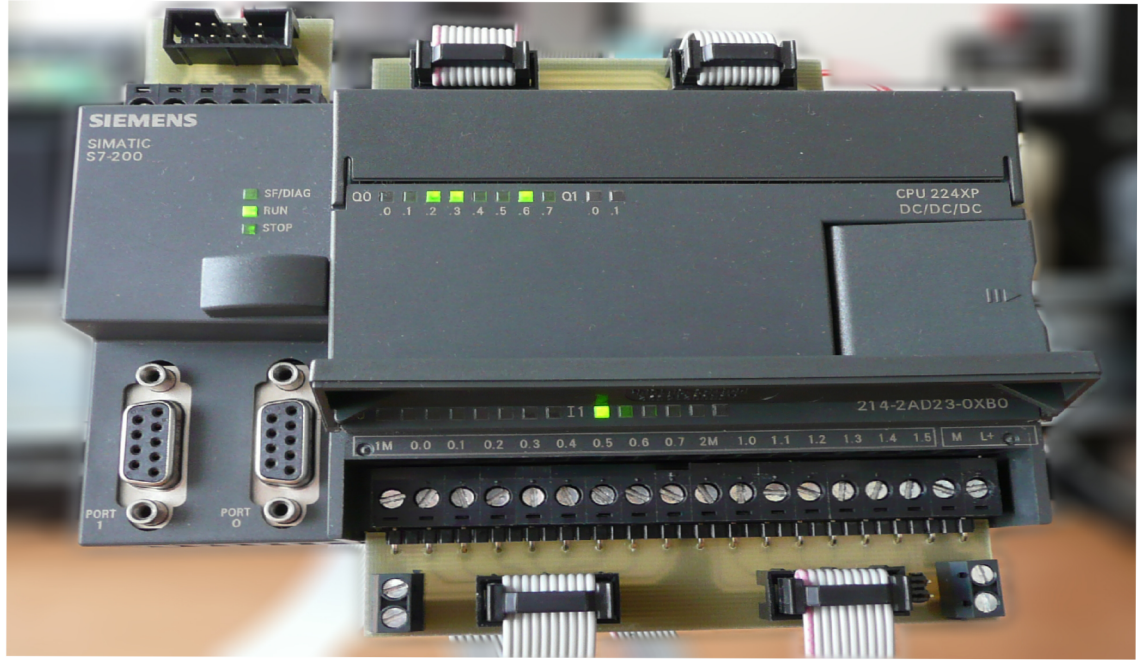

Obr. **5:** PLC Siemens Simatic **S7-200** 

### **3 IDENTIFIKACE SYSTÉMU**

Tato kapitola je zpracována na základě [15]. Pro správný návrh regulátoru bylo nejprve nutné identifikovat celý systém inverzního kyvadla, nalézt co nejpřesnější matematický model a díky němu následně určit parametry regulátoru.

Kvůli vysoké obtížnosti identifikace systému jako celku byl systém rozdělen na množinu několika samostatných dílů. Takto se dosáhne přesnější a snadnější identifikace celého systému. K identifikaci ramene a kyvadla bylo využito matematického modelu Lagrangeovy rovnice druhého řádu. Pro identifikaci motoru a vozíku byla použita metoda nejmenších čtverců. Tyto jednotlivé modely se poté spojily do jednoho celku a tím se vytvořil model celého systému inverzního kyvadla. Odvozením rovnic a proměřením skutečných parametrů kyvadla vznikne matematický model. Výsledky budou porovnány se skutečným chováním kyvadla, aby se ověřila správnost zjištěných parametrů a sestaveného matematického modelu. Čím přesněji se matematický model povede určit, tím přesnější bude regulace.

#### **3.1 Identifikace ramene kyvadla**

Při odvození Lagrangeových rovnic druhého řádu se vychází z principu virtuálních prací. Podle tohoto principu je soustava v rovnováze za předpokladu, že je virtuální práce působících sil nulová.

$$
\delta w = \sum_{i=1}^{n} Q_i \delta q_i = 0
$$

Qi = zobecněná síla působící ve směru i-té souřadnice qi = i-tá zobecněná souřadnice

Síly se dělí na konzervativní a nekonzervativní. Konzervativní si zachovají energii systému stejnou. To znamená, že součet energie kinetické a potenciální se působením těchto sil nezmění. Při působení nekonzervativní síly na soustavu se energetická hodnota systému změní. Mezi tyto síly patří např. odporové, tlumící a třecí síly.

Základní tvar Lagrangeových rovnic je:

$$
\frac{d}{dt}\frac{\partial L}{\partial q_i} - \frac{\partial L}{\partial q_i} = Q_i^* \text{ pro } i = 1, 2, 3, \dots, n
$$
\n(3.1)

L = Lagrangeova funkce<br> $Q_i^*$  = zobecněná nekonzervativní síla

Qi\* = zobecněná nekonzervativní síla  $\overline{C}$  is defined in the definition of  $\overline{C}$ 

$$
L = E_{K} - E_{P} [J] \tag{3.2}
$$

 $E_K$  = kinetická energie  $E_P$  = potenciální energi = potenciální energie

Pohybové rovnice pro zobecněné souřadnice lze sestavit pomocí skalárních veličin kinetické a potenciální energie. Pro řešení rovnice postupujeme takto:

1. Určení kinetické energie jako funkce rychlosti

2. Určení potenciální energie

3. Se stavení Lagrangeovy funkce

4. Určení nekonzervativních sil

5.Odvození pohybových rovnic

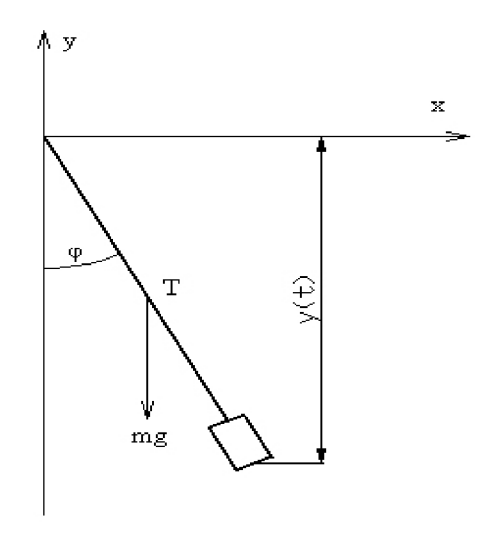

Obr. 6: Fyzikálni kyvadlo

Pro určení kinetické energie kyvadla vyobrazené na obr. 6 je použit vztah:

$$
E_K = \frac{1}{2} J \omega^2 = \frac{1}{2} J \dot{\varphi} \quad [J]
$$
\n(3.3)

 $\omega$  [rad/s] = úhlová rychlost ramene kyvadla J [N\*m] = moment setrvačnosti ramene vzhledem k místu závěsu.

Potenciální energii vypočteme dle vztahu:

$$
E_p = E_{\text{Pkonst}} - m \cdot g \cdot l_\text{T} \cdot \cos(\varphi) \quad [J] \tag{3.4}
$$

g = gravitační konstanta - 9,81 m\*s<sup>-2</sup> **cp** [rad] = výchylka ramene od svislé polohy **Epkonst** = potenciální energie v místě závěsu  $l_{\text{T}}$  [m] = vzdálenost těžiště ramene od středu otáčení

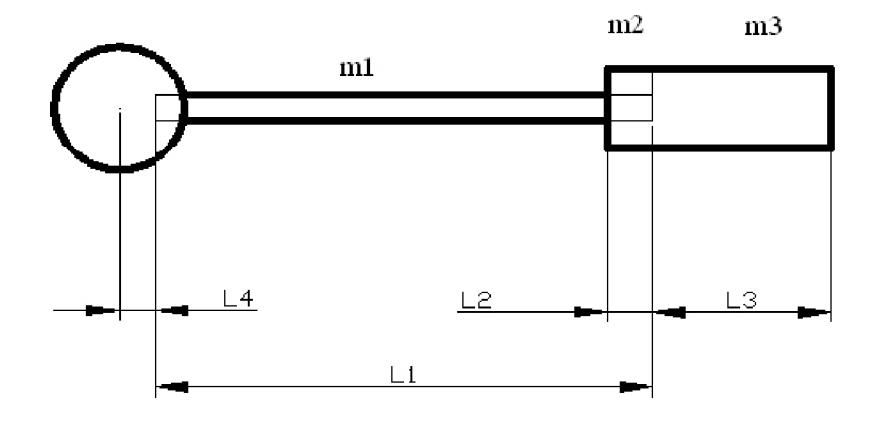

Obr. 7: Rameno kyvadla

Podle obr. 7 se vzdálenost  $l_T$  vypočte pomocí vztahu:

$$
l_{T} = \frac{\frac{m_{1} \cdot l_{1}}{2} + m_{2} \cdot l_{2} + m_{3} \cdot l_{3}}{\sum m} + l_{4}
$$
\n(3.5)

Dle obr. 7 byly naměřeny na skutečném modelu ramene jednotlivé díly kyvadla, a to jak délkové rozměry, tak i váhové. Tyto hodnoty byly dosazeny do vztahu 3.5 a byla vypočítána vzdálenost těžiště l<sub>t</sub> od středu rotace. Tyto vzdálenosti jsou L $1 = 0.3$  m, L $2 = 0.01$  m, L $3 = 0.023$  m, L4  $= 0.005$  m a zvážené hmotnosti částí m $1 = 0.046$  kg, m $2 = 0.010398$  kg a m $3 = 0.03215$  kg. Celková hmotnost ramene je 89 g. Vypočtené místo těžiště ramene je  $1<sub>T</sub> = 0,24166$  m. Hmotnost kroužku, do kterého je zasazena hřídélka a rameno, je zanedbána z důvodu symetrie a také z důvodu pozdější možné úpravy hodnot tak, aby odpovídalo chování ramene simulovaného ramenu skutečnému.

Derivace konstanty je nula, proto nemusí být dále ve výpočtech zahrnován konstantní potenciál energie.

Pro výpočet je potřeba určit moment setrvačnosti ramene J vhledem k místu závěsu. Hustota je počítána po celé délce ramene a závaží jako konstanta.

Díky známým odvozením je možné rovnou použít vztah pro výpočet momentu tyče J=1/3ml<sup>2</sup>. Tento vztah se upraví podle Steinerovy věty  $J=J_0+mr^2$  tak, aby odpovídal skutečnému modelu kyvadla. Výsledný moment je součtem momentu setrvačnosti tyče a závaží vzhledem k místu otáčení. Dostaneme tak vztah:

$$
J = \frac{1}{3}m_1l_1^2 + m_1l_4^2 + \frac{1}{3}m_2l_2^2 + m_2(l_1 - l_2 + l_4)^2 + \frac{1}{3}m_3l_3^2 + m_3(l_1 + l_4)^2
$$
 [m<sup>2</sup>\*kg] (3.6)

Do vztahu se dosadí již zjištěné rozměry a váhy z předešlého kroku. Výsledkem je, že rameno bude mít moment setrvačnosti vzhledem k ose otáčení hodnotu  $J = 0,005997802 \text{ m}^2 \text{kg}$ .

Kinetická a potenciální energie se může dosadit do Lagrangeovy funkce (3.2) a výsledkem je tak vztah:

$$
L = \frac{1}{2} J \dot{\varphi} + mgl_T \cos \varphi
$$

Tato rovnice upravená dle základního tvaru (3.1) vypadá takto:

$$
J\ddot{\varphi} + mgl_{\tau}\sin\varphi = Q_i^*
$$

V soustavě se uvažuje pouze o jedné nekonzervativní síle, která ovlivňuje velikost amplitudy kmitů kyvadla, a to její snižování. Velikost síly je přímo úměrná úhlové rychlosti ramene. Jelikož působí proti pohybu ramene, bude tato síla záporná.

$$
Q_i = -2\delta J \dot{\varphi}
$$

Výsledkem je tedy pohybová rovnice:

$$
\ddot{\varphi} + 2 \, \delta \, \dot{\varphi} + \omega_0^2 \sin \varphi = 0
$$

Poslední neznámou, koeficient útlumu ô se vypočte pomocí vztahu:

$$
\delta = \frac{1}{nT} \ln \left( \frac{A(t)}{A(t + nT)} \right) \tag{3.8}
$$

(3.7)

T [s] = perioda kmitů  $A(t)$  [rad] = amplituda kmitu v čase t n = libovolné přirozené číslo

Koeficient útlumu je možné zjistit pomocí měření skutečného modelu kyvadla. Senzor otáčení byl připojen na automat Simens, a to SIMATIC S7 -200, a byl napsán program pro zápis měřených dat. Pro dobré vykreslení průběhu výchylky byla nastavena doba snímání na 10 ms, a to v celkovém trvání 10 s. Ze snímače byly získány údaje o výchylce kyvadla v bodech. Pro měření a vzorce je však nutno mít tuto hodnotu v radiánech. Proto musely být hodnoty ze snímače přepočítány. Snímač při jedné otáčce kyvadla udá hodnotu 4096 bodů. Jelikož se jedna otáčka rovná *2n* rad, vypočetlo se, že 1 bod je roven 0,00153398 rad. Koeficient útlumu je nutno určit pro  $|\phi| \le 6^{\circ}$ , kdy se dá říci, že platí sino =  $\varphi$ . Pro měření se tudíž nastavuje úhel menší než 6°, což odpovídá 0,1047 rad. Tato hodnota odpovídá 68 bodům snímače. Do této hodnoty bylo tedy na začátku měření uvedeno kyvadlo. Po puštění kyvadla se odstartovalo měření. Na displeji se sledovalo, kolik hodnot je již uloženo, aby byly po dobu 10 s všechny hodnoty uloženy.

Výsledkem měření byly body o velikosti amplitudy v čase t. Tyto hodnoty byly vloženy do programu Excel a po přepočítání na radiány byl vytvořen v programu graf průběhu kmitů. Do vztahu (3.8) je také potřeba dosadit periodu kmitů, která má hodnotu  $T = 1.03$  s. Do tohoto vztahu byly dále dosazovány hodnoty na základě obr. 8 a byla vypočtena hodnota koeficientu útlumu. Pro přesnější výsledek bylo provedeno několik měření a z výsledných hodnot byl vypočítán jejich průměr. Tímto by měla být zajištěna vysoká přesnost a zanedbání chyb při měření. Výsledná hodnota koeficientu útlumu je tedy  $\delta = 0.13506 \text{ s}^{-1}$ .

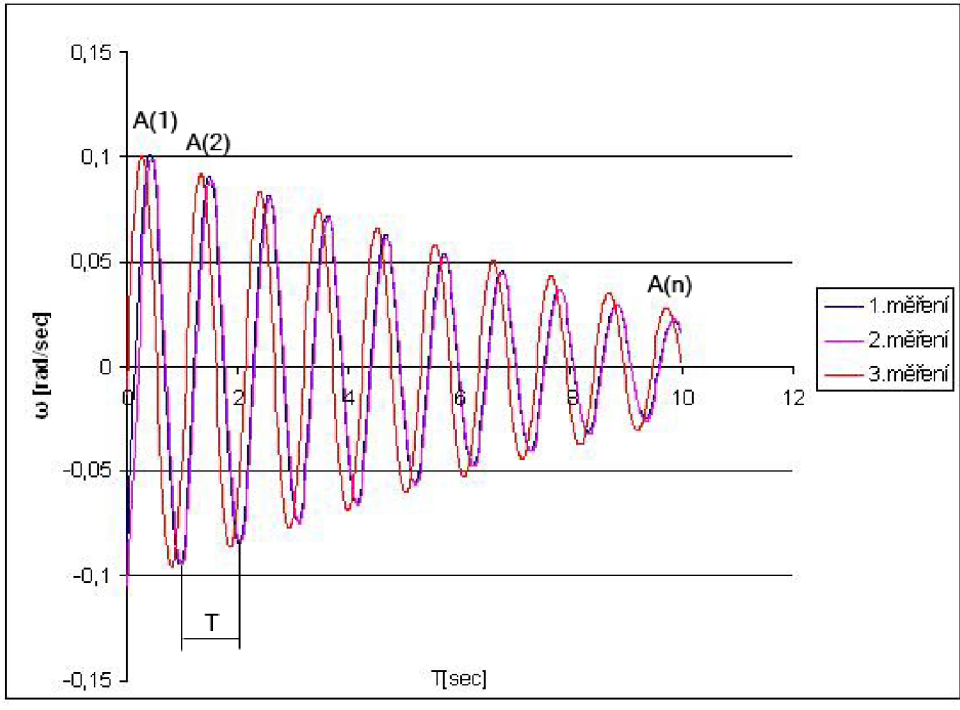

Obr. 8: Průběh kmitů kyvadla

#### **3.2 Simulace modelu**

Dle pohybové rovnice (3.7) bylo sestaveno v programu Matlab v nástavbě Simulink jednoduché schéma, jak je vidět na obr. 9.

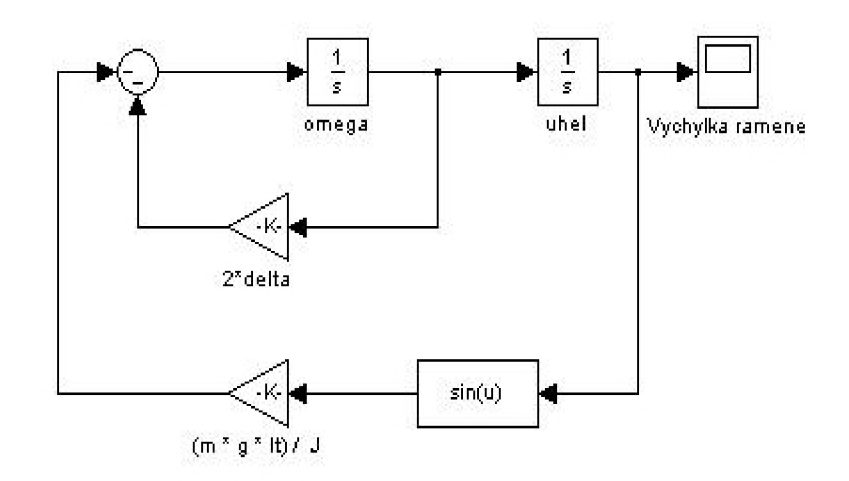

Obr. 9: Schéma ramene kyvadla v Matlab Simulink

Do tohoto schématu jsou dosazeny získané hodnoty, které byly jak změřeny, tak vypočteny v předešlých krocích. Potřeba je také dosadit do schématu výpočet pro úhlovou frekvenci. Vztah vyplývá z odvození, po kterém byla rovnice (3.7) získána. Vztah je tedy:

$$
\omega_0 = \sqrt{\frac{mgI_T}{J}} \quad [s^{-1}]
$$
\n(3.9)

Nejdůležitější hodnoty jsou pro přehled uvedeny v tabulce 2.

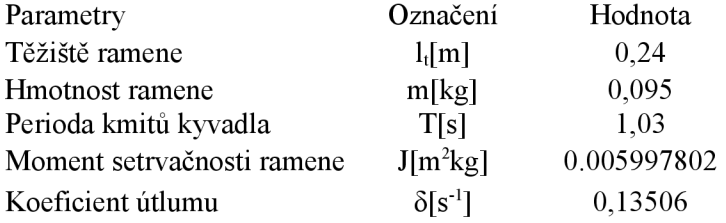

Tab. 2: Hlavní parametry ramene

Jako počáteční podmínku pro úhel se v bloku schématu nastaví 0,1047 rad, což odpovídá 6°, při kterých bylo zahájeno samotné měření. Doba simulace je nastavena na 10 s. Průběh kmitů je vykreslen pomocí bloku Scope. Aby se daly zpracovat údaje, nastaví se v záložce parametry a zde v data history formát výstupu array. Poté lze v hlavním okně vyvolat výsledek přes název tohoto pole. Tyto hodnoty se pak zpracují a vloží pro lepší zpracování do Excelu. Takto se následně zpracovávají všechny výsledky simulace. Závěr je vidět v grafu na obr. 10.

Při porovnání grafu simulovaného a grafu z naměřených hodnot byla patrná odchylka. Aby bylo další simulování co nejpřesnější, bylo nutno poopravit hodnoty v simulovaném schématu tak, aby se co nejblíže přiblížil grafu skutečnému. Výsledný graf obou křivek je vidět na obr. 11.

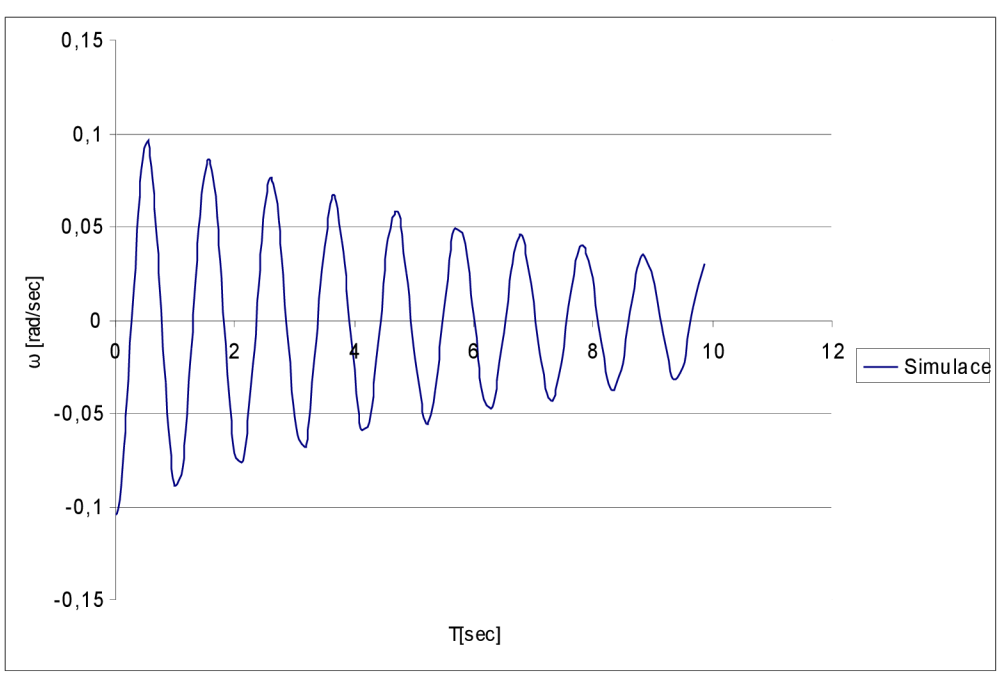

Obr. 10: Simulovaný průběh kmitů

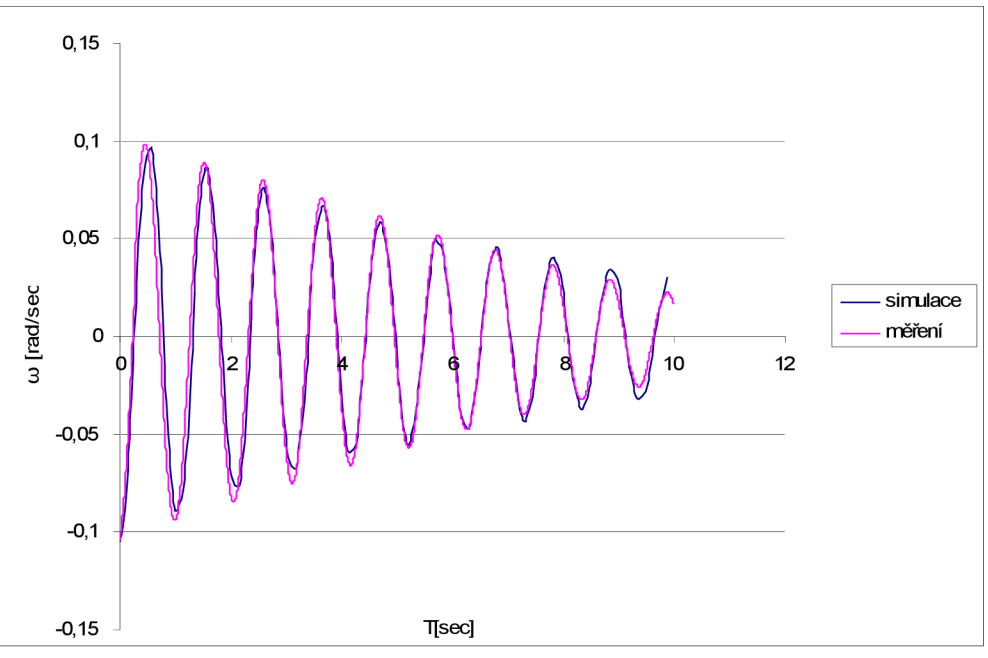

Obr. 11: Porovnání kmitů skutečných a simulovaných

Z obrázku je vidět, že ke konci se grafy rozcházejí. Dá se usuzovat, že při tak malých výchylkách kyvadla dochází ke značnému útlumu způsobeného třením v ložisku. Pro větší výkyvy se výchylky shodují a perioda kmitů je po celé délce průběhu shodná. Můžeme proto uvažovat o shodě a správnosti dosazených simulovaných hodnot. Vliv na periodu kmitů má moment setrvačnosti. Ten byl proto z hodnoty  $J = 0.005997802$  m<sup>2</sup>kg upraven na hodnotu  $J = 0.006197802$  m<sup>2</sup>kg. Na velikost poklesu amplitudy má vliv koeficient útlumu. Ten byl upraven z  $\delta = 0,13506 \text{ s}^{-1}$  na novou hodnotu  $\delta$  = 0,1206 s<sup>-1</sup>.

Nyní lze přejít na další část identifikace.

#### **3.3 Identifikace motoru**

Motor je elektrický stejnosměrný buzený pomocí externích magnetů. Tomuto motoru odpovídá schéma na obr. 12.

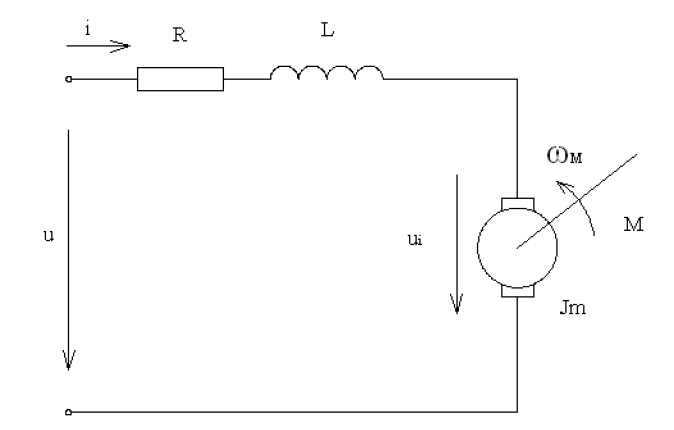

Obr. 12: Schéma motoru

Charakteristika motoru záleží na několika faktorech, které jsou potřeba pro další simulování jeho chování. Moment motoru záleží na zátěži a na setrvačnosti motoru. Napětí závisí na indukčnosti vinutí, odporu a proudu procházejícím motorem.

Platí několik rovnic, z kterých vyjdeme a dostaneme tak funkci pro určení závislosti otáček na vstupním proudu. Rovnice pro točivý moment je: [14]

$$
M = K * i
$$

 $i =$  proud

 $\Gamma$ <sup>et</sup>í se vypočte jako:

$$
e = K * \omega_m = K * \frac{d\theta}{dt}
$$

Pomocí Newtonova zákona a Kirchhoffova zákona se může napsat:

$$
J\frac{d^2\theta}{dt^2} + b\frac{d\theta}{dt} = Ki
$$
  

$$
L\frac{di}{dt} + Ri = V - K\frac{d\theta}{dt}
$$

Použitím Laplaceovy transformace na předchozí rovnice se dostanou vztahy, kde s je Laplaceův operátor. Tyto vtahy jsou ve tvaru:

$$
J s2 \theta(s) + bs \theta(s) = K I(s)
$$
  
LSI (s) + RI (s) = V (s) - Ks \theta(s)

Vyjádřením proudu vzniknou rovnice:

$$
\frac{[I(s)=V(s)-Ks\theta(s)]}{R+Ls}
$$

a substitucí:

$$
Js^2\theta = bs\theta(s) = \frac{K(V(s) - Ks\theta(s))}{R + Ls}
$$

Tyto funkce se můžou přepsat na přenos, a to přenos vstupního napětí na výstupním úhlu **(3.2.1)** nebo na přenos vstupního napětí na výstupní rychlost otáčení **(3.2.2).** 

$$
Ga(s) = \frac{\theta(s)}{V(s)} = \frac{K}{s[(R+Ls)(Js+b)+K^2]}
$$
  
\n
$$
Gv(s) = \frac{\omega(s)}{V(s)} = \frac{K}{[(R+Ls)(Js+b)+K^2]}
$$
\n(3.2.1)

Pro Matlab Simulink už bylo vytvořeno schéma pro motor s permanentním magnetem. V našem případě byl použit model již existující. Zarážející v něm ovšem bylo, že v některých schématech konstanta K měla různé označení. Po vyhledávání a konzultacích s odborníky na elektrické motory bylo toto vysvětleno možným zanedbáním rozdílu v těchto konstantách, jelikož se jejich hodnota jen nepatrně lišila, a to v hodnotách pohybujících se v jednotkách tisícin. Pro přesnější identifikaci byly v tomto případě použity rozdílné konstanty. Schéma je sestaveno tak, aby bylo jednoduše možné změnit a ovlivňovat hodnoty zátěže pro pozdější identifikaci motoru bez zatížení a s různým zatěžováním motoru. Schéma motoru je na obr. **13.** 

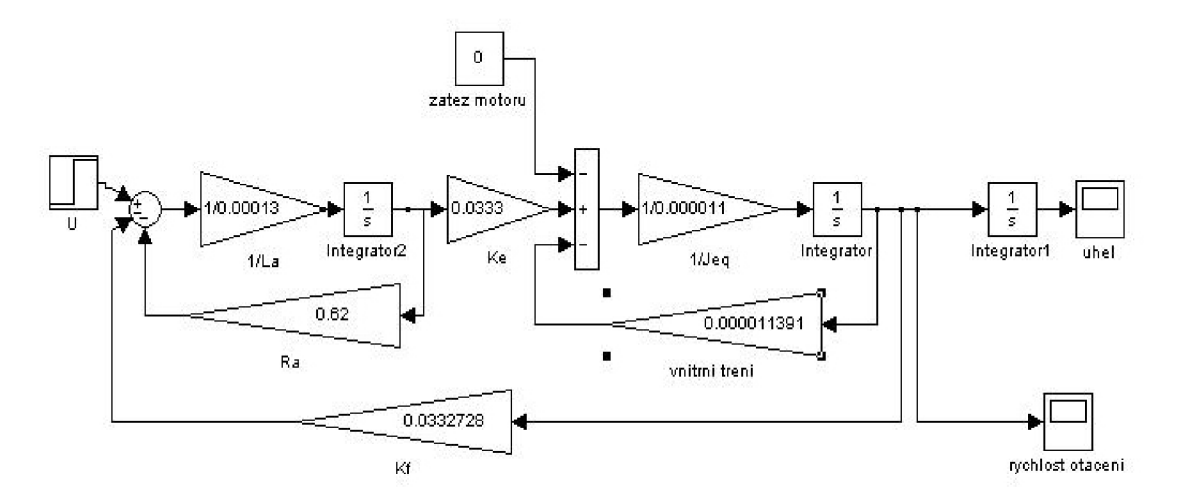

Obr. **13:** Schéma motoru v Matlab Simulinku

Pro nastavení všech hodnot do schématu se vycházelo z údajů o motoru od výrobce. Hodnoty jsou dosazeny z údajů o nezatíženém motoru. Z nich bylo potřeba vyčíst hodnoty L, R, Ke, Je. Byly vypočteny koeficient vnitřního tření a Kf. Všechny hodnoty bylo nutné přepočítat a dosadit ve správných jednotkách. Tyto hodnoty a jejich převody jsou zapsány v tabulce **3.** 

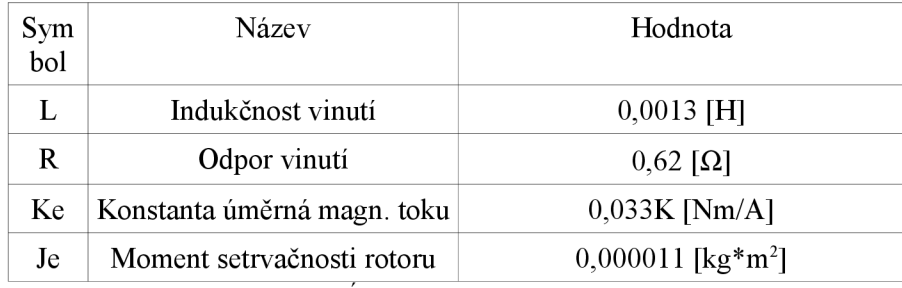

Tab 3: Údaje o motoru od výrobce

Vnitřní tření se vypočte ze vztahu:

 $K * i - b * \omega = 0$ 

 $I = 0.240 A$  $\omega$  = 701.6 rad/sec

Dosazením se získá hodnota koeficientu vnitřního tření  $b = 0,000011391$ . Kf se vypočte ze závislosti otáček na napětí. Tento údaj se získá převedením hodnoty udané výrobcem v rpm/V tak, abychom dostali hodnotu potřebnou ve V/rad. Takto převedená hodnota má hodnotu K = 0,03327281.

Všechny získané hodnoty se dosadí do schématu a po provedení simulace se získá průběh otáček v závislosti na vstupním proudu. Pro simulaci si je třeba nastavit několik dalších parametrů.

Průběh vstupu proudu je nastaven jako skoková změna z 0V na 24V, což je maximální proud, pro který má motor pracovat. Jelikož se rychle změní otáčky z klidu na maximální rychlost, je doba simulace nastavena na ls a skoková změna proudu je nastavena na dobu 0,5 s, aby byla dobře vidět reakce otáček.

Průběh otáček je vidět na obr. 14. Tento průběh je pro nezatížený motor v ideálních podmínkách a na základě údajů od výrobce. Tento průběh se bude ověřovat měřením skutečného motoru a hodnoty se budou upravovat tak, aby odpovídaly skutečnosti. Pro zatížený motor by se mělo následně jen změnit zatížení momentem působícím proti pohybu motoru.

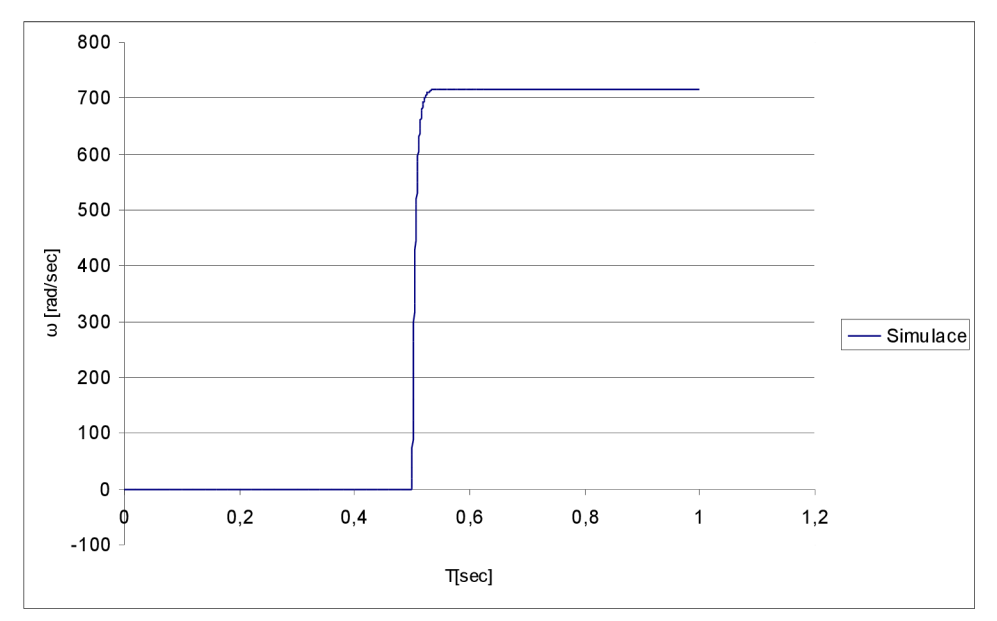

Obr. 14: Otáčky nezatíženého motoru dle parametrů výrobce

Aby bylo možno ověřit správnost simulace, bylo nutné provést měření na skutečném motoru. K motoru je připevněn snímač HEDS 5540 A12. Pro měření byl snímač opět připojen na automat Siemens Simatic S7-200. Původním plánem bylo měřit impulzy ze snímače zaznamenané při otáčce. Při maximálních otáčkách byl ovšem tento způsob zavržen proto, že při maximálních otáčkách nestíhal automat nebo snímač zaznamenávat hodnoty impulzu. Proto bylo měřeno opět impulzy brané ze dvou kanálů. Počet impulzů za otáčku byl dán 2000 impulzů za otáčku. To je dostatečně velké množství, aby byly hodnoty o rychlosti dostatečně přesné. Pro přesné zaznamenání průběhu byl nastaven čas zaznamenávání na dobu 5ms. Rychlejší snímání už nebylo možné z toho důvodu, že snímač nestíhal zaznamenávat hodnoty. Ze snímače se ovšem také získává neustále se zvyšující počet impulsů, což není rychlost otáčení. Proto byl program upraven tak, že aktuální hodnota a předešlá hodnota se od sebe odečetla pomocí pomocných proměnných a tím bylo dosaženo hodnoty rychlosti za určitý čas. Jednoduchým převodem a přepočtem bylo dosaženo zapisování hodnoty rychlosti v sekundách s tím, že tato hodnota je zjištěna každých 5 ms.

Měření probíhalo tak, že bylo zmáčknuto tlačítko pro zaznamenávání hodnot a vzápětí byl připojen motor na zdroj o proudu 24V. Tím bylo dosažené skokové změny. Získané hodnoty byly opět zpracovány pomocí Excelu. Jelikož změna rychlosti byla opravdu rychlá, stačilo zaznamenat jen pár hodnot a zobrazit je v grafu. Protože bylo měření důležité pro měření přechodové charakteristiky, zapsání dalších hodnot bylo zbytečné, jelikož se pohybovaly na hranici maximálních otáček.

Zobrazení průběhu skutečného motoru v nezatíženém stavuje vyobrazeno na obr. 15.

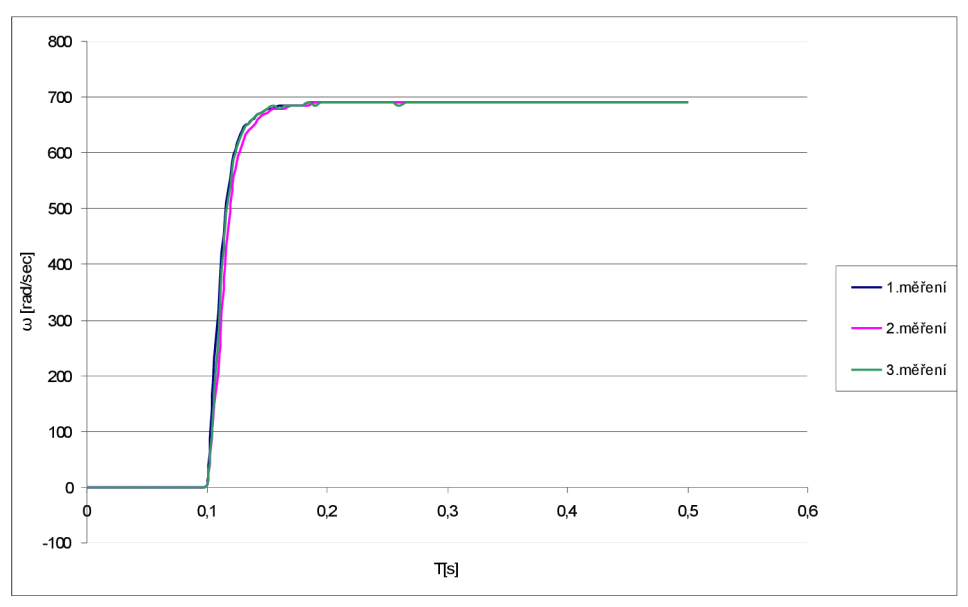

Obr. 15: Měřené otáčky motoru

Již na první pohled je patrné, že diagramy se neshodují. Může to být zapříčiněno větším třením motoru v uložení hřídele na snímači a v ložiscích. Pomalejší náběh otáček je zřejmě způsoben díky zdroji proudu dodávaného do motoru. Při připojení vzroste napětí nad úroveň zvládnutelnou tímto zdrojem, proto není možno dosáhnout skokové změny tak rychle jako v ideálních podmínkách při simulování. Je proto nutno upravit základní parametry motoru tak, aby se oba diagramy dostatečně přesně překryly. Tyto hodnoty budou poté brány jako výchozí.

Bohužel není nijak možno parametry zjistit, proto se při srovnávání musí postupovat zkusmo. Tedy vyzkoušet změnu parametru, tím se docílí změna křivky a následným porovnáním se zjistí, zda se postupuje správným směrem. Aby se daly grafy dobře porovnat, byly hodnoty posunuty tak, aby obě křivky začínaly stoupat v hodnotě 0,1 s. Maximální hodnota by měla dosáhnout hodnoty 690,8 rad/s, která byla naměřena. Na obr. 16 je vidět již srovnání obou grafů po změně parametrů. Nově tak bylo vnitřní tření nastaveno na hodnotu  $b = 0.000078950$  a moment setrvačnosti motoru na hodnotu  $J_e = 0,000026$  kg\*m<sup>2</sup>.

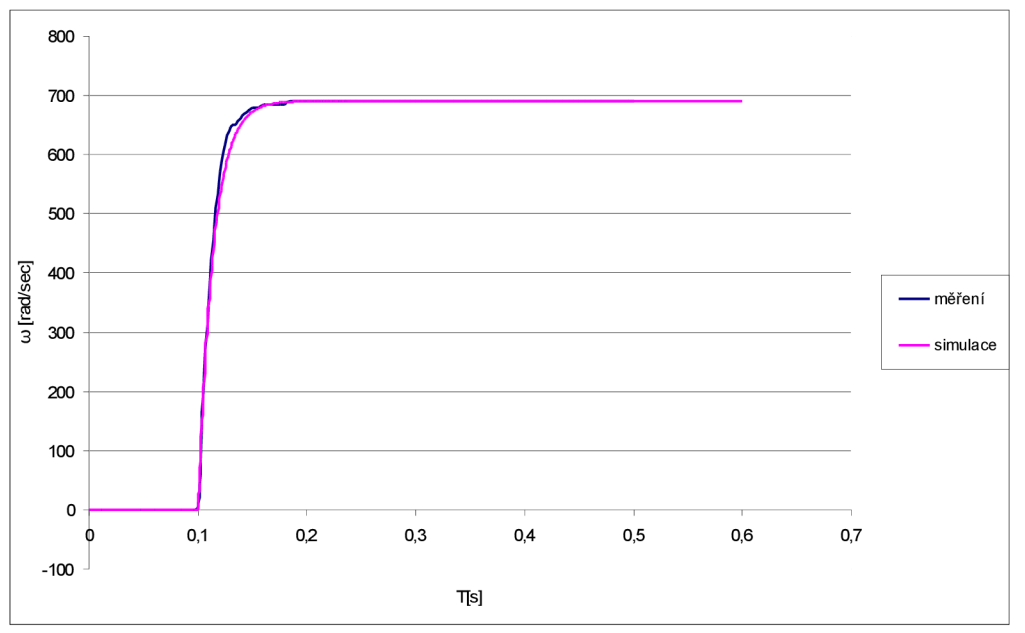

Obr. 16: Srovnání otáček motoru v nezatíženém stavu

Jelikož se totéž nedá provést i s připojeným vozíkem, bylo rozhodnuto provést postupně několik měření se zatížením motoru a z toho potom odhadnout chování motoru po připojení vozíku. Byla provedena další dvě měření. Nejprve bylo na hřídel motoru připojeno ozubené kolo, pomocí něhož je převeden rotační pohyb z motoru na pohyb translační vozíku přes řemen. Provedeno bylo opět několik měření. Do grafu bylo také zavedeno jedno z předešlých měření pro dobrou viditelnost vlivu zátěže. Graf je znázorněn na obr. 17.

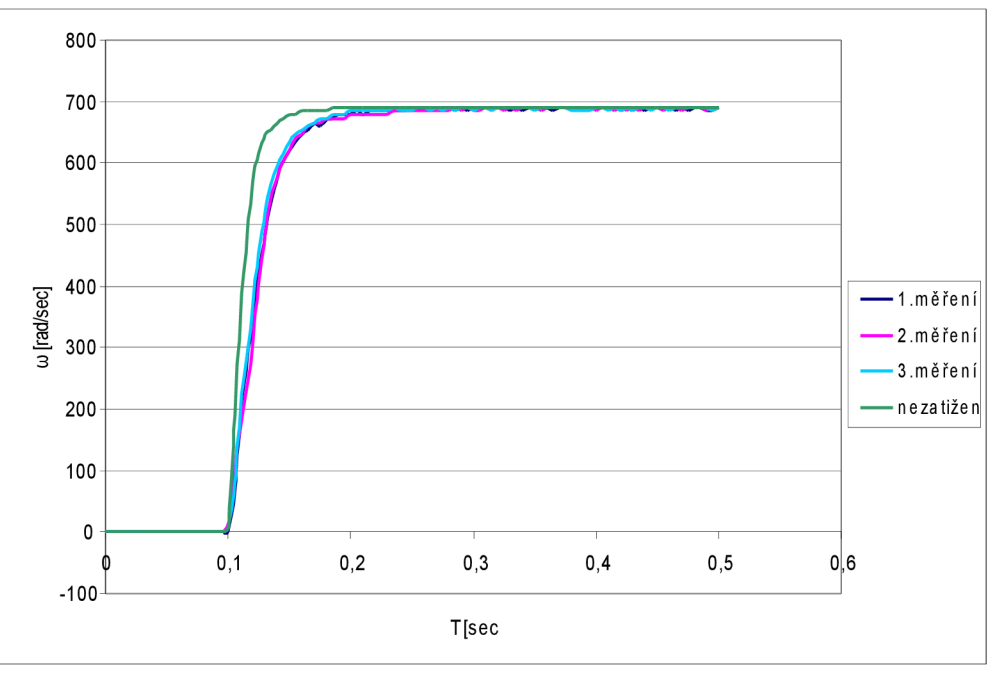

Obr. 17: Otáčky motoru zatížený ozubeným kolem

V simulaci bylo nastaveno externí zatížení a spuštěna simulace. Výsledek ovšem nebyl stejný jako očekávání. Otáčky se snížily, ale náběh křivky zůstal stejný. Toto zatížení se po prozkoumání chová, jako by na soustavu působila síla určitého směru. Proto se při dalších simulacích a úpravách schématu postupuje tak, že snížení otáček se dělá jako zvýšení tření v rotoru a snížení vzestupu

náběhu otáček se docílí zvětšením setrvačného momentu rotoru. Takovýmto postupem se dosáhlo co nejpřesnějšího kopírování měřené křivky, a to změnou parametrů z  $b = 0,000078950$ , Je = 0,000026 kg\*m<sup>2</sup> na hodnoty b = 0,00004, Je = 0,00007895 kg\*m<sup>2</sup> . Na obr. 18 je vidět srovnání otáček motoru zatíženého ozubeným kolem a simulace motoru zatíženého ozubeným kolem.

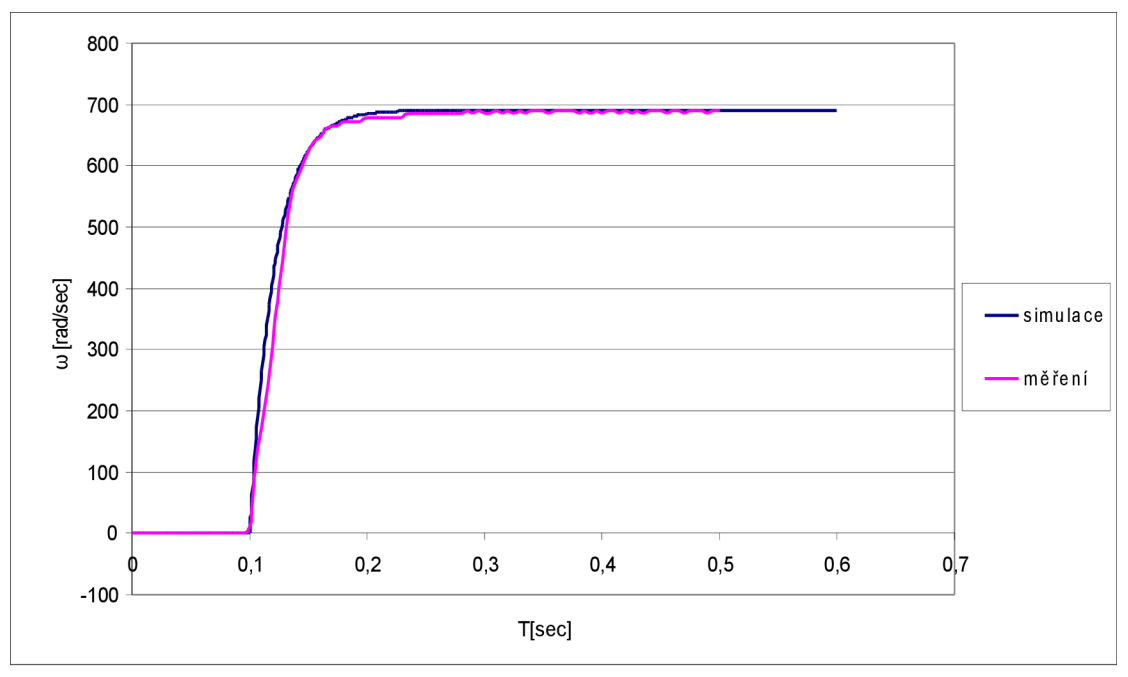

Obr. 18: Srovnání otáček motoru s ozubeným kolem

Velký vliv na otáčky i průběh křivky otáček motoru má řemen. Aby bylo možné měření provést, byla konstrukce opět sestavena. Mezi dvě ozubená kola byl natažen řemen. Odpojen od něj byl ovšem vozík, kvůli omezené dráze jeho pohybu. Nejprve byl připojen na zdroj napětí s možností regulace. Postupně bylo napětí zvyšováno na maximum, aby byla jistota, že řemen a konstrukce vydrží maximální otáčky. Po zjištění, že konstrukce a řemen jsou dostatečně pevné, došlo na samotné měření. Při něm bylo postupováno obdobně jak v předešlém případu, kdy byl motor zatížen jen ozubeným kolem. Výsledkem je křivka, která je vyobrazena na obr. 19.

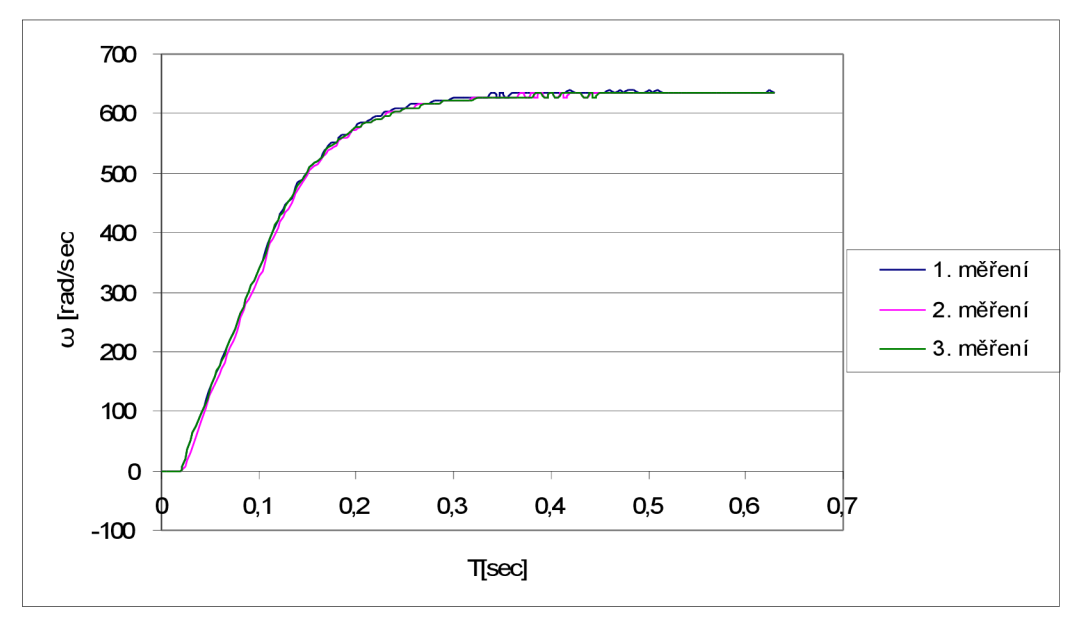

Obr. 19: Měření motoru s řemenem

#### 3 Identifikace systému Strana 29

na hodnoty  $b = 0,0002460050$ , Je = 0,000185 kg\*m<sup>2</sup>.

říci, že simulace souhlasí. Hodnoty parametrů se tedy změnily z  $b = 0,00004$ , Je = 0,00007895 kg\*m<sup>2</sup>

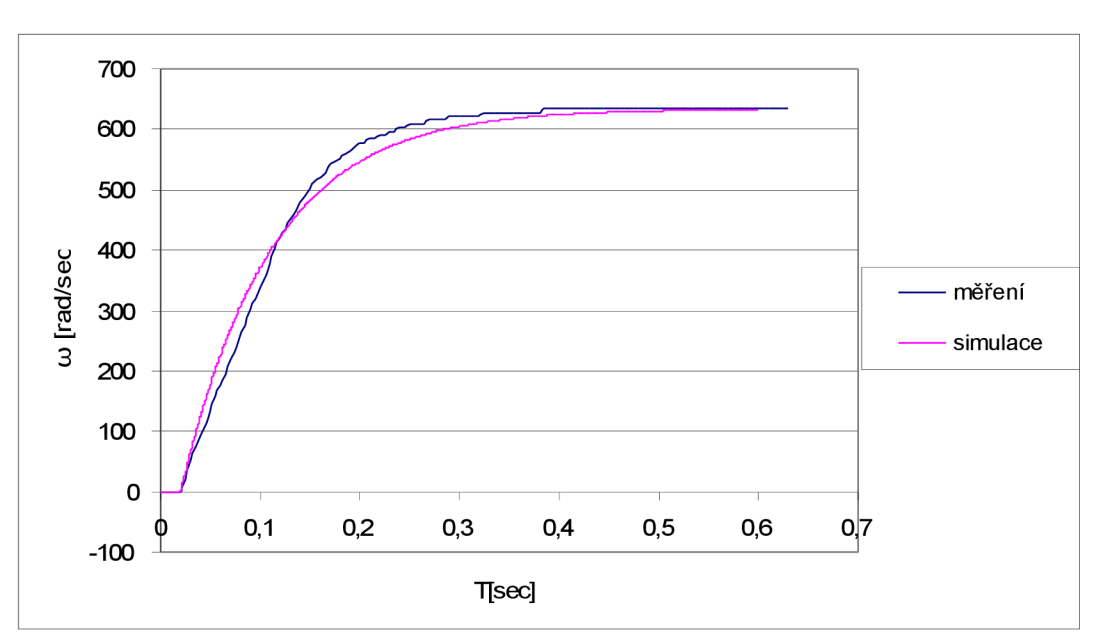

Obr. 20: Srovnání otáček a simulace motoru zatíženého řemenem

Dalším krokem bylo zahrnout zatížení vozíkem do simulace. Toto nelze odměřit z důvodů omezené dráhy vozíku. Vozík by narazil do stěny konstrukce již při počtu několika málo otáček. Jelikož nejhlavnější vlivy na motor jsou již zpracovány, může se toto provést pouze přepočtem a považovat simulaci za přesnou. K momentu setrvačnosti rotoru se přičte moment setrvačnosti vozíku. To se provede tak, že se vozík uvažuje jako hmotný bod, a to na poloměru ozubeného kola. Pro takovéto uvažování platí rovnice:

#### $J=mr^2$

Poloměr ozubeného kola je r = 0,018 m a hmotnost vozíku je m = 0,238 kg. Výsledkem je moment setrvačnosti j = 0,000077112 kg\*m<sup>2</sup>. Takto vypočtený moment setrvačnosti se přičte k momentu setrvačnosti rotoru. Tím se nám moment setrvačnosti rotoru zvýšil na hodnotu 0,000262112 kg\*m<sup>2</sup>.

Na maximální počet otáček bude mít vliv tření vozíku po kolejnicích. Součinitel valivého tření oceli po oceli je 0,00003. Tento koeficient přičteme k tření v rotoru. Hodnota je nyní 0,0002760050. Výsledný průběh křivky rychlosti je zobrazen na obr. 21.

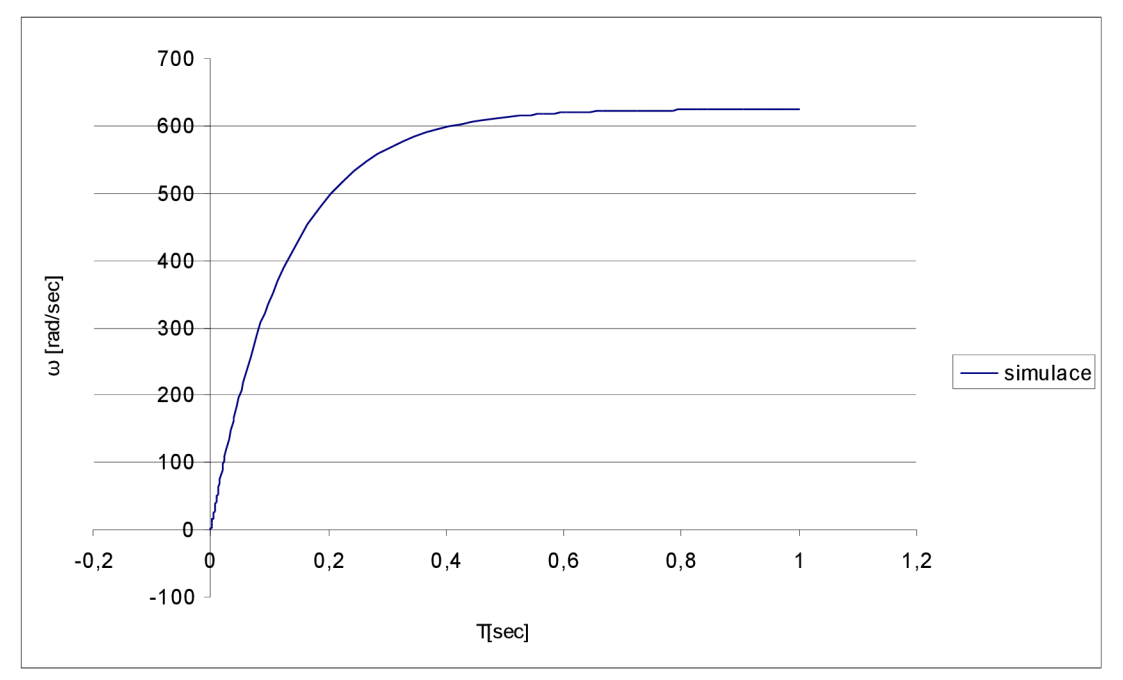

Obr. **2**1: Simulace motoru s vozíkem

Nyní se upraví schéma motoru tak, aby byl ze simulace výstup ve formě rychlosti, zrychlení a polohy vozíku, které má vliv na chování kyvadla. Uhlová rychlost se převede výpočtem na rychlost translační. Pro tento převod platí rovnice:

 $\omega r = v$ 

Takto získaná rychlost bude v m/s. Jelikož derivací rychlosti je zrychlení, lze takto přímo získat zrychlení vozíku. Dráhu lze získat integrací rychlosti nebo přepočítáním z již známých hodnot. V tomto případě je použito integrace. Takto upravené schéma je vyobrazeno na obr. **22.** 

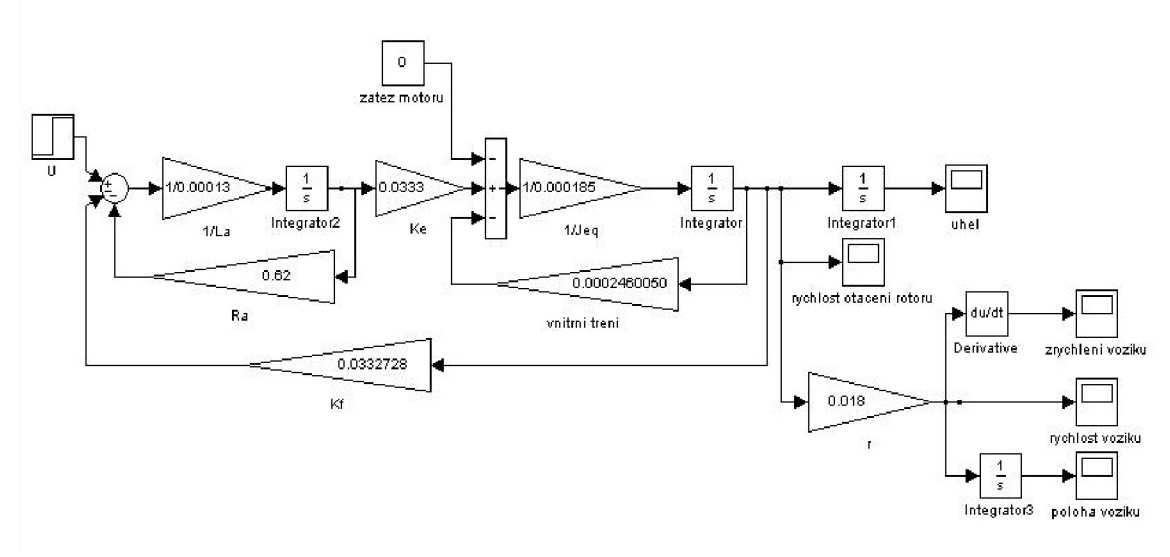

Obr. 22: Schéma motoru s vozíkem

#### **3.4 Identifikace celé soustavy inverzního kyvadla**

Nyní, když je identifikována každá část zvlášť, může se přistoupit k identifikaci kyvadla jako celku. Při tom se bude postupovat obdobně jako v kapitole **3**.1. Na obr. **23** je vidět spojení kyvadla s pojízdnou základnou. Tou je v tomto případě vozík. [15]

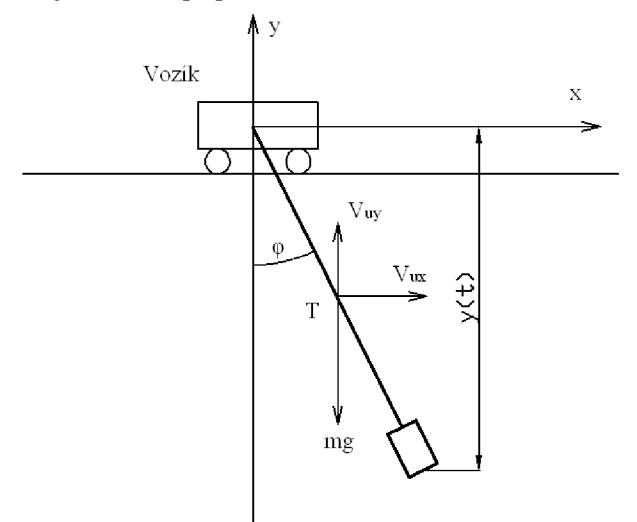

Obr. **23**: Vozík s kyvadlem

Váha vozíku se neuvažuje, jelikož je zahrnuta v zatížení motoru. Výsledkem je tedy nehmotný vozík. Z toho plyne, že potenciální energie je:

$$
E_p = -m \cdot g \cdot l_\tau \cdot \cos(\varphi)
$$

Kinetická energie je od předešlého případu odlišná. Vypočítá se jako:

$$
E_K = \frac{1}{2} m v_u^2 + \frac{1}{2} J_t \omega_r^2
$$

m [kg] = hmotnost kyvadla

vu [m/s] = unášivá rychlost kyvadla

 $\omega_{r}$  [rad/s] = relativní rotace ramene

 $J_t$  [kg\*m<sup>2</sup>] = moment setrvačnosti k těžišti ramene

Moment setrvačnosti ke středu ramene se vypočítá obdobně jako v kap. **3**.1. Rozdílem je však to, že jednotlivé momenty se nevztahují k bodu rotace, ale k místu těžiště ramene. Získaná rovnice má potom tvar:

$$
J_{l} = \frac{1}{12} m_{1} l_{1}^{2} + m_{1} (l_{l} - l_{4} - \frac{l_{1}}{2})^{2} + \frac{1}{3} m_{2} l_{2}^{2} + m_{2} (l_{1} - l_{2} + l_{4} - l_{i})^{2} + \frac{1}{3} m_{3} l_{3}^{2} + m_{3} (l_{1} + l_{4} - l_{i})^{2}
$$

Vzdálenosti a váhy jsou stejné jako v kap. **3**.1. Výsledkem této rovnice je moment setrvačnosti k těžišti ramene  $J_t = 0,000854561 \text{ kg}^* \text{m}^2$ .

Pro určení složky unášivé rychlosti se nejprve určí složky unášivé rychlosti působící ve směru osy x a y.

$$
v_{ux} = \dot{x}^2 + l_t \dot{\varphi} \cos \varphi
$$

$$
v_{uv} = l_t \dot{\varphi} \sin \varphi
$$

vu 2 se získá pomocí Pythagorovy věty a úpravou na rovnici ve tvaru:

$$
v_u^2 = v_{ux}^2 + v_{uy}^2 = \dot{x}^2 + 2 \dot{x} \phi l_t \cos \phi + l_t^2 \phi^2
$$

Dále platí:

 $\omega_z = \dot{\varphi}$ 

Nyní se tyto vztahy dosadí do vzorce pro kinetickou energii a dostaneme vztah:

$$
E_K = \frac{1}{2} m (x^2 + 2 x \dot{\varphi} l_t \cos \varphi + l_t^2 \dot{\varphi}^2) + \frac{1}{2} J_t \dot{\varphi}^2
$$

Nyní se určí Lagrangeova funkce stejně jako v kapitole **3**.1:

$$
L = E_K - E_P = E_K = \frac{1}{2}m(\dot{x}^2 + 2\dot{x}\dot{\phi}l_t\cos\varphi + l_t^2\dot{\phi}^2) + \frac{1}{2}J_t\dot{\phi}^2 + m \cdot g \cdot l_T \cdot \cos(\varphi)
$$

Jelikož kyvadlo neovlivňuje polohu vozíku může se tato funkce derivovat pouze podle souřadnice  $\varphi$ . Postup je dle vztahu 3.1. Výsledkem budou vztahy:

$$
\frac{d}{dt}\frac{\partial L}{\partial q_i} = \frac{d}{dt}\left[\frac{1}{2}m(2\dot{x}l_i\cos\varphi + 2l_i^2\dot{\varphi}) + J_i\dot{\varphi}\right] = \frac{1}{2}m(2\ddot{x}l_i\cos\varphi - 2\dot{x}l_i\dot{\varphi}\sin\varphi + 2l_i^2\ddot{\varphi}) + J_i\ddot{\varphi}
$$

$$
\frac{\partial L}{\partial q_i} = \frac{1}{2}m(-2\dot{x}\dot{\varphi}l_i\sin\varphi) - l_img\sin\varphi
$$

Následným odečtem těchto dvou rovnic a přizpůsobení dle vztahu **3**.1 vznikne vztah:

$$
\frac{1}{2}m(2\ddot{x}l_{t}\cos\varphi+2l_{t}^{2}\ddot{\varphi})+J_{t}\ddot{\varphi}+l_{t}mg\sin\varphi=Q_{t}^{*}
$$

Následuje úprava rovnice a dosazení za Q<sub>i</sub>\*:

$$
\ddot{\varphi} + \frac{2 \delta J \dot{\varphi}}{l_{t}^{2} m + J_{t}} + \frac{m g \sin \varphi l_{t}}{l_{t}^{2} m + J_{t}} = \frac{-\ddot{x} l_{t} \cos \varphi m}{l_{t}^{2} m + J_{t}}
$$

Jelikož je známo, že platí vztahy:

$$
l_t^2 m + J_t = J
$$

$$
\omega_0 = \sqrt{\frac{mgl_T}{J}}
$$

Výsledná rovnice je:

$$
\ddot{\varphi} + 2 \delta \dot{\varphi} + \omega_0^2 \sin \varphi = -\frac{m l_t}{J} \ddot{x} \cos \varphi
$$

Tato rovnice popisuje chování systému ramene upevněného na vozíku. Je vidět, že levá strana rovnice je shodná s rovnicí pro samotné rameno. Z toho vyplývá, že vynucené kmity kyvadla jsou závislé pouze na pohybu vozíku, a to na jeho zrychlení.

Aby šlo sestavit simulační schéma z kapitoly **3**.1, musí se z rovnice vyjádřit druhá derivace

úhlu. Vtah bude potom vypadat takto:

$$
\ddot{\varphi} = -2\delta \dot{\varphi} - \omega_0^2 \sin \varphi - \frac{m l_t}{J} \ddot{x} \cos \varphi
$$

Protože je část rovnice stejná může se použít schéma z kapitoly **3**.1. To upravíme tak aby odpovídalo nynější rovnici. Toto schéma můžeme vidět na obr. **24.** Vstupem bude zrychlení vozíku.

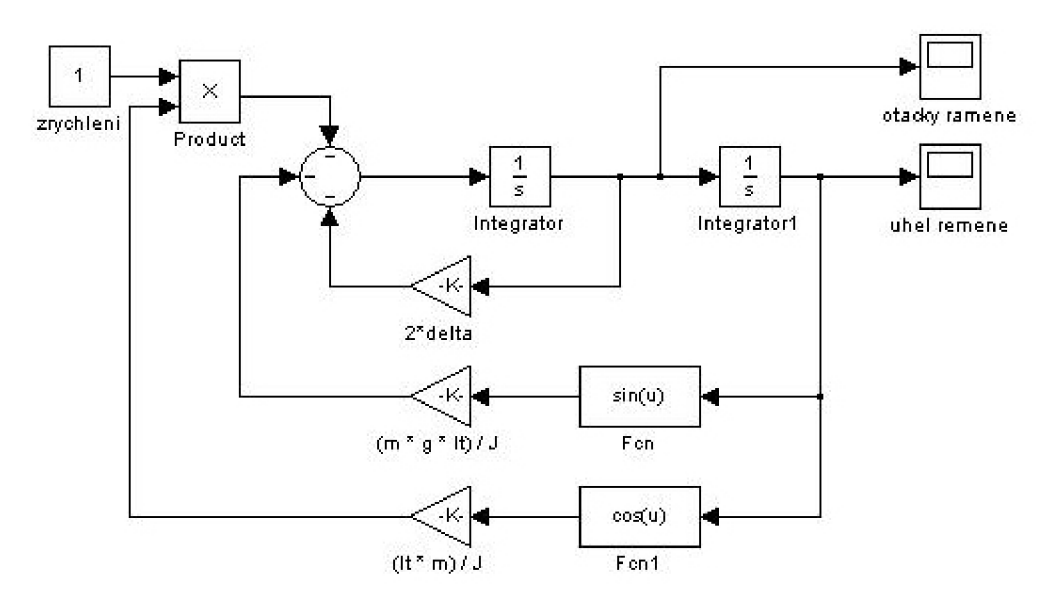

Obr. **24:** Schéma kyvadla na vozíku

Nyní lze provést spojení schémat. Spojením schématu kyvadla na vozíku a motoru zatíženého vozíkem získáme schéma, kde je vstupem napětí a výstupem jsou otáčky a úhel ramene. Toto schéma je pro lepší přehled sestrojené pomocí subsystémů. Schéma je zobrazeno na obr. **25.** 

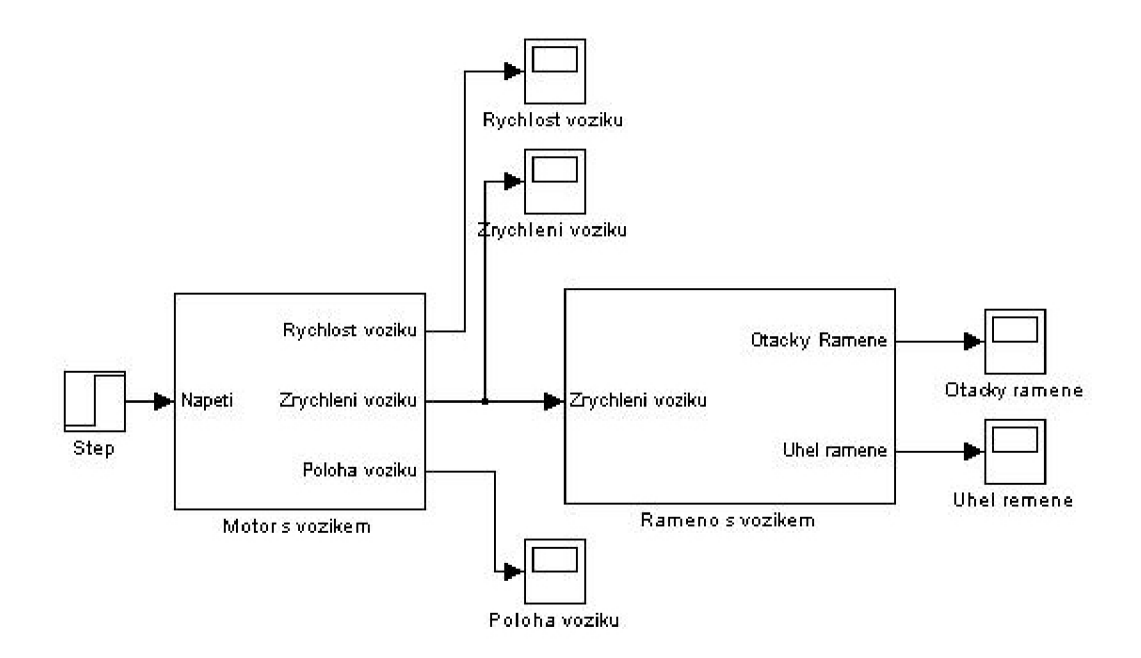

Obr. **25**: Schéma systému motor vozík kyvadlo

Nyní lze ověřit chování motoru u reálného modelu s modelem simulovaným. Aby to bylo možné, musel se nejprve zapojit motor a snímač otáček motoru a poté otestovat jeho chování při kompletním spojení se všemi součástmi kyvadla.

Nejprve bylo vyzkoušeno spojit programovatelný automat s motorem pomocí jednoduché elektroniky pro ovládání motoru pomocí změny napětí. Ta ovšem měla zřejmě velké proudové ztráty a nebyla schopna s motorem otočit. Z tohoto důvodu byla nakonec použita jiná elektronika.

Jedná se o desku DRV 8402. Ta se dá charakterizovat jako integrovaný modul konstruovaný pro vysoký výkon s integrovaným řízením motoru pomocí pulsní regulace. Ovládání motoru je tedy prováděno pomocí PWM signálu. Regulace je založena na změně šířky proudového impulsu do motoru. Hodnoty proudu a napětí zůstávají stejné a mění se jen aktivní doba, kdy prochází proud motorem. Motor má díky tomu velkou sílu i při nízkých otáčkách. Má také výhodu v téměř bezztrátovém provozu díky tranzistoru, který přechází do plně otevřeného stavu velice rychle. Na obr. 26 lze vidět, na jakém principu je PWM signál založen pro lepší přiblížení a představu o tvaru signálu.[12][13]

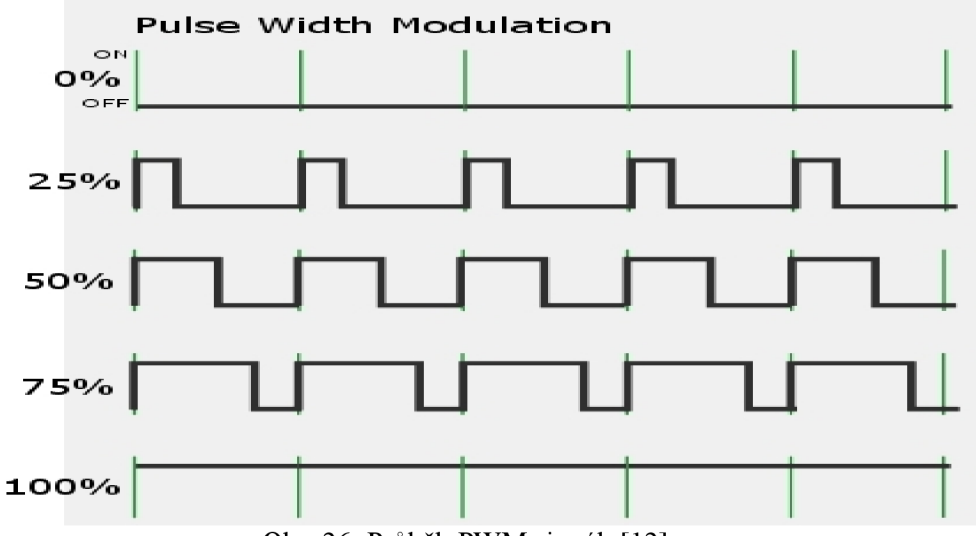

Obr. 26: Průběh PWM signálu<sup>[12]</sup>

Deska obsahuje 20pinový konektor propojený s propojovací deskou, chladič pro odvod přebytečného tepla od obvodů. Dále jsou tu konektory pro připojení napájení desky motoru a zdroje. Efektivita tohoto integrovaného obvodu je až 96 %. Obvod vyžaduje napájení 12 V a napájení pro motor 24 V. Je schopen napájet až 10 A.

Propojovací deska vytváří pomyslný most mezi deskou DRV8402 a automatem. Má za úkol přenést jednotlivé signály, zajistit komunikaci mezi automatem a výkonovou elektronikou. Také je osazena konektory umožňující přijímat signály z inkrementálních snímačů a optických závor. Tyto signály jsou pak vedeny na vstupy automatu. [11]

Ovládací deska je vidět na obr. 27.

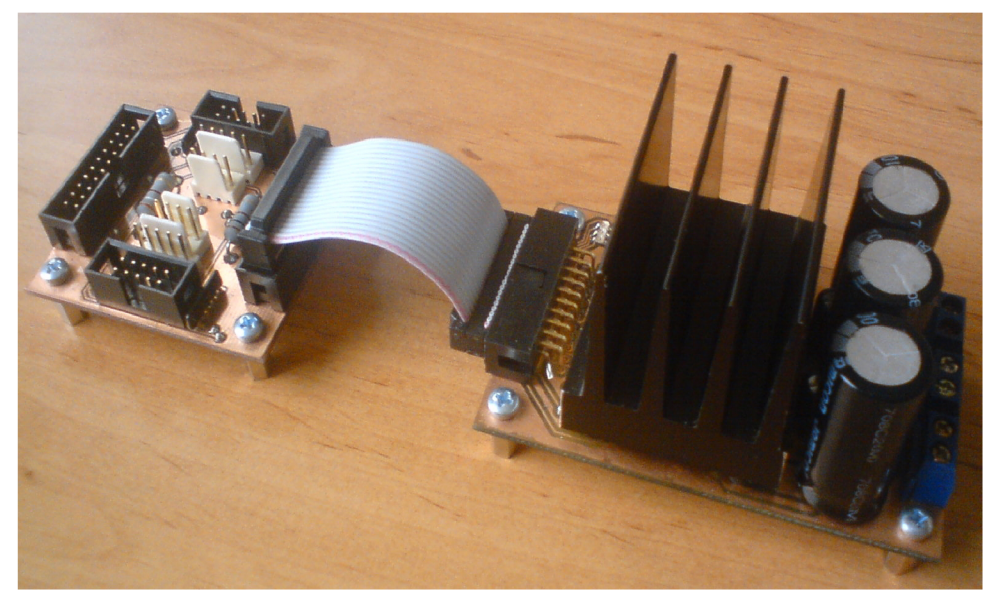

Obr. **27:** Deska DRV **8402** a propojovací deska

Pro rychlost a snadnou aplikovatelnost stávajících programů pro měření otáček kyvadla a motoru bylo využito dvou programovatelných automatů. Na jednom byl spuštěn program pro měření otáček motoru a propojen se snímačem otáček motoru a druhý automat byl propojen s elektronikou pro ovládání motoru. Byl napsán jednoduchý program pro ovládání motoru.

Prvním problémem byla proudová ochrana, která vypínala proud a kvůli níž nešlo motor rozběhnout na maximální výkon pomocí skokové změny. Program byl modifikován tak, aby byl motor rozbíhán postupným navyšováním vstupní hodnoty. To bylo provedeno pro různé velikosti frekvence PWM signálu. Při vysoké frekvenci však ztrácel motor výkon a nebyl schopen odolat většímu zatížení a proudová ochrana vypadávala. Pro samotné testování shodnosti simulace a chování reálného modelu to nebylo také vhodné.

Aby se dal porovnat simulovaný průběh otáček a reálných otáček, bylo potřeba, aby byl motor rozběhnut skokovou změnou. Frekvence tedy byla nastavena na **25** kHz, při kterých měl motor dostatečný výkon. Pro velikost impulzu byla možnost měnit hodnoty od **0** do **25,** což se rovná **0** až **100%.** PWM signál ovšem není schopen pracovat na **100%.** Bylo tedy nutné zjistit maximální hodnotu, kterou můžeme použít. Při běhu naprázdno a postupným zvyšováním hodnot bylo možno zjistit, že elektronika vypne při hodnotě **24.** To umožňuje využití hodnot od **0** do **23.** Bylo zapotřebí také zjistit, při jaké hodnotě motor testovat tak, aby nevypadla proudová ochrana desky. Zároveň bylo nutno, aby motor nedosáhl moc vysoké rychlosti a bylo tak možno dobře změřit průběh otáček. Postupovalo se tedy od nejnižších hodnot. Jako výsledná hodnota byla určena **3.** Při této hodnotě proudová ochrana nevypadla ani při skokové změně směru otáček a rychlost byla přijatelná pro následné měření. Reálné chování dalo také možnost pro pozdější využití při rozkmitávání kyvadla do pozice kolmo vzhůru.

Do řídícího programu bylo přidáno zapínání a vypínání pomocí tlačítka. Také bylo nastaveno tlačítko pro změnu směru otáček. To ovšem zatím nebylo použito.

Při samotném měření se vozík s kyvadlem nastavil do krajní polohy na vodicích tyčích. Pomocí tlačítka se zapnulo zapisování otáček motoru a poté se spustil motor. Ten se ručně vypnul těsně před koncem vodicích tyčí, aby nedošlo k nárazu a možnému poškození konstrukce a zařízení. Za dobu ujetí vzdálenosti stihl již motor dosáhnout maximálních otáček a byl také zaznamenán průběh náběhu otáček na skokovou změnu. Aby bylo možno provést simulaci, bylo nutno změřit napětí jdoucí do motoru. V simulaci není možnost přidat zdroj jako PWM signál. Změřená hodnota napětí pro tyto testy byla **2,8** V. Pro tuto hodnotu tedy budou srovnávány reálné a simulované výsledky. Parametry simulace budou také změněny, tak aby chování odpovídalo realitě.

Měření reálného modelu bylo provedeno opět několikrát, aby bylo možno vyloučit chyby vzniklé při měření a měření tak bylo co nejbližší jeho chování. Výsledek měření je vidět na obr. **28.** 

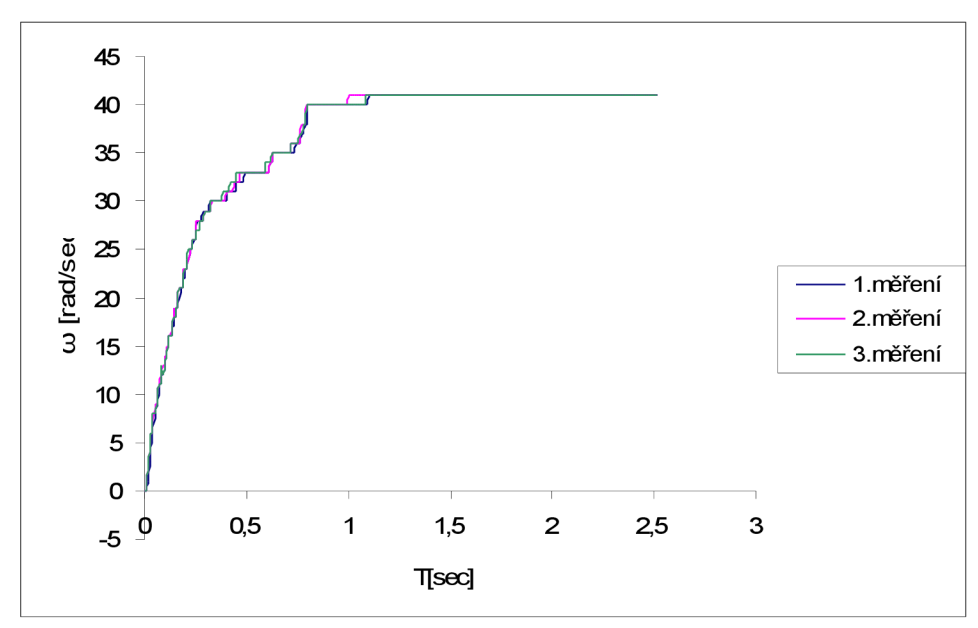

Obr. 28: Měřený průběh otáček celé sestavy

Z měření je vidět, že na rychlost otáčení má částečně vliv pohyb kyvadla. Není však nějak extrémně velký, proto je v simulaci zanedbán pro jednodušší srovnávání. Nyní se provede simulace v Matlabu a porovnají se výsledky.

Již pouhým zběžným porovnáním bylo ovšem zjištěno, že chování motoru simulovaného a reálného se velice liší. Je to s největší pravděpodobností způsobeno odlišným vstupem napětí do soustavy. PWM signál o použité frekvenci nemá takový točivý moment, jako by měl při regulérním vstupu určitého napětí. Aby tedy bylo možno považovat simulaci za shodnou, musí se upravit parametry soustavy víc, než byl předpoklad z odhadu vlivu váhy a tření vozíku na soustavu, jak bylo již dříve uvažováno. Pro možnost simulování pohybu je důležité dosáhnout co nejvíce shodného chování reálného motoru na vstupní PWM signál se simulací chování na určité napětí.

Výsledek porovnání je vidět na obr. 29. Může se tvrdit, že se náběh otáček shoduje s realitou. Výsledné hodnoty, pro které průběh otáček vypadá takto, jsou nastaveny pro vnitřní tření z odhadované hodnoty 0,0002760050 na novou hodnotu 0,0018860050 a pro moment setrvačnosti se hodnota změnila z předpokládané 0,000262112 na hodnotu 0,000862112.

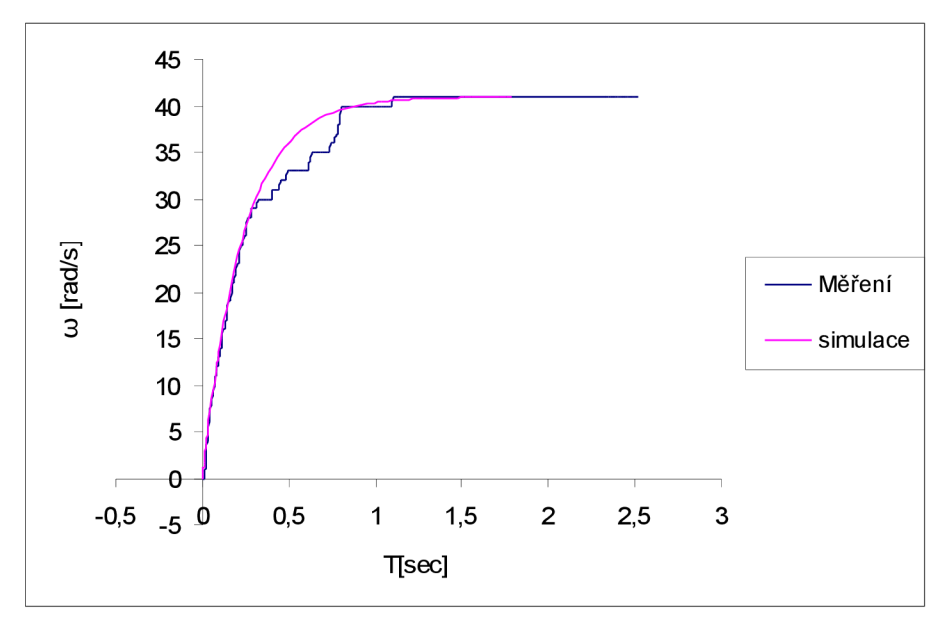

Obr. 29: Porovnání reálných a simulovaných otáček
řemen až po samotný vozík s kyvadlem. Původní simulace nezatíženého motoru byla přizpůsobena motoru zapojenému do celé sestavy změnou vstupního napětí, aby bylo možno výsledné křivky porovnat. Na obrázku je tímto způsoben také zobrazen nezatížený motor dle skutečného modelu pro možné srovnání rozdílu s motorem již přizpůsobeným parametrům reálným.

Je vidět, že kdyby soustava nebyla přizpůsobena reálnému modelu, další simulace a práce se simulačním modelem by byla téměř zbytečná. Použitá data by vůbec neodpovídala realitě a tím by další simulované údaje ovládání motoru a jeho vlivu na chování kyvadla byly nepoužitelné.

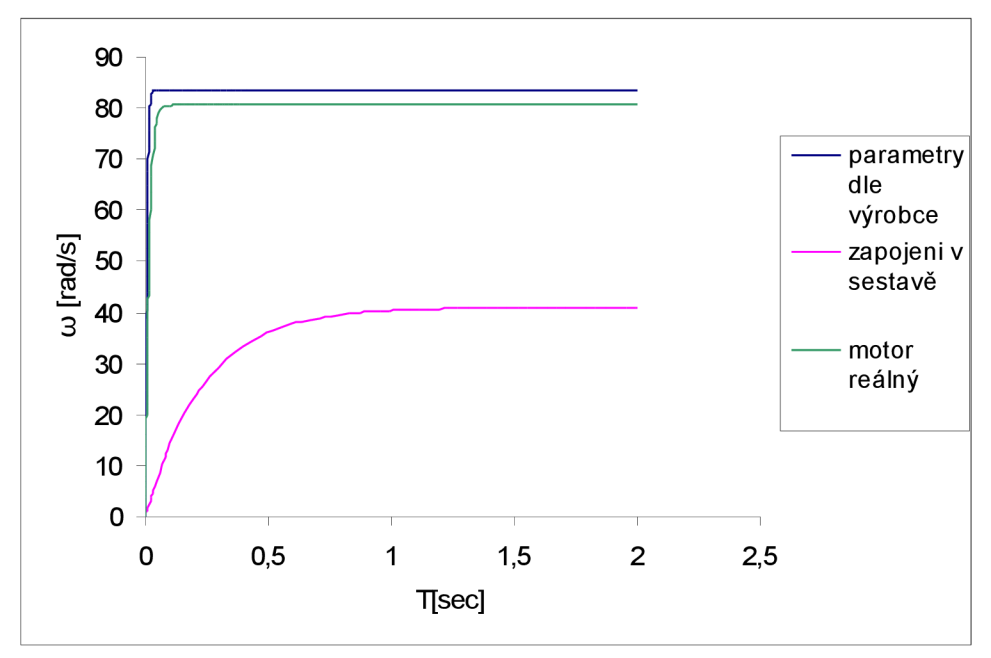

Obr. 30: Srovnání otáček motoru

Nyní můžeme přejít ke sledování chování celé soustavy a pomocí vstupního signálu ovládat kyvadlo tak, aby se podle simulace dal naprogramovat automat a dalo se vyzkoušet rozhoupání a následná regulace. Vše bude prováděno s ohledem na možnost ovládání reálného modelu.

# **4 SIMULACE CHOVÁNÍ KYVADLA**

V této kapitole bude odměřeno a nasimulováno několik parametrů a vlastností soustavy reálné a simulované. Těchto měření a testování se pak bude moci využít při ovládání motoru tak, aby se pomocí změny vstupního signálu kyvadlo rozkývalo, aniž by vozík narazil do konstrukce. Tím se také bude moci alespoň částečně ověřit, jak je simulace přesná. Na několika grafech bude zobrazeno chování jak kyvadla, tak motoru; z těchto grafů bude možno následně vyčíst různé potřebné údaje v dalším postupu práce.

## **4.1 Reakce vozíku a motoru na vstupní signál do motoru**

V této podkapitole bude na několika grafech zobrazena reakce vozíku na vstupní signál motoru. Jedná se o různé parametry vozíku, které mají dále vliv na chování kyvadla a na možnosti jeho ovládání.

V předešlé kapitole bylo dosaženo shody otáček motoru tak, aby simulace dosahovala stejného průběhu otáček na vstupní signál při skokové změně jako reálný model. To nám zajistí, že další parametry by měly být shodné s realitou. Tyto hodnoty změny rychlosti otáčení motoru však nepomohou samotnému dalšímu postupu. Díky jednoduchým přepočtům, které již byly popsány výše, můžeme nasimulovat parametry chování vozíku vzhledem k otáčkám motoru, které dále využijeme.

Prvním převedeným parametrem je rychlost, jakou se vozík bude pohybovat. Na obr. 31 je zobrazen průběh rychlosti vozíku při reakci na skokovou změnu vstupního signálu do motoru. Vstupní signál byl pro lepší přehled zapnut v čase 0,5 s. Rychlost v grafu je v jednotkách m/s. Doba simulace byla nastavena na 3 s. Delší doba je zbytečná z důvodu ustálení otáček na maximu, kdy již nedochází k žádné změně.

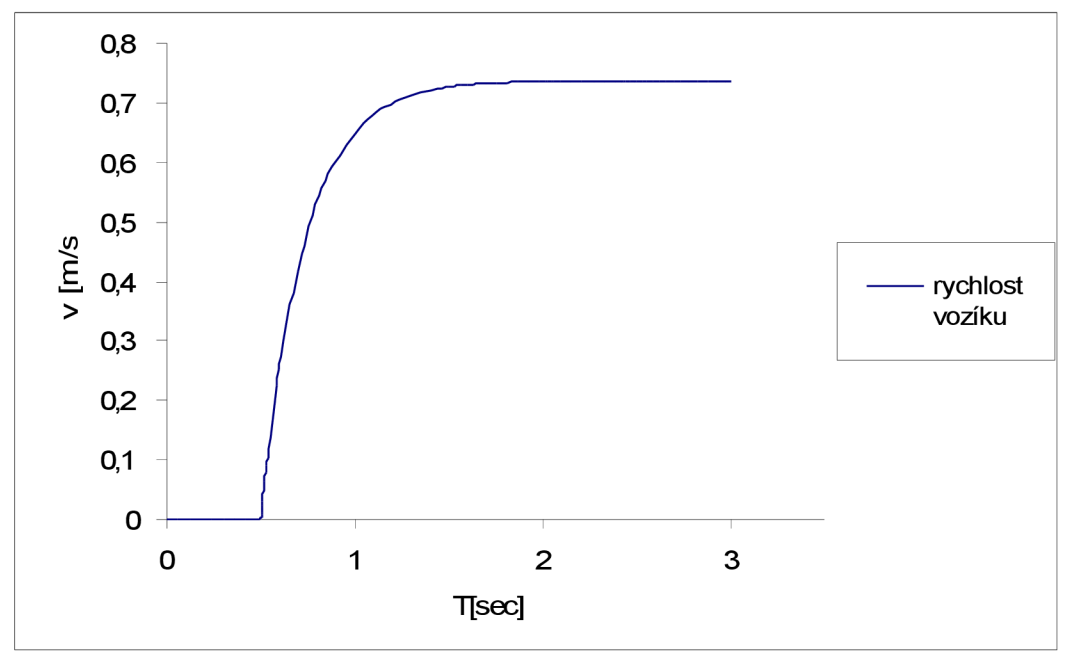

Obr. 31: Průběh rychlosti vozíku

Jelikož dráha, na které se vozík může pohybovat, je omezená, je potřeba vysledovat průběh změny polohy vozíku. Z toho se bude moci vypozorovat a zjistit, jak dlouho bude moci být motor pod proudem, aniž by došlo k nárazu do konstrukce. V grafu na obr. 32 je vidět průběh polohy vozíku od zapnutí motoru. Doba simulace byla nastavena rovněž na 3 s. Při menším čase by byl lépe vidět průběh křivky, jak se dostává z nulové počáteční do lineárně vzrůstající. Ovšem pak by nebylo vidět, jakou dráhu urazí vozík za delší čas. 3 s jsou tedy optimální vzhledem k velikosti pojezdové dráhy. Ujetá dráha od počátku je udána v metrech.

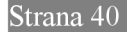

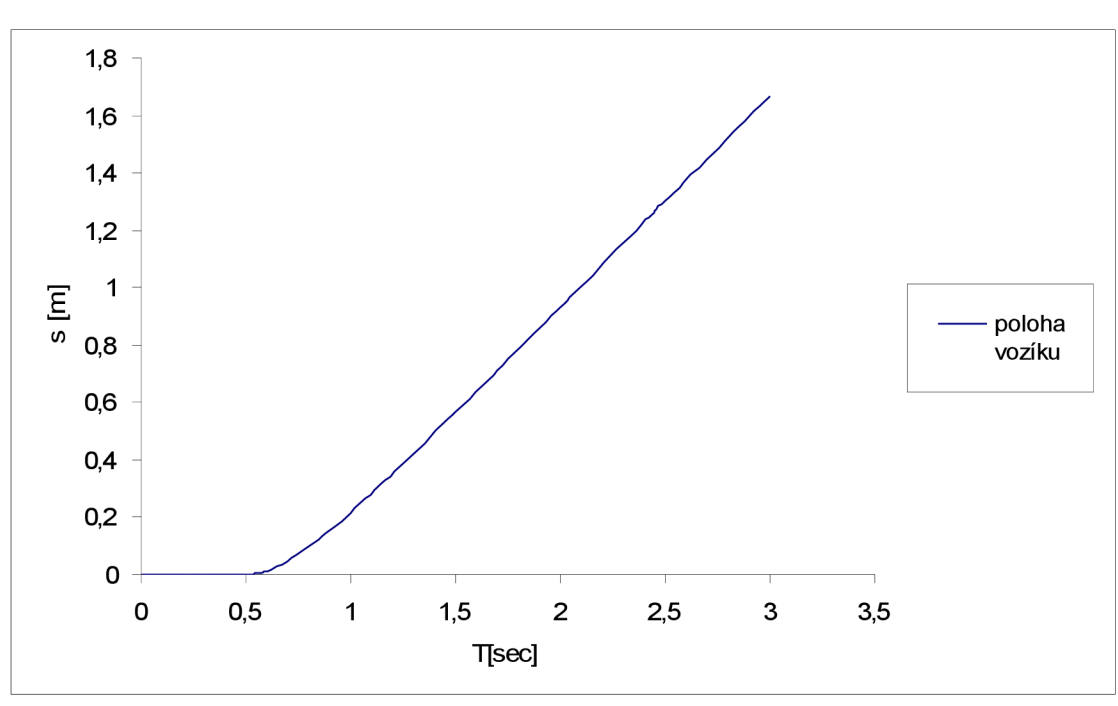

Obr. 32: Průběh změny polohy vozíku

Jelikož je v tomto případě pohyb kyvadla v soustavě závislý na zrychlení vozíku, je na obr. 33 vyobrazen průběh zrychlení vozíku na vstupní skokový signál. Doba simulace zůstává stejná jako v předešlých případech. Jednotkami zrychlení jsou ms<sup>-2</sup>.

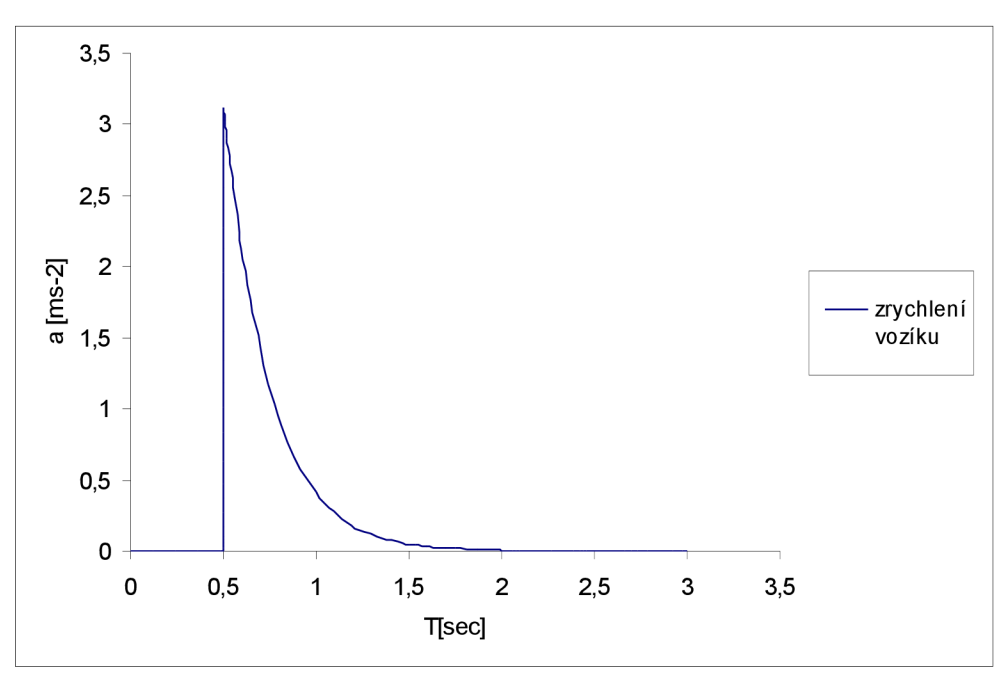

Obr. 33: Průběh zrychlení vozíku

Na obr. 34, kde jsou tyto grafy spojeny bez jednotek, je vidět, že chování vozíku v závislosti na otáčkách motoru odpovídá realitě. Při zapnutí motoru dojde k velkému zrychlení a tedy k rychlému náběhu otáček. Postupem času, jak se motor blíží k maximálním otáčkám, zrychlení klesá, a tudíž se zvyšování otáček zpomaluje, tedy po čase dojde k tomu, že motor dosáhne maximálních otáček, na kterých se bude držet a zrychlení tudíž bude nulové.

Poloha vozíku se naopak zvyšuje postupně. Po době, kdy dosáhne motor maximálních otáček

## **4** Simulace chování kyvadla Strana 41 **Strana** 41

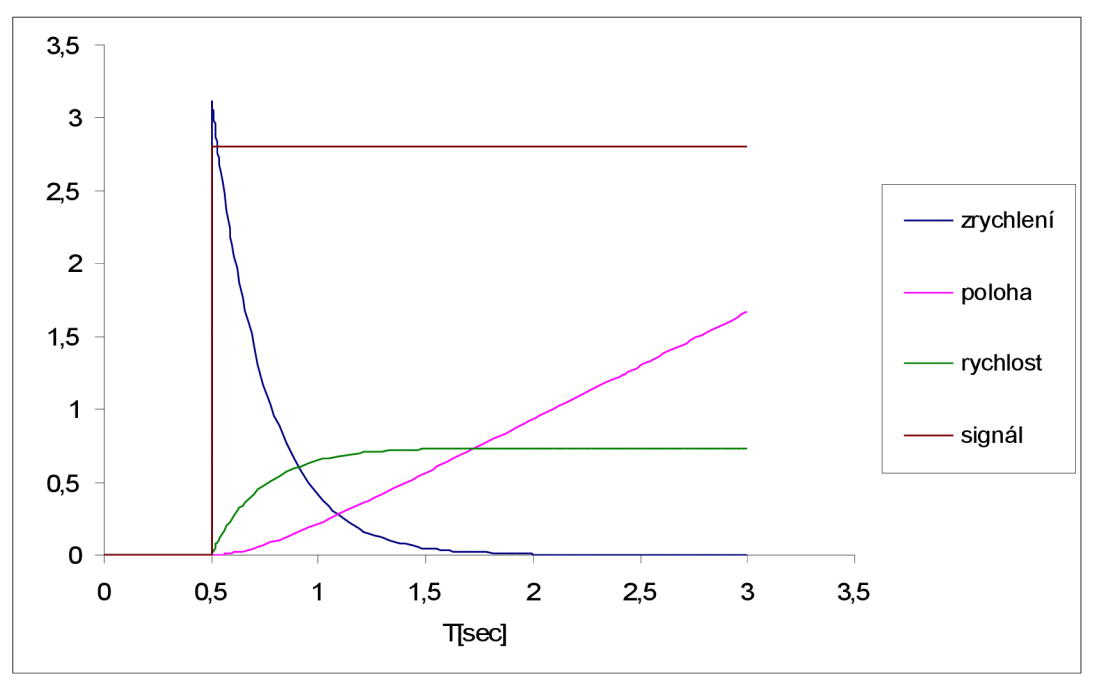

Obr. 34: Chování vozíku

Tyto údaje nelze u reálného modelu změřit. Díky tomu, že bylo již dříve zajištěno, že otáčky motoru simulovaného a reálného byly shodné, mohou se tedy tyto údaje považovat za platné.

Na modelu lze také změřit průběh chování otáček motoru při vypnutí napájení. To lze nasimulovat i v Matlabu. Pomocí bloku Signal builder lze vytvořit vlastní signál. Tím nahradíme skokový signál. Na obr. 35 je vidět porovnání simulovaného a reálného modelu. Napájení bylo zapnuto po dobu 0,5 s a poté bylo vypnuto. V grafu je tedy vidět jak zrychlení, tak zpomalení motoru.

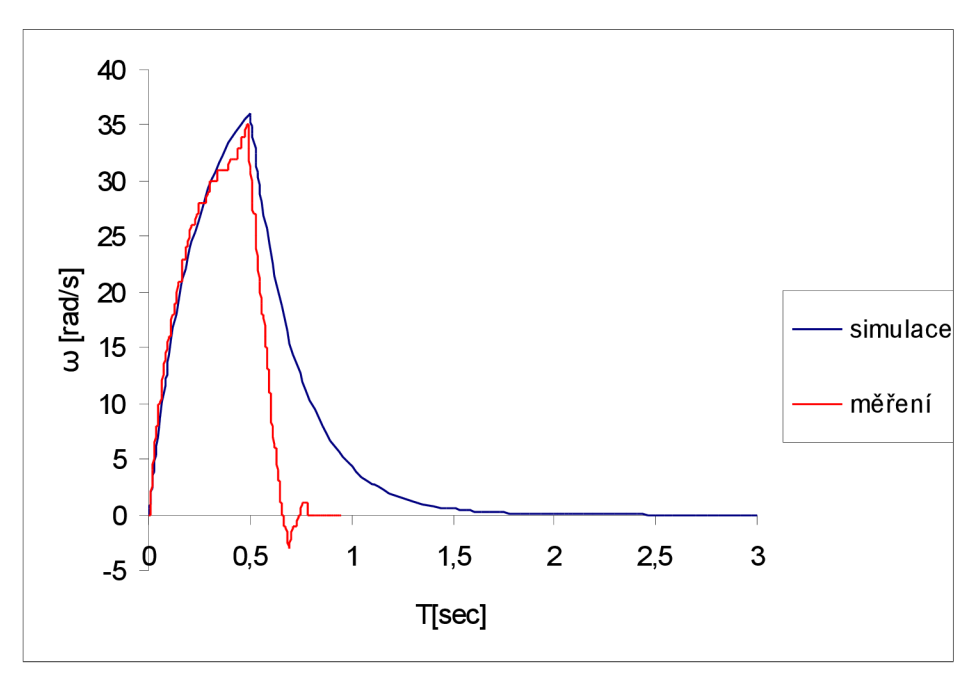

Obr. 35: Reakce motoru na vypnutí napájení

Je vidět, že zrychlení se shodují. Zpomalení ovšem ne. To je dáno tím, že reálný motor při

vypnutí napájení brzdí, zatímco simulovaný motor nikoliv. To bude ovlivňovat kyvadlo, protože se tím bude lišit zrychlení, respektive zpomalení vozíku. To nastane ovšem pouze v případě, kdy v simulaci nastavíme napětí do motoru na hodnotu 0. Při změně polarity na reálném motoru nedojde k brzdění, ale ke změně otáček v opačném směru, což bude v simulaci totožné. Brzdění reálného motoru lze v simulaci případně nahradit signálem o záporném napětí po krátkou dobu.

Nyní je tedy vypozorováno a zjištěno chování vozíku, z něhož později budou brány některé údaje.

### **4.2 Reakce kyvadla na vstupní signál do motoru**

Díky simulaci lze pozorovat různé chování ramene kyvadla, jak reaguje na vstupní signál do motoru. Některé chování kyvadla lze odměřit. Jiné můžeme naopak nasimulovat a pozorovat, jak by se kyvadlo chovalo při určitých podmínkách. Na základě tohoto pozorování a chování můžeme později vyzkoušet ovládání kyvadla podle potřeby a zadání.

Nejprve lze porovnat chování kyvadla, které lze změřit, aby bylo možno určit, zda se simulované kyvadlo chová stejně jako kyvadlo reálné. Zapojení bylo obdobné jako při měření otáček motoru. Prozatím bylo využito **2** automatů. Jeden byl napojen na motor s programem pro ovládání napájení motoru. Druhý automat byl připojen na snímač otáček kyvadla. Oba programy již byly použity dříve.

Vzhledem k omezené dráze bylo provedeno měření tak, aby šlo snadno nasimulovat. Využito bylo modifikovaného programu pro ovládání napětí motoru. Napětí do motoru bylo vypnuto po uplynutí doby 0,5 s. Bylo provedeno několik měření pro odstranění možné chyby při měření. Výsledný průběh křivky je vidět na obr. 36.

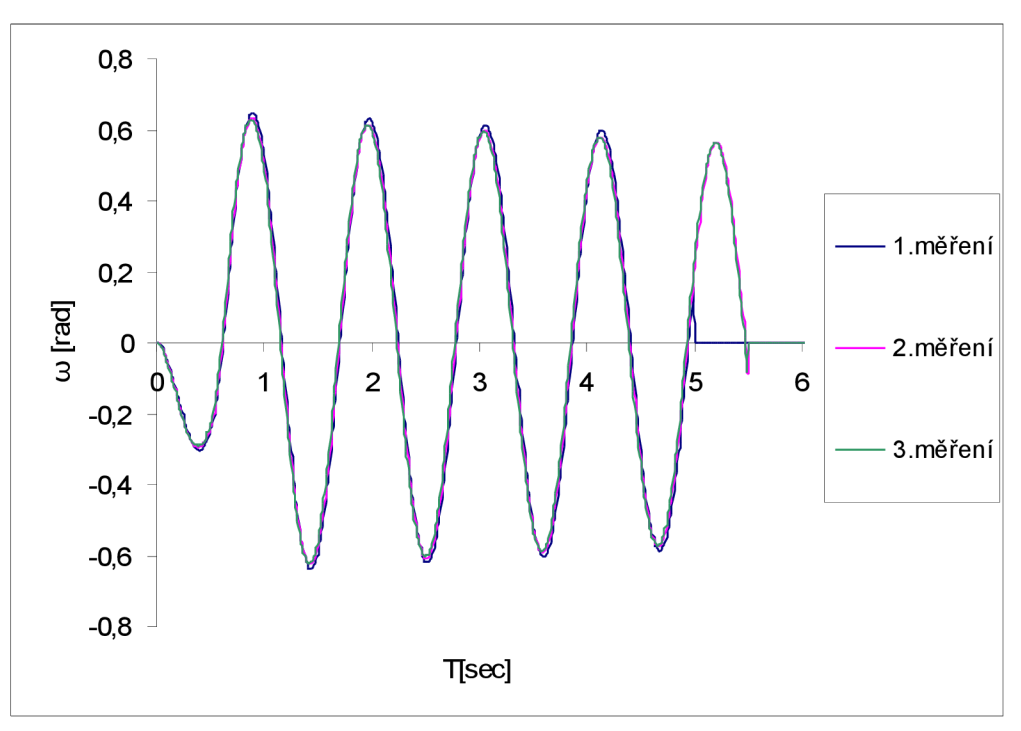

Obr. 36: Výkyv kyvadla v závislosti na pohybujícím se vozíku po dobu 0,5s

Jelikož jsou měření téměř shodná, nedošlo při měření k žádné chybě ani při měření, ani při ovládání motoru. Je vidět, jak se rameno při zapnutí napájení motoru vychýlí na jednu stranu a díky zastavení po určité době se začne vychylovat opačným směrem. Díky zastavení a tudíž změně zrychlení by měla být amplituda vyšší, než kdyby k zastavení nedošlo. Po zastavení vozíku dojde k postupnému utlumování výkyvu kyvadla, stejně jako kdyby bylo kyvadlo vychýleno a puštěno z určité polohy obdobně jako v kapitole 3. Nyní lze nasimulovat výkyv kyvadla a následně porovnat s naměřenými údaji.

V Matlabu byl využit již dříve použitý zdroj signálu napětí. Ten nám zajistí stejné podmínky pohybu vozíku jako v reálném prostředí. Na obr. 37 je vidět porovnání simulace a reálného kyvadla.

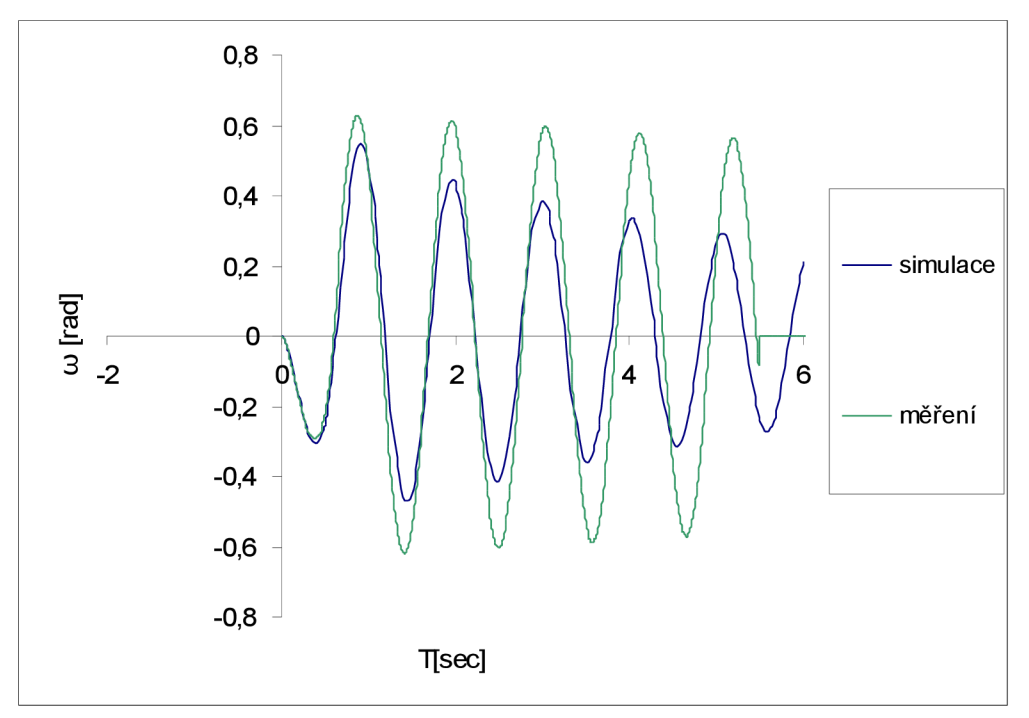

Obr. 37: Porovnání výkyvu kyvadla reálného a simulovaného při vypnutí napájení po 0,5s

Je vidět, že se křivky dost liší. Bylo proto přeměřeno kyvadlo a bylo zjištěno, že koeficient útlumu, jenž byl použit, je pro malé výkyvy jiný než pro větší výkyvy. Je to dáno zřejmě vlivem tření při otáčení v ložisku. Při malých výkyvech nemá kyvadlo takovou kinetickou energii jako při větších, a tudíž je více ovlivňováno tímto třením. Aby bylo tedy možno správně simulovat, bylo rozhodnuto, že se přizpůsobí koeficient útlumu a celkově křivka chování kyvadla tak, aby odpovídala nynějšímu pokusu. Amplituda bude zachována stejná. Nižší je díky rozdílnému zpomalování vozíku. Rychlým testem bylo zjištěno, že při příkonu napětí opačné polarity dojde k rychlejšímu zastavení vozíku a amplituda tak bude větší. Díky tomu o tom není nyní zapotřebí vůbec uvažovat, protože při samotném řízení bude vozík pracovat bez zastavení. Případně se nasimuluje krátkým příkonem napětí v opačné polaritě podobný průběh zastavování jako u reálného kyvadla.

V korekci křivek se bude postupovat stejně jako v kapitole 3. Určíme koeficient útlumu a poté už se jen nepatrně změní parametry tak, aby byly obě křivky co možná nejvíce shodné. Vypočtený koeficient je  $\delta = 0.02037 \text{ s}^{-1}$ . Také moment setrvačnosti byl trochu upraven, aby perioda odpovídala měřenému stavu na hodnotu  $J = 0.006267802$  m<sup>2</sup>kg. Minimální rozchod periody je také způsoben nepatrným pohybem vozíku ovlivněného pohybem ramene kyvadla. Je to však rozdíl v setinách sekundy, proto ho lze zanedbat. Navíc se toto při zapnutí pohybu opačným směrem dít nebude. Na obr. 38 je vidět výsledné srovnání křivek pro nové hodnoty.

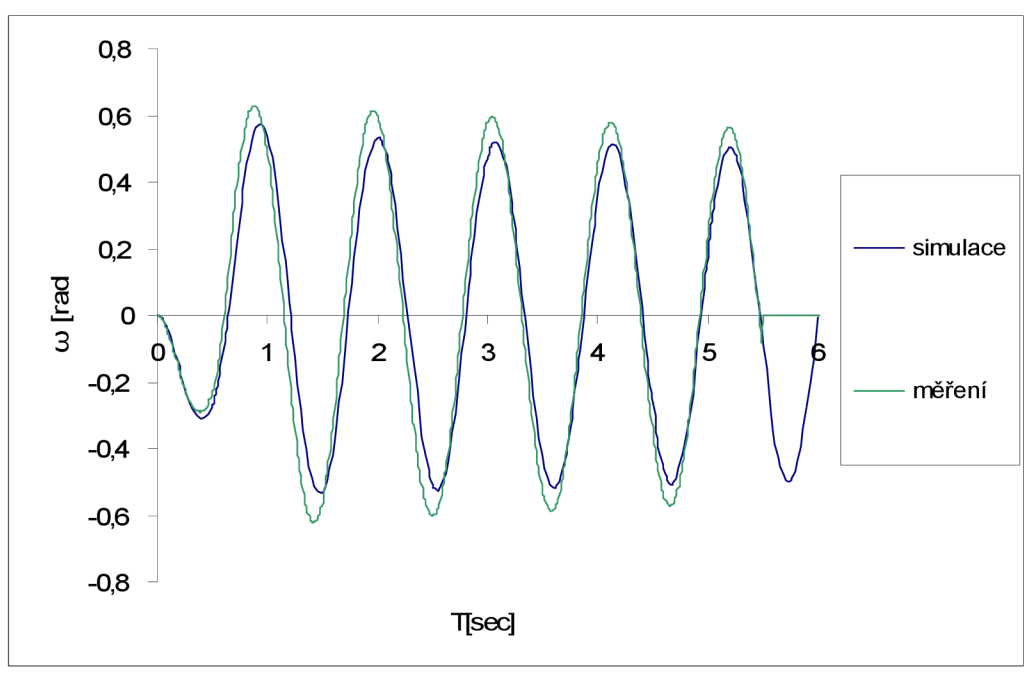

Obr. 38: porovnání výkyvu kyvadla s upravenými parametry.

Nyní se může přejít k dalšímu sledování chování ramene. Toto se bude již pouze simulovat a může se pozorovat chování kyvadla, které by nešlo změřit ani pozorovat.

Díky simulaci je možné sledovat průběh výkyvu kyvadla, jak by reagovalo, kdyby nebylo napájení do motoru vypnuto a motor by pracoval stále ve stejném směru. U reálného modelu toto sledovat nelze, protože je dána velikost dráhy, po které se vozík může pohybovat. Na obr. 39 je tento pokus vidět.

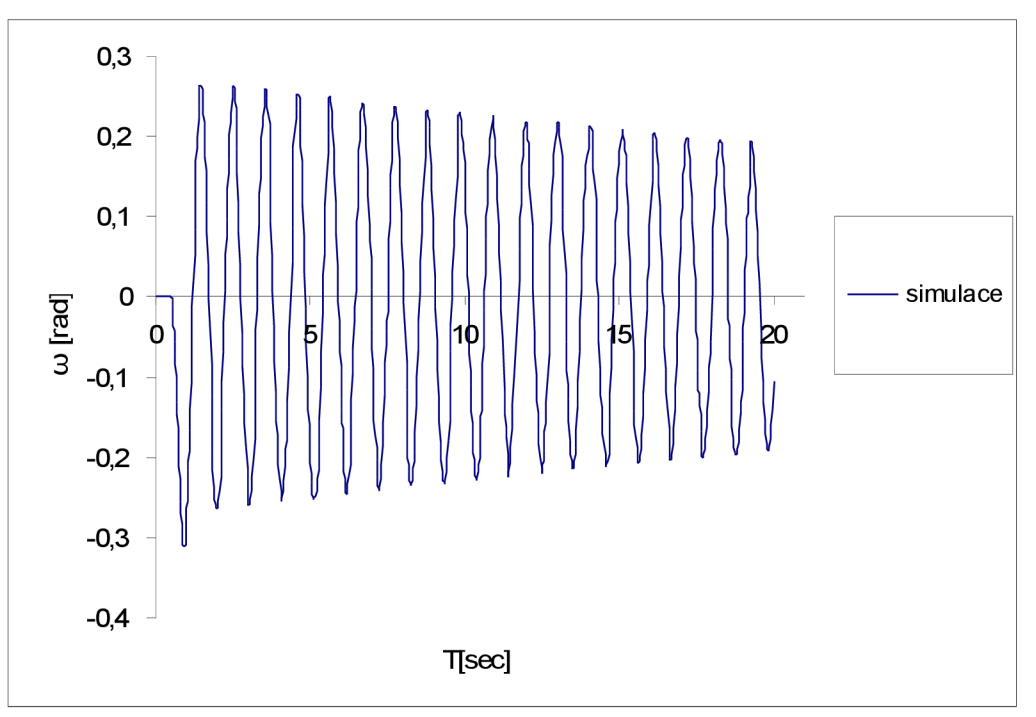

Obr. 39: Simulace výkyvu ramene bez zastavení motoru

Ze simulace je patrné, že pokud nedojde k přerušení pohybu, výchylka ramene se nezvýší, hned na počátku dosáhne svého maxima a poté se již pozvolna utlumuje, až by se nakonec kyvadlo zastavilo v počáteční poloze. U reálného modelu by se tento pokus zřejmě mírně odlišoval díky odporu vzduchu. Bylo by to ovšem tak nepatrné, že se o tom nemusí uvažovat.

Může se také nasimulovat reakce výkyvu kyvadla na velikost vstupního proudu. Pro několik různých hodnot bude provedena skoková změna napájecího proudu. Díky proudové ochraně, která vypadne, nelze tento pokus také změřit, ale pro představu, jaký vliv má na kyvadlo a jeho výchylku lze tento proces nasimulovat. Jelikož je známo, že maximální napětí je **24** V a maximální frekvence je **25**  kHz, lze procentuálně vypočítat hodnoty tak, aby byly teoreticky shodné. Pro simulaci tedy bude použito několik hodnot, které jsou v tabulce **4.** Na levé straně je číslo - hodnota v kHz pro ovládání motoru a v pravé části tabulky tomu odpovídající napětí.

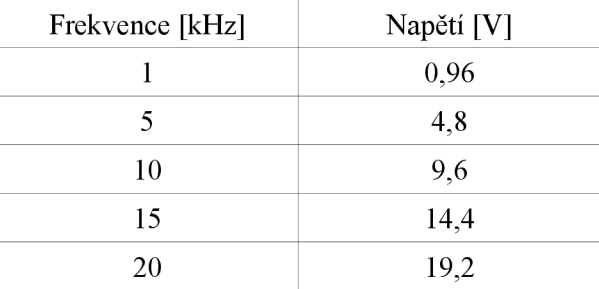

Tab. **4:** Převod frekvence na relativní napětí

Pro těchto **5** napětí bude tedy nastavena skoková změna bez zastavení a je pozorováno chování kyvadla po dobu **4** s. Tato doba je zcela dostačující, jelikož z předešlého pokusu je známo, že po rozkmitu už nemá pohyb vozíku na kyvadlo žádný vliv a dochází pouze k útlumu. Srovnání je vidět na obr. **40.** 

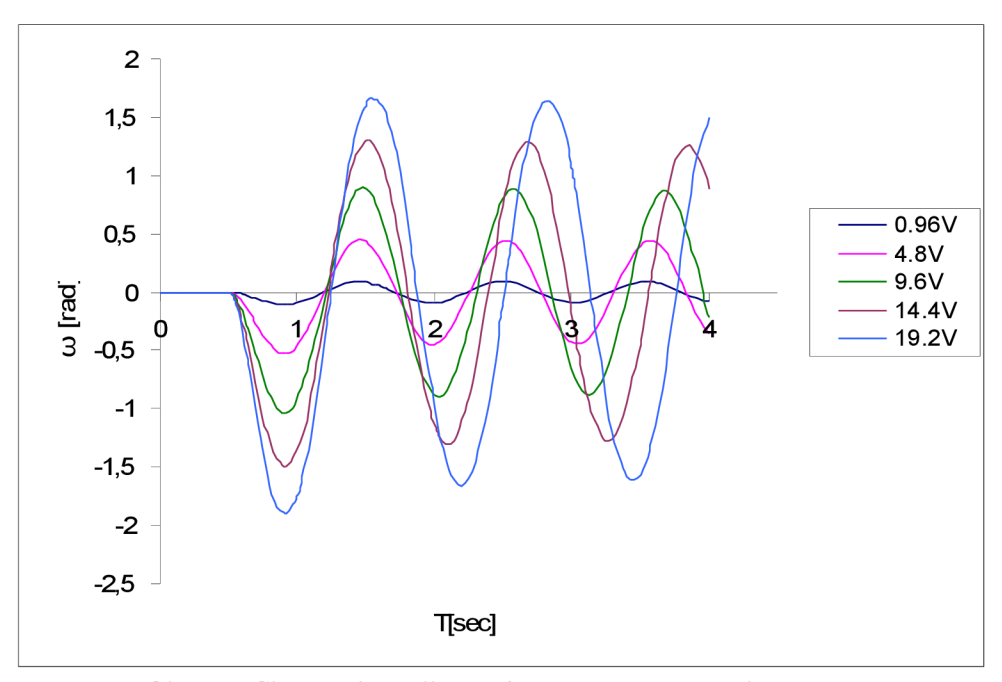

Obr. **40:** Chování kyvadla na různé vstupní napětí do motoru

Je vidět, že s měnícím se napětím do motoru roste úměrně velikost výkyvu kyvadla. Z grafu je také patrné, že se mění frekvence kyvadla. To bude mít dále vliv na způsob programování. Je tedy zřejmé, že při rozkmitávání kyvadla se nebude moci využít neměnící se signál o stejné periodě s měnící se polaritou. Pro signál tedy využijeme výsledky chování a čas, po kterém bude signál měnit polaritu a bude nastavován podle aktuální hodnoty.

# **5 ROZKMITANÍ KYVADLA DO HORNÍ POLOHY A REGULACE**

Tato kapitola se bude zabývat možností rozkmitaní ramene kyvadla a následnou regulací kyvadla v horní poloze. Bude rozebráno několik možností, jak kyvadlo rozkmitat, a bude vybrána nejlepší možnost. Bude přihlédnuto k možnostem reálného kyvadla, zejména k omezené dráze. Následovat bude snaha dosáhnout toho, aby kyvadlo vydrželo v kolmé poloze vzhůru.

## **5.1 Možnosti rozkmitání**

Bylo rozhodnuto vyzkoušet rozkmitat kyvadlo dvěma základními způsoby a následně jejich modifikací. Základními způsoby bylo rozkmitat kyvadlo pomocí stálého příkonu v jedné, nebo opačné polaritě po celou dobu. Polarita se měnila při jednom testu v maximálním výkyvu kyvadla a v druhém při průchodu počáteční, tedy svislou polohou.

Dále byly tyto dvě možnosti modifikovány pomocí zastavení napájení v určité poloze kyvadla. Mohl být měřen jak výkyv kyvadla v určité době a chování na vstupní signál, tak i poloha vozíku. To je důležité vzhledem k omezené dráze pohybu vozíku.

První měření bylo provedeno změnou polarity v maximální poloze výkyvu kyvadla. Tím by mohla být zvýšena rychlost kyvadla a mohlo by tak být dosaženo většího výkyvu. Pomocí signál builderu v Simulinku byl postupně tvořen signál. Na počátku bylo puštěno maximální napětí. V grafů bylo následně pozorováno, kde dojde k maximálnímu výkyvu. V této poloze díky možnosti zvětšení v grafu lze vyčíst čas, v kterém je výkyv maximální, a v generátoru signálu lze změnit polaritu signálu. Vše je měřeno a vytvářeno s přesností na tisícinu vteřiny. To je dostatečná přesnost vzhledem k tomu, že ani snímané hodnoty u reálného modelu nedosahují takové frekvence. Na obr. 41 je vidět výsledný průběh výkyvu kyvadla a signál napětí.

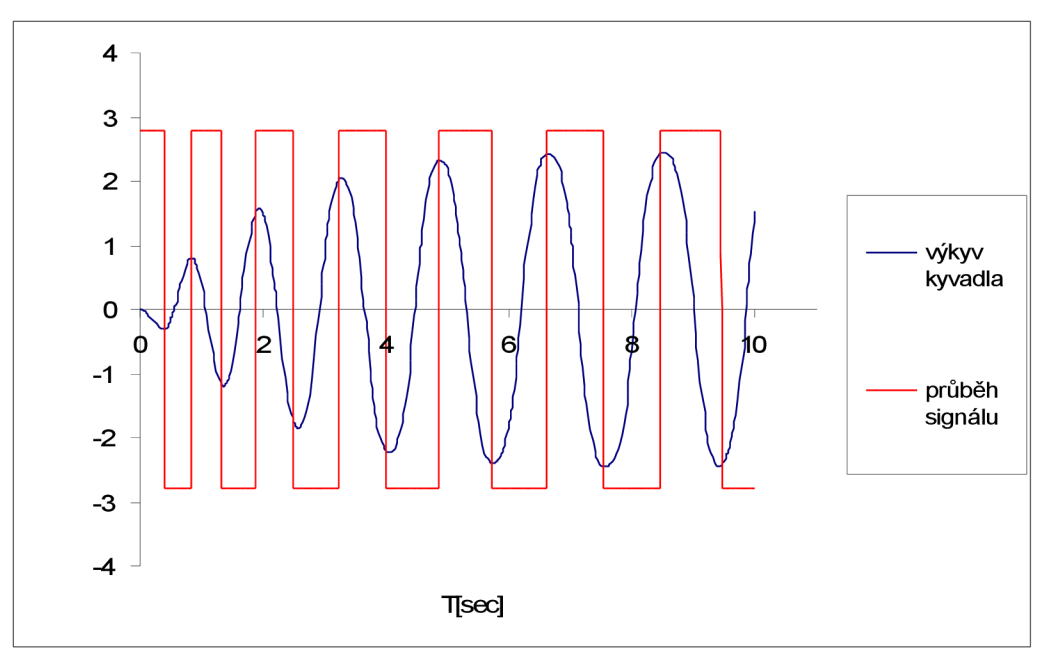

Obr. 41: Výkyv kyvadla při změně polarity v maximálním výkyvu kyvadla

Z grafů je patrné, že tímto způsobem k výkyvu kyvadla do maximální polohy nedojde. Je vidět, že se kyvadlo rozhoupalo a překmitlo do horní polohy. Při zapnutí opačného pohybu tak nedojde k většímu rozkmitání, protože největší zrychlení a tedy reakce na kyvadlo je vynulována neschopností kyvadla na toto zareagovat. Dochází vlastně ke snaze "podtrhnout" kyvadlo. Aby byl tento pohyb možný, musel by být výkyv kyvadla větší, nebo by muselo být mnohem větší zrychlení vozíku, aby to bylo možné při takovém úhlu kyvadla. Tímto způsobem tedy k rozkmitání nedojde.

Tento způsob byl tedy upraven tak, aby se pohyb kyvadla změnil při zpětném pohybu kyvadla, a to ve vodorovné poloze. To odpovídá 1,57 rad. Při této hodnotě se tedy přepne napájení motoru. Tím dojde k využití pohybu kyvadla a zároveň nedojde ke snaze kyvadlo "podtrhnout". Tím je využito zrychlení vozíku k rozkmitání. Na obr. 42 je vidět průběh výkyvu kyvadla na vstupní signál motoru. Jednotky výkyvu kyvadla jsou v radiánech, jednotky signálu ve voltech.

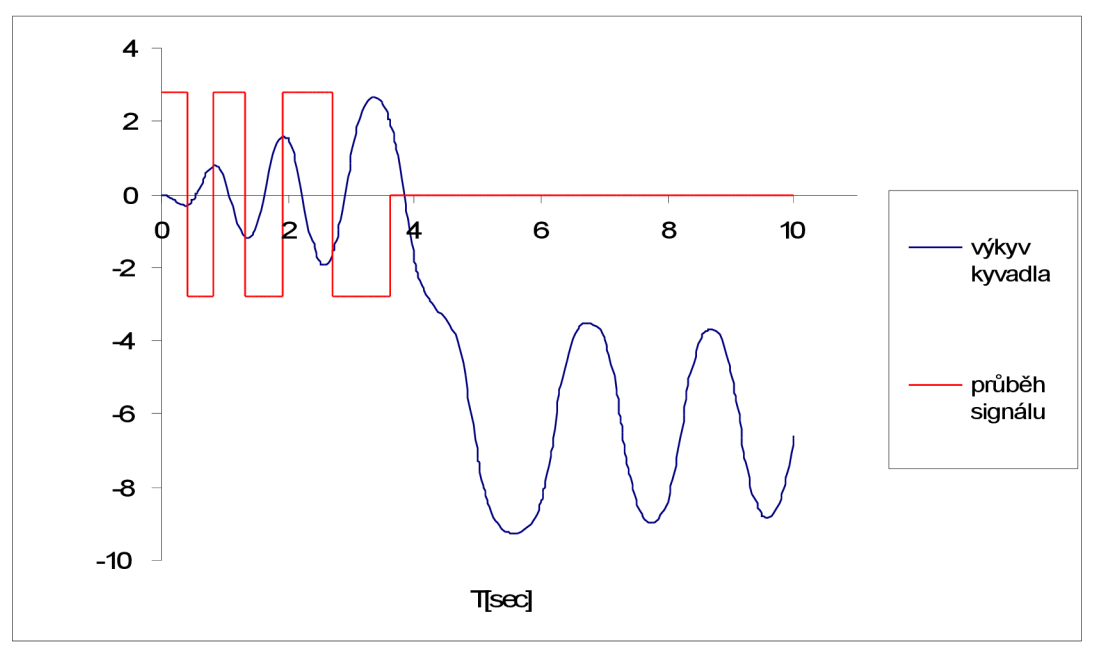

Obr. 42: Výkyv kyvadla při změně polarity v krajní nebo vodorovné poloze

Při tomto postupu již došlo k překmitnutí kyvadla. Při pokusu byl signál zkrácen tak, aby nedošlo k několikanásobnému přetočení kyvadla. Postupným snižováním délky posledního impulzu a zastavením vozíku bylo dosaženo toho, že se kyvadlo překlopí do další otáčky jen s minimálni rychlostí. Tím je dosaženo téměř zastavení ve vertikální poloze kyvadla a následná regulace by byla snazší. Tímto způsobem je postupováno i u ostatních způsobů rozkmitávání.

Zbývá ověřit, jestli nedojde k překročení možné dráhy. Na obr. 43 je průběh změny polohy vozíku.

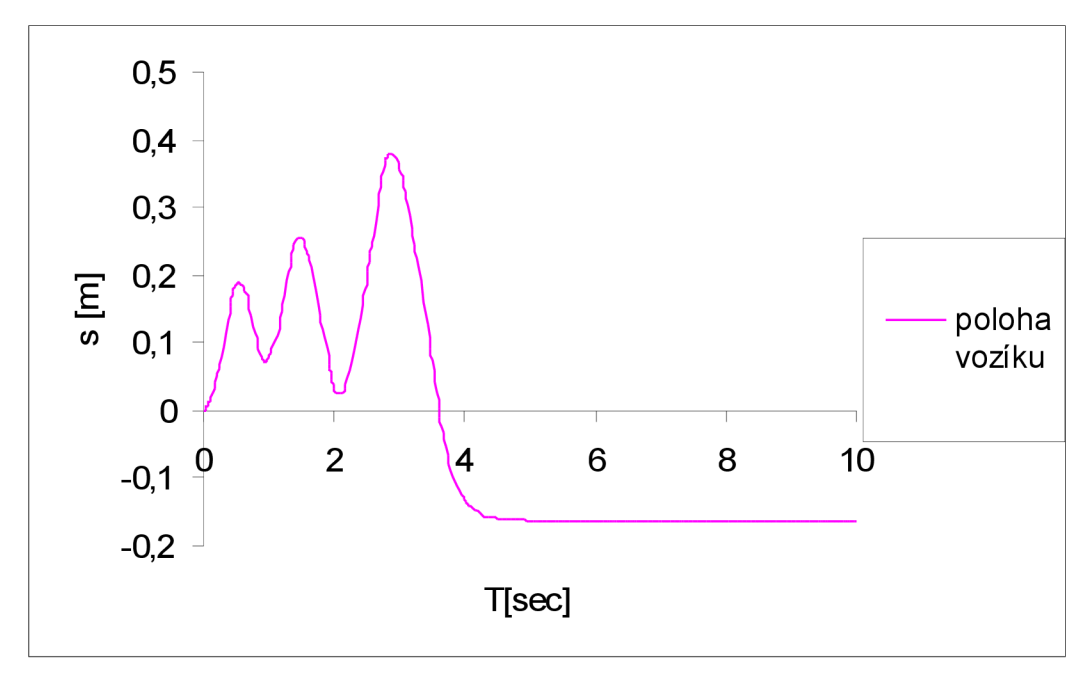

Obr. 43: Průběh změny polohy vozíku při změně napájení ve vodorovné poloze

## 5 Rozkmitání kyvadla do horní polohy a regulace Strana 19

Konstrukce má omezenou dráhu. Změřením bylo zjištěno, že délka, po které se může vozík pohybovat, je 96,5 cm. Samotný vozík měří 6 cm. Z toho plyne, že se může vozík pohnout maximálně o 90,5 cm. Pokud by se vozík nastavil do středu dráhy, je možné pohybovat vozíkem na každou stranu 45,25 cm. Z grafu je vidět, že poloha vozíku se nezměnila víc než o 40 cm. Nedojde tak k nárazu. Tento způsob je tedy možné případně použít.

Druhým hlavním způsobem rozkmitání je ten, že ke změně polarity napájení dojde v počáteční poloze, tedy když je kyvadlo v poloze svisle dolů. Podobným postupem jako v předešlém případě byl sestaven signál pro napájení motoru a získaná křivka výkyvu kyvadla. Toto je vyobrazeno na obr. 44.

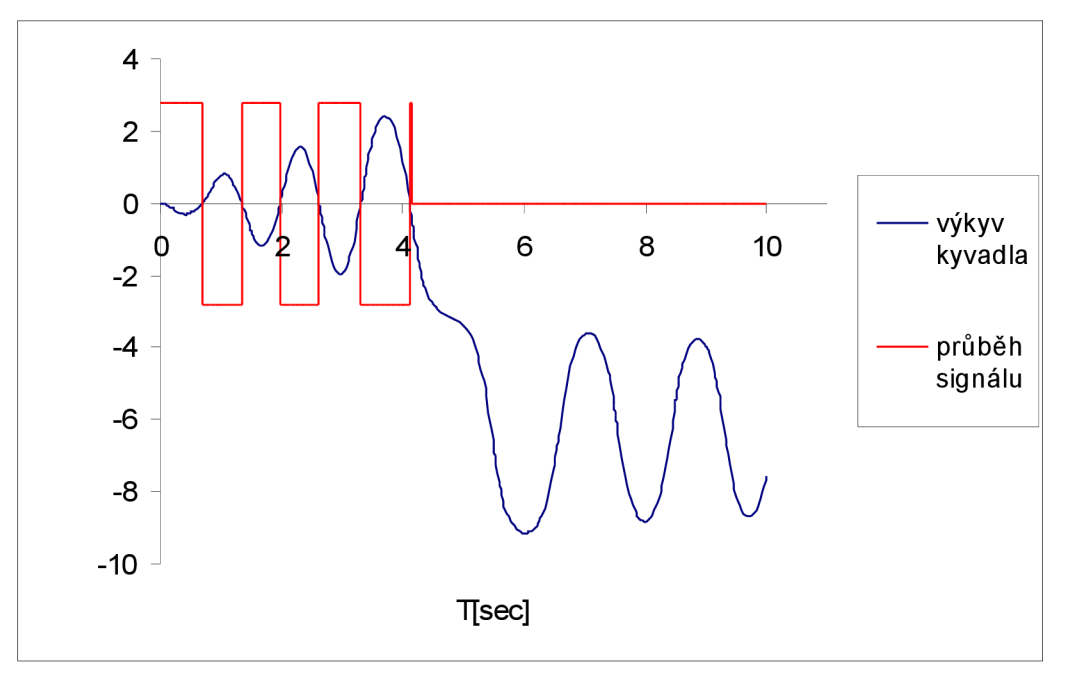

Obr. 44: Výkyv signálu při změně napájení v dolní poloze

I při tomto způsobu rozkmitání došlo k rozkmitání kyvadla. Jelikož víme, že proti simulaci při zastavení vozíku se v realitě zastaví vozík rychleji, je možné, že by poslední krátký impuls opačné polarity nebyl potřeba, vozík by stačilo zastavit. Při delším působení napětí by došlo k přetočení a tudíž ke zbytečné potřebě tuto přebytečnou rychlost regulovat. U tohoto způsobuje ještě také nutné zkontrolovat průběh výchylky polohy vozíku. To je zobrazeno na obr. 45.

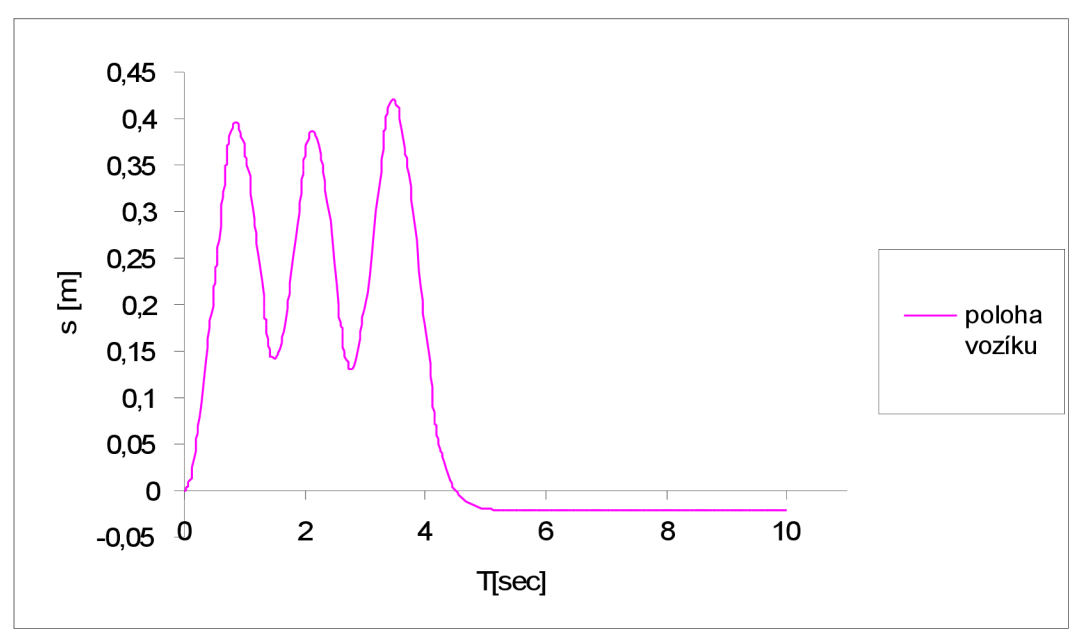

Obr. 45: Průběh polohy vozíku při změně napájení v dolní poloze

Ani u tohoto způsobu nepřekročí poloha vozíku hodnotu 45,25 cm. Nedojde tedy k nárazu do konstrukce. Tento způsob rozkmitání lze tedy také bez obav použít.

Nyní byly tyto způsoby upraveny tak, že napájení bylo v průběhu testu vypínáno. Předpokladem bylo využít zpomalení vozíku v určité poloze k dosažení většího výkyvu kyvadla. Postupně byl upravován signál podobně jako v předchozích způsobech postupným odečítáním z grafu a tvořením vstupního signálu. Při změně polarity napětí v dolní poloze byl pohon vypnut v poloze maximálního výkyvu kyvadla. Opět bylo napětí zapnuto při průchodu dolní polohy, a to v opačné polaritě. Tento průběh signálu a výkyv kyvadla je zobrazen na obr. 46.

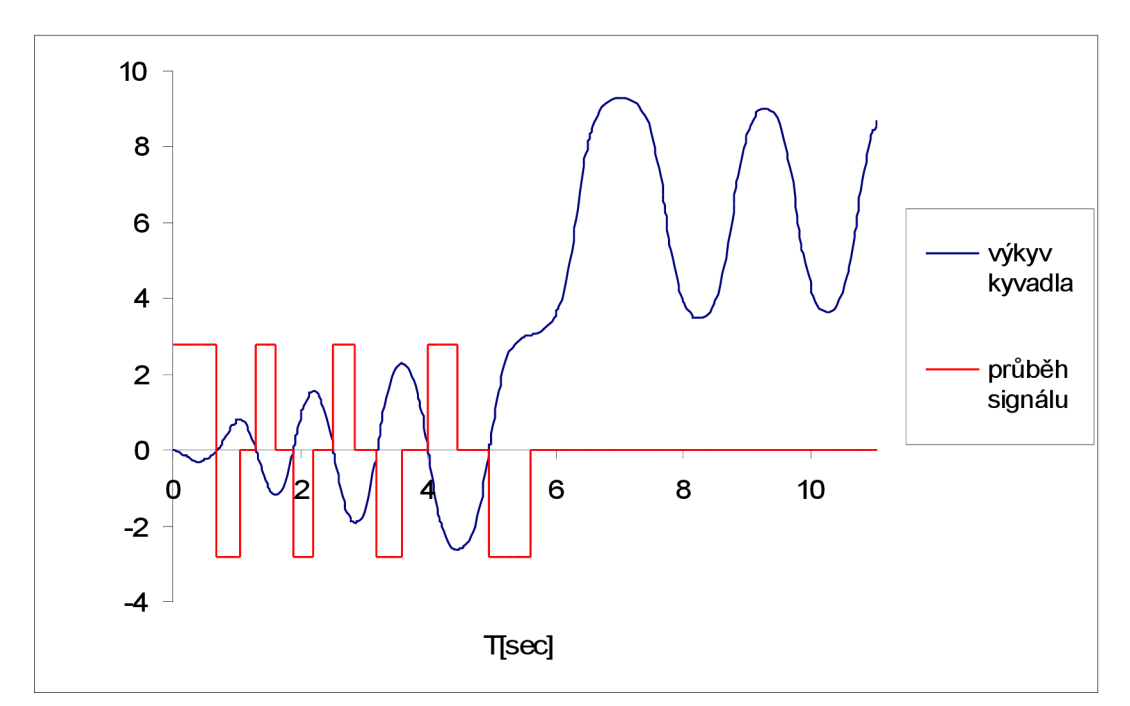

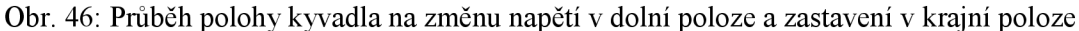

Tímto způsobem bylo také dosaženo dostatečného výkyvu kyvadla, aby došlo k přetočení. Stačí tedy ověřit dráhu vozíku, lze-li tento způsob také využít. To je vidět na obr. 47.

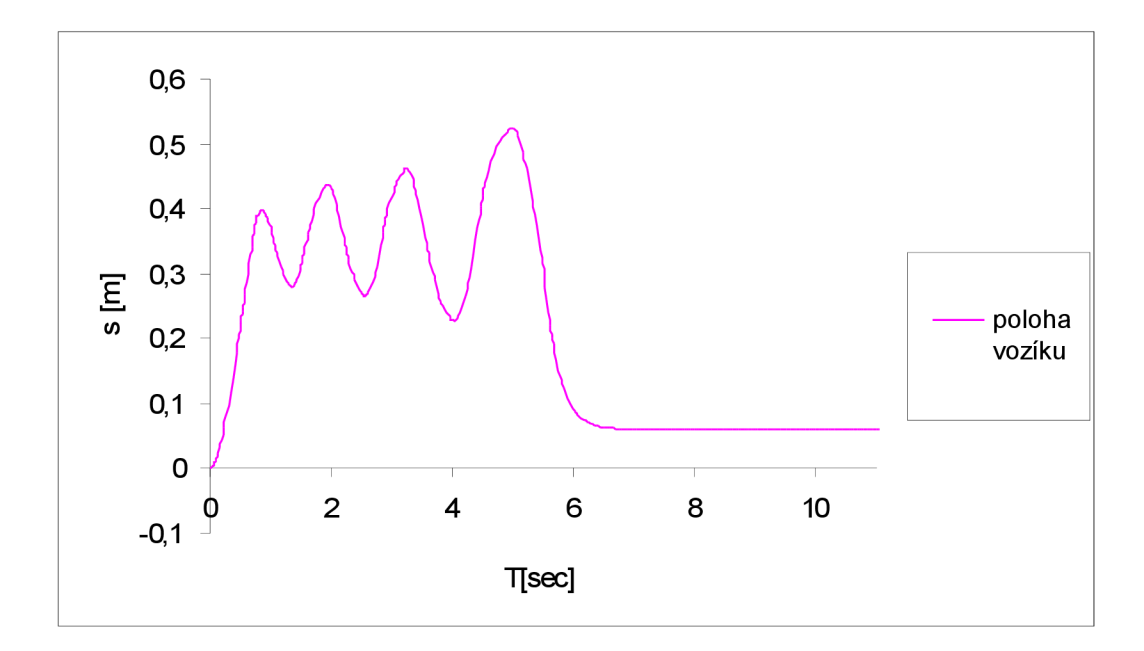

Obr. 47: Průběh polohy vozíku při změně polarity v dolní poloze a zastavení v krajní

Z grafu plyne, že dráha není dostatečná, aby byl tento způsob použitelný. To ovšem platí pouze při počáteční poloze vozíku přesně ve středu dráhy. Pokud by byl vozík na počátku mimo střed, byla by dráha dostačující a konečná poloha vozíku by se blížila středu dráhy. Vzhledem k celkové délce dráhy se dá říci, že tento způsob také vyhovuje a pro rozkmitání ho lze využít.

Zastavení použijeme i pro první způsob, kdy nebylo kyvadlo rozkmitáno. Pomocí zastavení by totiž mohlo být možné, že se kyvadlo tímto způsobem rozkmitá do horní polohy. Napětí tedy bylo měněno v krajní poloze a vypínáno v počáteční svislé poloze. Na obr. 48 je vidět výsledný průběh křivky.

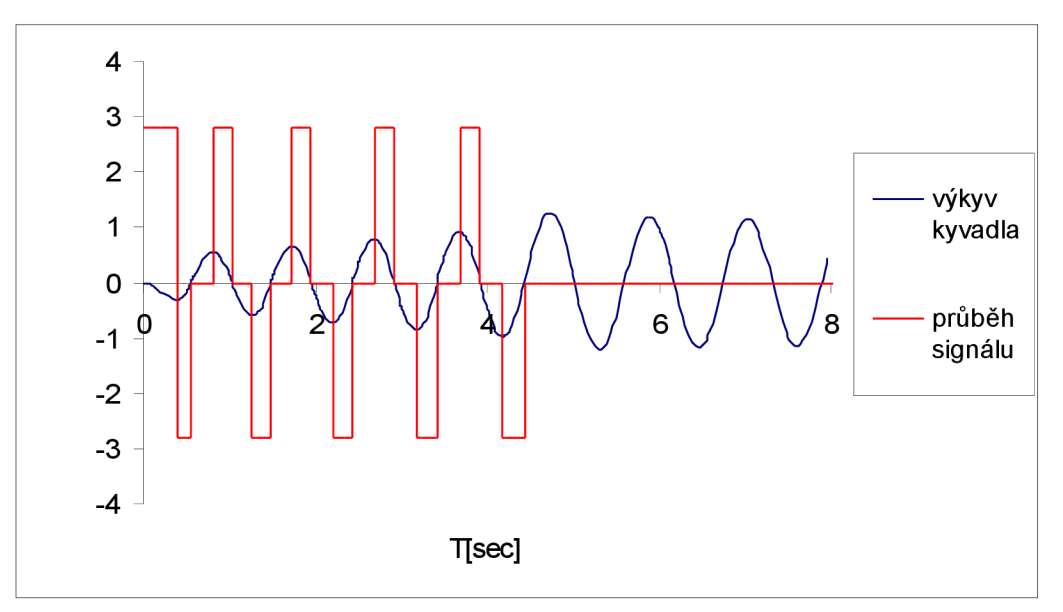

Obr. 48: Průběh výkyvu kyvadla při změně polarity v krajní poloze a vypnutí v počáteční

Je patrné, že výsledek tohoto pokusu je ještě horší než původní. Také lze dobře vidět, že při zastavení napájení v počáteční poloze dojde k většímu výkyvu kyvadla. Tento pokus potvrzuje nevhodnost použití změny napětí v krajní poloze a potvrzuje nej vhodnější způsob, a to takový, aby se změna zrychlení, která má vliv na výkyv kyvadla, odehrávala v dolní poloze. Nemá smysl ani dělat pokus, kdy by se změna napětí provedla při dosažení vodorovné polohy tak jako na počátku pokusů. V tomto případě totiž nedojde ani k výkyvu kyvadla do vodorovné polohy.

Porovnány budou všechny metody, při kterých dojde k "překmitnutí" kyvadla. Také bude porovnána ujetá dráha jednotlivých metod. Na základě porovnání hodnot se bude moci určit, která metoda by byla nejvhodnější pro rozkmit kyvadla. Na obr. 49 je vidět srovnání výchylky ramene kyvadla a na obr. 50 je srovnání ujeté dráhy vozíku jednotlivých metod.

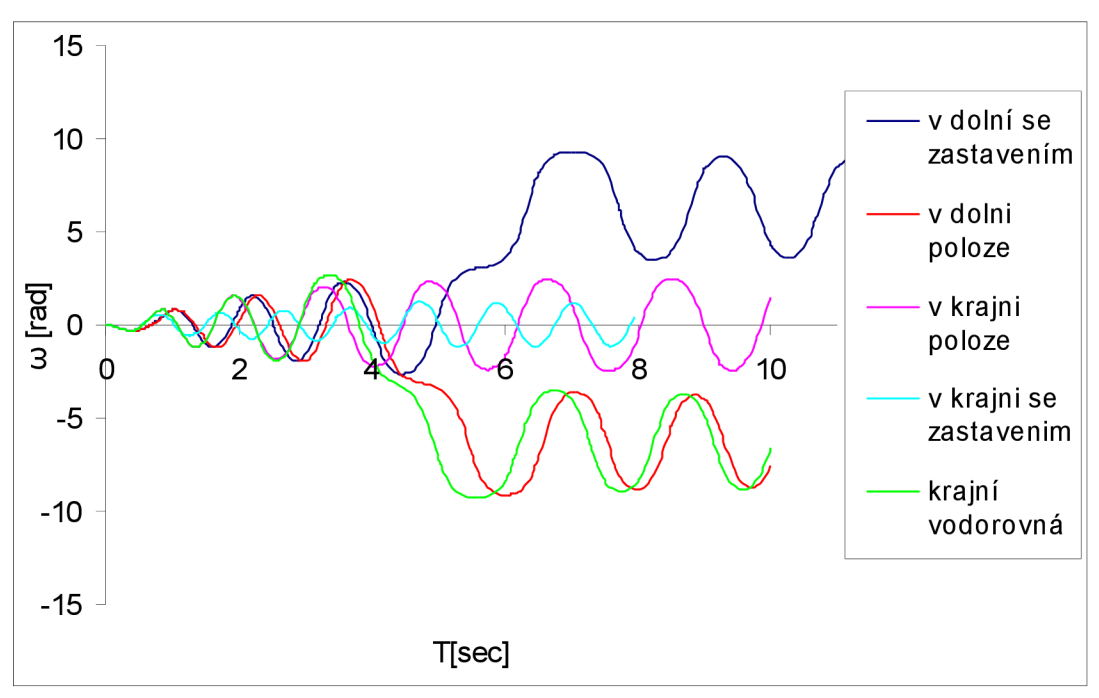

Obr. 49: Srovnání průběhu výkyvu kyvadla pomocí různých metod

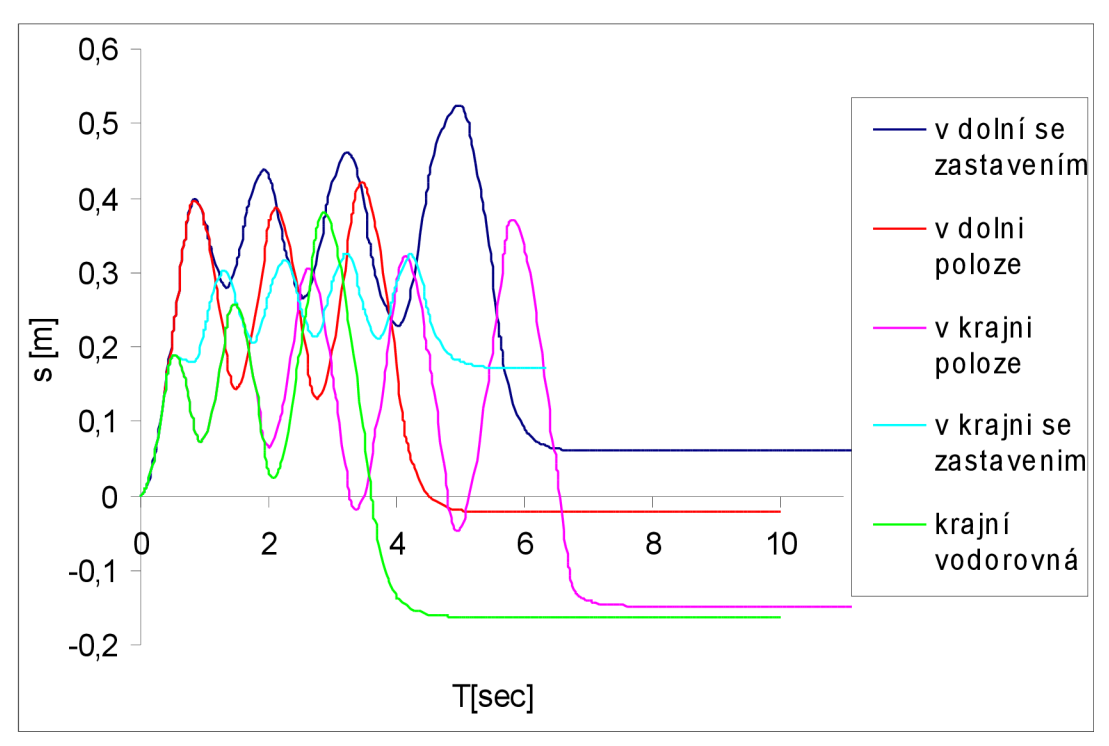

Obr. 50: Srovnání dráhy kyvadla při různých metodách

Z grafů je patrné, že všechny metody by vzhledem k omezené dráze mohly být použity. Ani

v jednom případě totiž nedošlo k překročení maximální velikosti pojezdové dráhy a v některých případech nedošlo ani k překročení dráhy, pokud by byl vozík umístěn uprostřed. Ovšem je patrné, že pouze tři metody z pěti byly schopny kyvadlo rozhoupat do pozice kolmo vzhůru. Uvažovat se tedy dá o třech možnostech, jak kyvadlo rozhoupat. Jedná se o metody, kdy se změna polarity odehrává v počáteční poloze, tedy když je kyvadlo v pozici svislé. Dále existuje stejná metoda s tím rozdílem, že dojde k zastavení pohybu vozíku v maximálním bodě výkyvu a opět se spustí při průchodu počáteční pozici. Poslední metodou, kdy dojde k výkyvu, je při změně polarity v bodě maximální výchylky a po překročení kyvadla do horní polohy při změně až po překročení vodorovné polohy.

Pro výběr nejvhodnější metody lze použít několik kritérií. Lze se rozhodovat na základě rychlosti, při které dojde k překmitnutí kyvadla, složitosti generování signálu nebo na základě dráhy.

Pokud by se uvažovalo o rychlosti, za jakou dosáhne kyvadlo překmitnutí, byla by nejlepší metoda, při které se změna polarity provede v maximální výchylce kyvadla, případně ve vodorovné poloze kyvadla. Při rozhodování na základě složitosti naprogramování signálu by bylo nejjednodušší použít metodu se změnou polarity při průchodu počáteční svislou polohou. Při rozhodování na základě ujeté dráhy vozíku by byla vybrána také metoda se změnou polarity v počáteční poloze.

V tabulce **5** jsou jednotlivé metody ohodnoceny známkou od nejlepší(l) po nejhorší**(3)** pro jednotlivá kritéria. Při rozhodování o nejlepší metodě na základě ujeté dráhy je bráno v úvahu, jaký je potřebný rozsah velikosti dráhy. Zároveň je počítáno s tím, že není nutné, aby byl vozík v počáteční poloze přesně na středu dráhy. Na základě ohodnocení v tabulce budou srovnány metody podle vhodnosti použití. Každý si tak může lépe vybrat a rozhodnout se, která metoda je pro něj a jeho potřeby nejlepší.

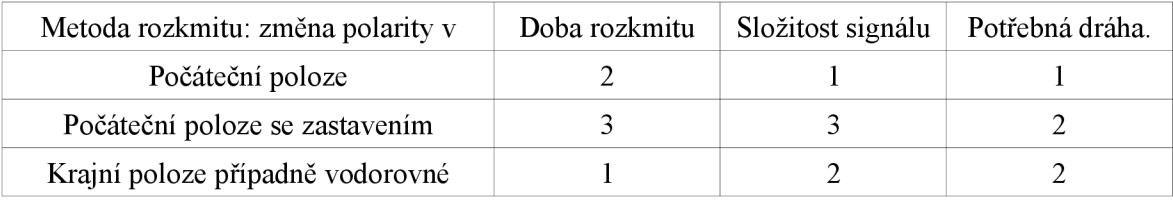

Tab. **5:** Ohodnocení metod rozkmitání kyvadla

Z tabulky jasně plyne, že pro rozkmitání kyvadla a "vyšvihnutí" do vertikální polohy je nejvhodnější metoda, při níž se vždy polarita změní v počáteční svislé poloze. Druhá nejvhodnější metoda je ta, kdy se polarita mění v maximálním možném výkyvu kyvadla, případně až po průchodu kyvadla vodorovnou polohou. Nejnevhodnější vzhledem k potřebnému času, složitosti signálu a potřebné dráze je metoda, kdy se polarita mění v počáteční poloze a vozík je zastavován při maximálním výkyvu.

Na základě těchto výsledků bude kyvadlo rozkmitáváno metodou, kdy dojde ke změně polarity v počáteční poloze.

## **5.2 Regulace**

K tomu, aby bylo možné regulaci dobře provést a byla použitelná, je nejprve potřeba znát některé důležité údaje. Proto bylo provedeno několik simulací a pozorování kyvadla. Jedná se především o mez, kdy je ještě kyvadlo schopno vrátit se zpátky do vertikální polohy. Při určitém úhlu ramene nemá vozík dostatečné zrychlení, aby dokázal otáčející rameno zase zvednout.

Provedeny byly **2** pokusy, při kterých byla tato kritická mez zjišťována. Při jednom pokusu bylo kyvadlo necháno volně "padat" z vertikální polohy a u druhého pokusu bylo rameno vychýleno a pokus začínal ze statické polohy. Díky tomu bude možné posléze pozorovat, jaký vliv má rychlost kyvadla na možnost regulace a udržení kyvadla ve vzpřímené poloze.

Při obou pokusech bylo použito skokové změny napětí o velikosti **2**,8 V, kdy je jisté, že takovouto změnu napětí motor zvládne. Jedná se jen o pokus, jelikož regulace nebude probíhat pomocí takto velké změny napětí, ale díky postupnému zvyšování napětí podle velikosti výchylky. Díky tomu by mělo být ovládání motoru schopno dosáhnout i většího napětí, aniž by došlo k výpadku proudové ochrany. To platí pouze za předpokladu, že výchylka ramene nebude moc rychlá a nedojde při tom k velké skokové změně napětí.

Úkolem prvního pokusu bylo nechat kyvadlo volně padat z vertikální polohy a najít takový úhel, při kterém je ještě vozík schopen padající kyvadlo zastavit a dostat ho zpátky přes vertikální polohu. Díky nastavení v bloku u ramene kyvadla bylo možno nastavit kyvadlo do vertikální polohy. Jako hodnota byla nastavena 3**.14,** což je zaokrouhlené *n.* To je tedy poloha kolmo vzhůru vzhledem k **0,** která je svisle dolů. Ověření chování kyvadla odpovídá realitě, kdy po chvíli, kdy se kyvadlo téměř nehýbe, dojde k jeho rozhoupání, aniž by ale došlo k překmitnutí kyvadla. To je vidět na obr. **51.** 

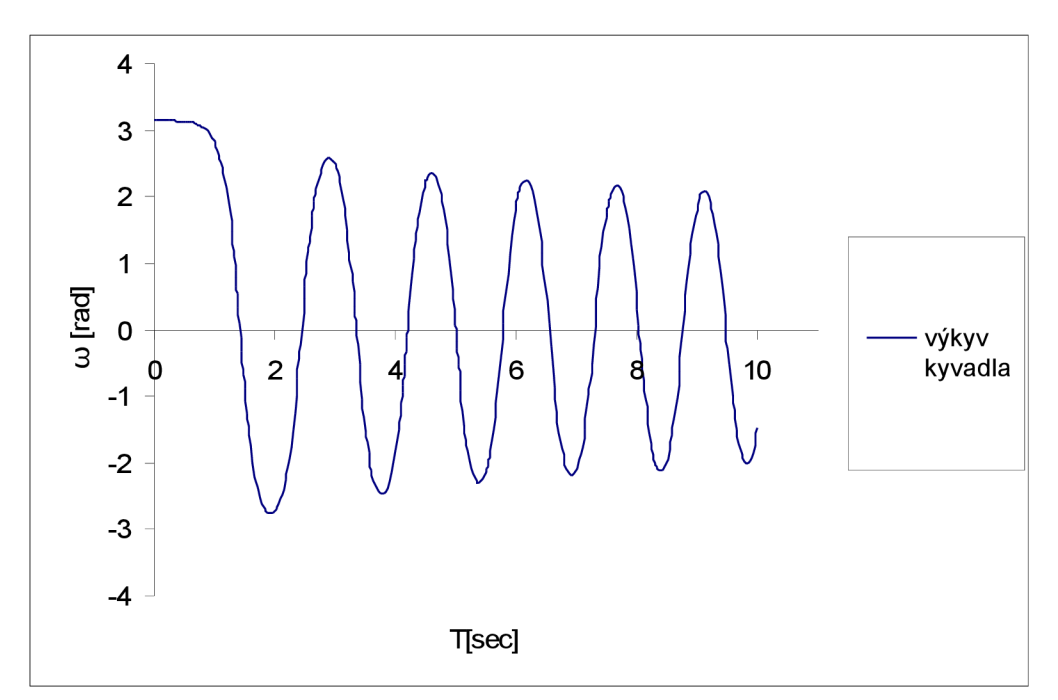

Obr. **51**: Volný pád kyvadla

Pomocí vytvořeného signálu byla hledána doba, po které je přiveden skokový signál a kyvadlo se vrátí a překmitne zpátky. Doba byla nastavována s přesností na tisícinu vteřiny. Díky tomu je i následné zjištění úhlu velice přesné. Na obr. **52** jsou vidět **2** signály, kdy došlo ke skokové změně s časovým rozdílem tisíciny vteřiny. U jednoho signálu je patrné, že i když došlo k zastavení a také ke zpětnému pohybu kyvadla, nebylo to dostatečné k překonání vertikální polohy a kyvadlo se opět zhouplo zpátky. Kyvadlo by tak nebylo možno následně regulovat. U druhého signálu se kyvadlo překlopilo, a tudíž by mohl být pohon vypnut a případně zapnut pro vyregulování na opačné straně.

Mezní doba, kdy ještě došlo k výkyvu kyvadla na opačnou stranu, byla **0,799** s. Je patrné, že setrvačnost kyvadla ještě chvilku způsobuje, že kyvadlo i po přivedení signálu pokračuje ještě chvíli vpádu, než se jeho pohyb zcela obrátí. Tomuto času odpovídá úhel 3**.0449** radiánu. Celkově pak dosáhne kyvadlo nejnižší hodnoty 3**,0184** v čase **0,9118** s.

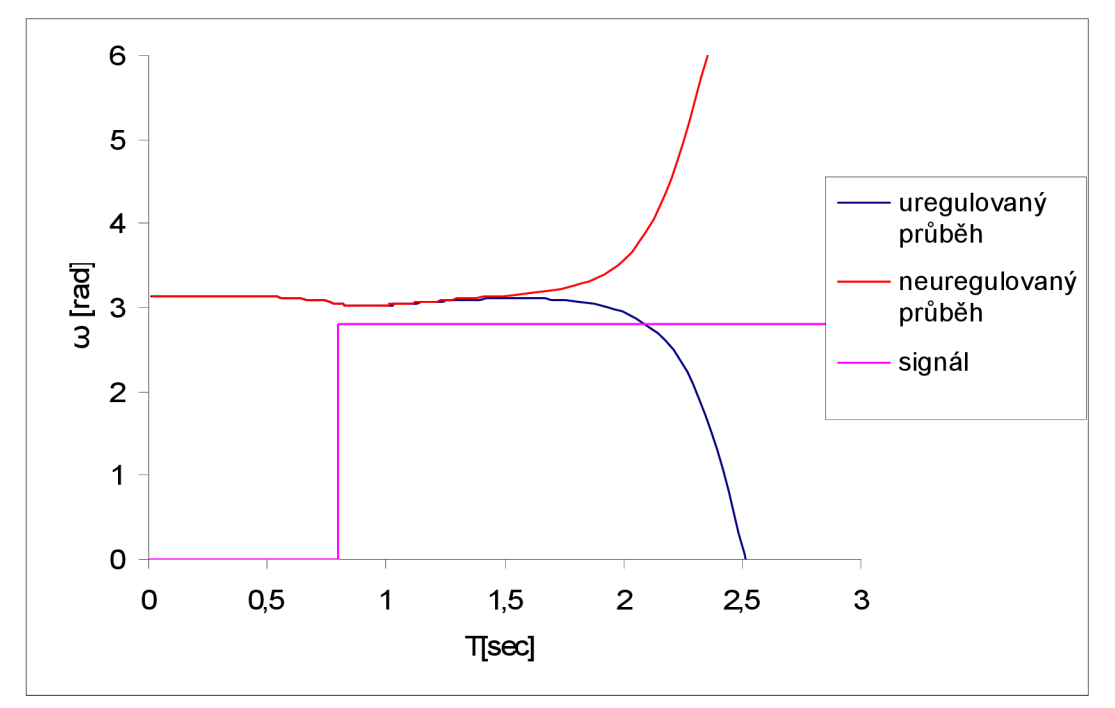

Obr.52. Kritická hranice pro regulaci po pustení kyvadla ze svislé poloze.

Druhý pokus byl proveden pomoci nastavení úhlu kyvadla. Kyvadlo bylo tedy v klidu v určitém úhlu a byl přiveden signál hned na počátku. Kyvadlo mělo tedy nulovou rychlost. Uhel byl nastavován s přesností na tisíciny radiánu. V tomto je rozdíl od předešlého pokusu, ve kterém byl hledán čas, při kterém byl signál přiveden, a následně odečten úhel. V tomto případě je výsledkem měření přímo zjišťován úhel ramene. Pokus je zobrazen na obr. 53.

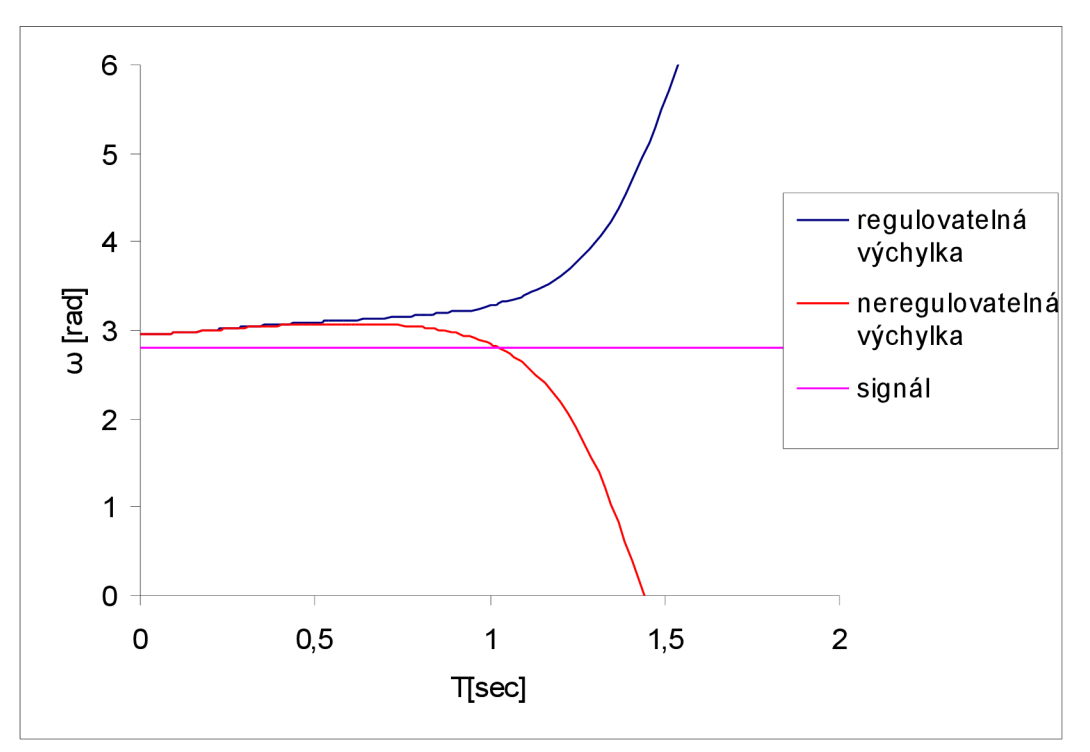

Obr. 53: Kritická hranice kyvadla pro regulaci ze statické výchylky kyvadla

Výsledným úhlem při tomto testu je úhel 2,951 rad. Při něm dojde ke stejnému efektu jako

v předešlém prípade, kdy se kyvadlo dokáže přehoupnout na opačnou stranu.

Pro lepší představu je lépe tyto hodnoty převést na stupně. Převodem tedy dostaneme v prvním případě mezní úhel, kdy je potřeba zapnout motor, 5,54°, a v druhém případě bylo rameno vychýleno do úhlu 10,92°.

Tyto nízké hodnoty jsou při tomto skokovém napětí dány malým zrychlením vozíku. Kdyby byla možnost použít skokový signál o hodnotě 24 V, dokázal by motor zrychlit tak, že by vrátil a překlopil kyvadlo při hodnotě 2,091 radiánu, tedy při vychýlení o 60,1945°. Ovšem na to by nestačila dráha pro vozík.

Pro potřeby regulace bylo nutno upravit schéma tak, aby v něm byla zpětná vazba jak polohy vozíku, tak výkyvu kyvadla. Aby bylo možno simulovat chování skutečného modelu, bylo potřeba přepočítat radiány na body stejně jako při měření výkyvu kyvadla. Proto je na začátku zpětné vazby tento přepočet. Dále je přidán komponent na změnu signálu tak, aby dosahoval hodnoty celých čísel. Takový je přidán i na konci smyčky na výstupu napětí. Také byl přidán blok pro omezení velikosti signálu na hodnotu umožňující ovládání reálného modelu. Dále schéma obsahuje konstanty pro požadovanou hodnotu. Důležitými bloky jsou PID pro možnost regulace. Takto sestavený model je na obr. 54.

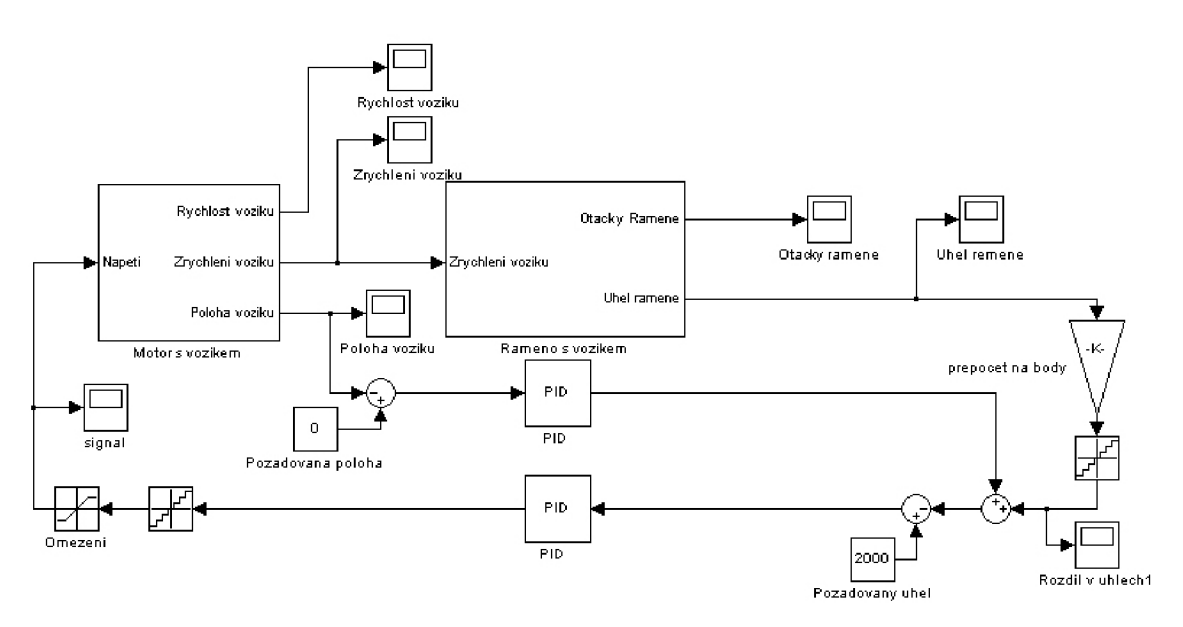

Obr. 54: Schéma kyvadla pro regulaci

Díky blokům pro omezení a změnu signálu podle požadované velikosti je dosaženo stejného chování simulace jako u reálného kyvadla. PID je diskrétní pro možnost nastavení času výpočtu a tím se nasimuluje frekvence snímání automatu.

Pro nastavení PID regulátoru byla použita metoda Ziegler Nicholsova. Tímto způsobem je dosaženo nastavení blízké optimálnímu. Pomocí další změny parametrů regulátoru lze docílit lepší regulace. Regulace byla provedena zvlášť pro vozík a zvlášť pro kyvadlo. Poté byl okruh propojen dohromady. Po několika testech byl lehce zvýšen parametr I, díky čemuž pak regulátor dokázal stabilizovat obvod i při vyšší počáteční rychlosti kyvadla.

Při několika testech regulování lze zjistit, zda je nastavení dobré a univerzální, aby se dalo kyvadlo "uregulovat", aniž by se musely parametry měnit. Základním testem je pozorovat regulaci soustavy, jako by bylo kyvadlo na začátku regulace v klidu. Nastavením úhlu ramene na hodnotu 3,14 se dosáhne úhlu ramene takového, kdy je rameno kolmo vzhůru. Otáčky a poloha vozíku se nastaví na 0 díky možnosti ovlivnit tyto parametry v určitých blocích schématu. Zobrazená simulace probíhá po dobu jedné minuty. Při samostatném testu byla simulace pozorována po dobu několika minut kvůli zjištění, zda by po delší době nedošlo k nestabilitě systému. To se nestalo a minuta je tedy dostatečná doba pro simulaci.

Hlavními prvky, které je třeba pozorovat, jsou výkyv kyvadla jak v radiánech, tak pro lepší

odečtení i v bodech jako u modelu. Dalším důležitým údajem je dráha vozíku, při kterém nesmí dojít k překročení dráhy pojezdu vozíku. Dalším pozorovaným parametrem je vstupní signál. Jestliže by u něj byly moc velké skokové změny, nebylo by možné takto kyvadlo řídit.

Na obr. 55 je vidět chování ramene kyvadla a to úhel ramene v radiánech a v bodech, ve kterých se budou údaje měřeny na automatu. Dále je také znázorněn průběh poloh vozíku a vstupního signálu do motoru. Vzhledem k velkému množství dat nelze hodnoty extrahovat a lépe zpracovat v jiném programu. Obrázek je tedy pořízen vyfotografováním obrazovky s grafy po simulaci.

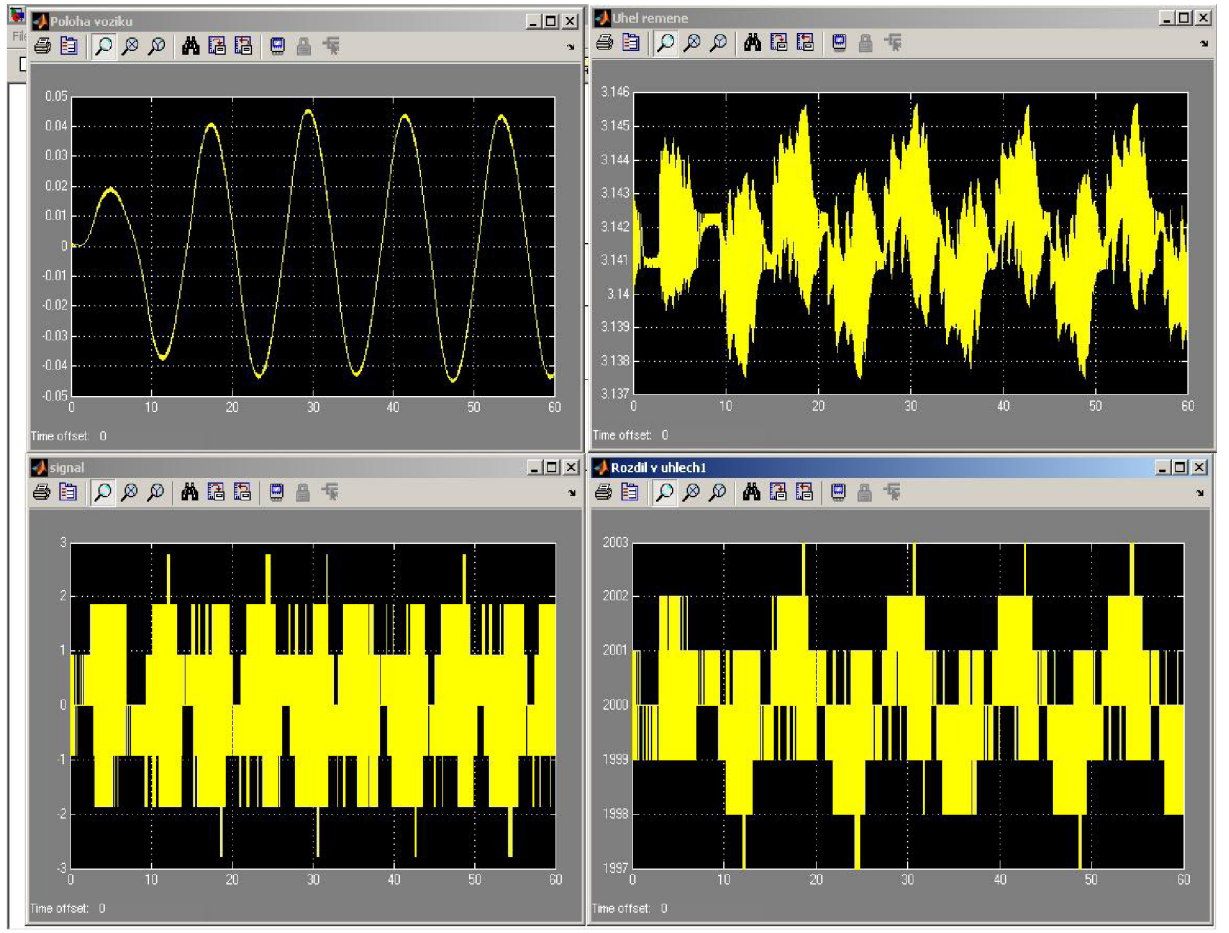

Obr. 55: Regulace kyvadla ze statické polohy

Z obrázku je zřejmé, že rozkmit polohy vozíku je stabilní a je pod 5 centimetrů na obě strany od počáteční polohy. Uhel ramene se opakuje a zůstává stále stejný po celou dobu. Jeho velikost je v maximálním výkyvu nejvýše několik setin radiánu, což u automatu odpovídá 3 bodům. Je to téměř nulová výchylka vzhledem k tomu, že jeden bod je 0.09°. Při pohledu na velikost signálu je potřeba nastavit na automatu maximálně hodnotu 3. Máme tedy jistotu, že při ovládání motoru nevypadne proudová ochrana, a je tedy možné kyvadlo bez problémů regulovat.

Nyní lze pro stejné grafy pozorovat chování kyvadla při nastavení parametrů odpovídajícím horní poloze kyvadla při vyšvihnutí. Odečtem potřebných údajů z grafů ze simulace rozkmitání kyvadla z dolní polohy můžeme nasimulovat stejný stav, jako kdyby regulace volně navázala na rozkmitání kyvadla. Tyto údaje jsou tedy použity jako počáteční stav kyvadla. Výsledek simulace je na obr.56.

# Strana 58 5 Rozkmitání kyvadla do horní polohy a regulace

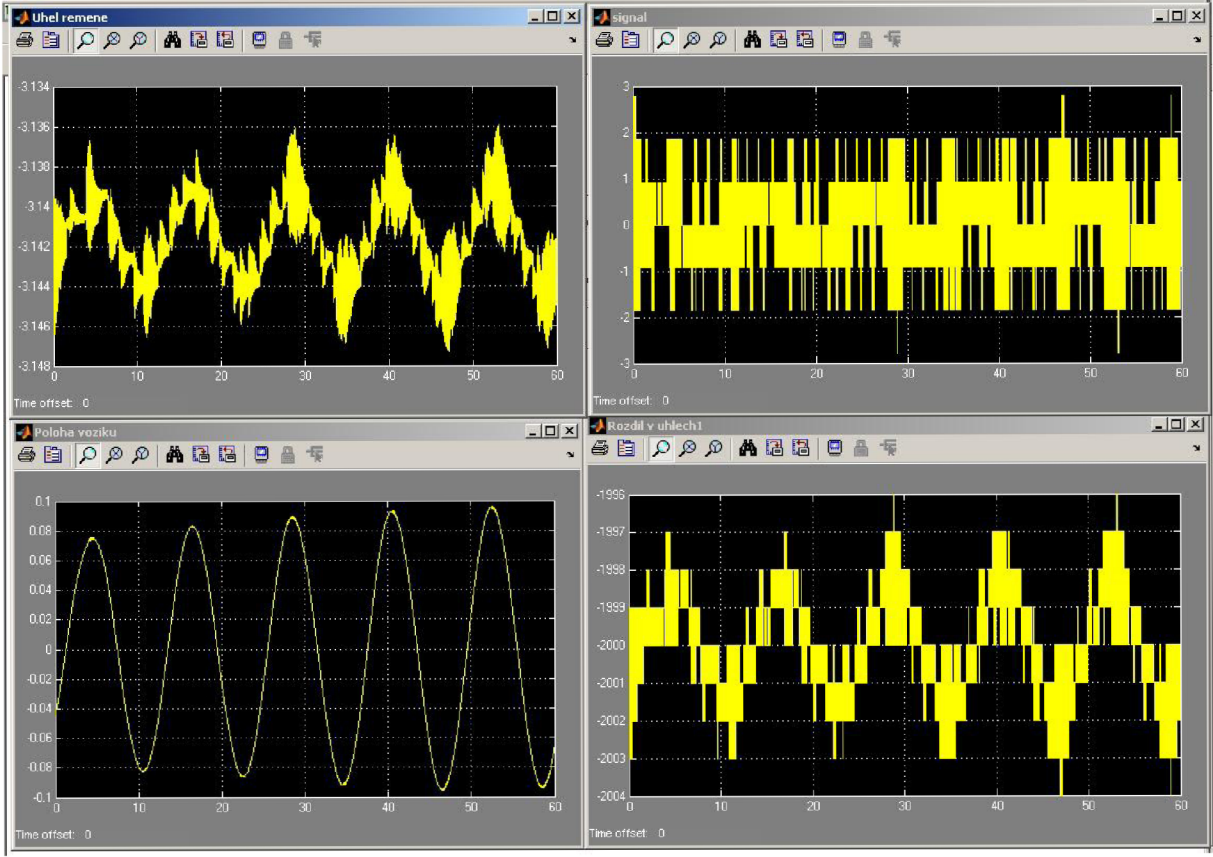

Obr. 56: Regulace kyvadla po vyšvihnutí kyvadla

Z obrázku je patrné, že kyvadlo se dá regulovat stejně dobře jako z klidu. Poloha vozíku se zdá ovšem nestabilní. Proto je nutno zkusit simulaci po delší dobu a pozorovat chování polohy vozíku. Byla tedy nastavena doba 600 sekund. To je dostatečně dlouhá doba pro zjištění, zda se vozík ustálí nebo ne. Na obr. 57 je zobrazena dráha vozíku po tuto dobu.

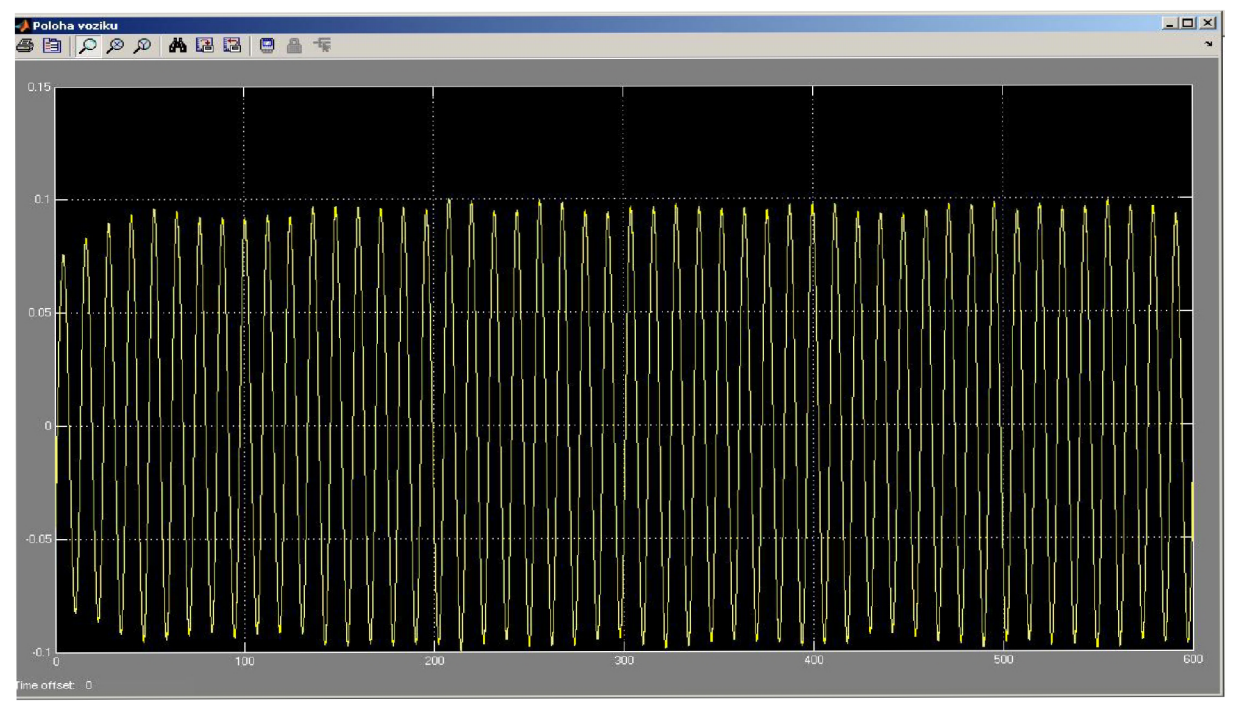

Obr. 57: Dráha vozíku po rozkmitání

# 5 Rozkmitání kyvadla do horní polohy a regulace Strana 59 Strana 59

Z obrázku plyne, že po chvilce se vozík ustálí a jezdí pravidelně z jedné strany na druhou, aniž by došlo k pozdějšímu většímu rozkmitání a překročení povolené dráhy. Pro lepší představu spojíme chování kyvadla při regulaci s rozkmitáním, na kterém můžeme vidět průběh kyvadla od počáteční polohy visící dolu přes rozkmitání, až po samotnou regulaci. Na obr. 58 je výchylka kyvadla a na obr. 59 je znázorněna dráha vozíku.

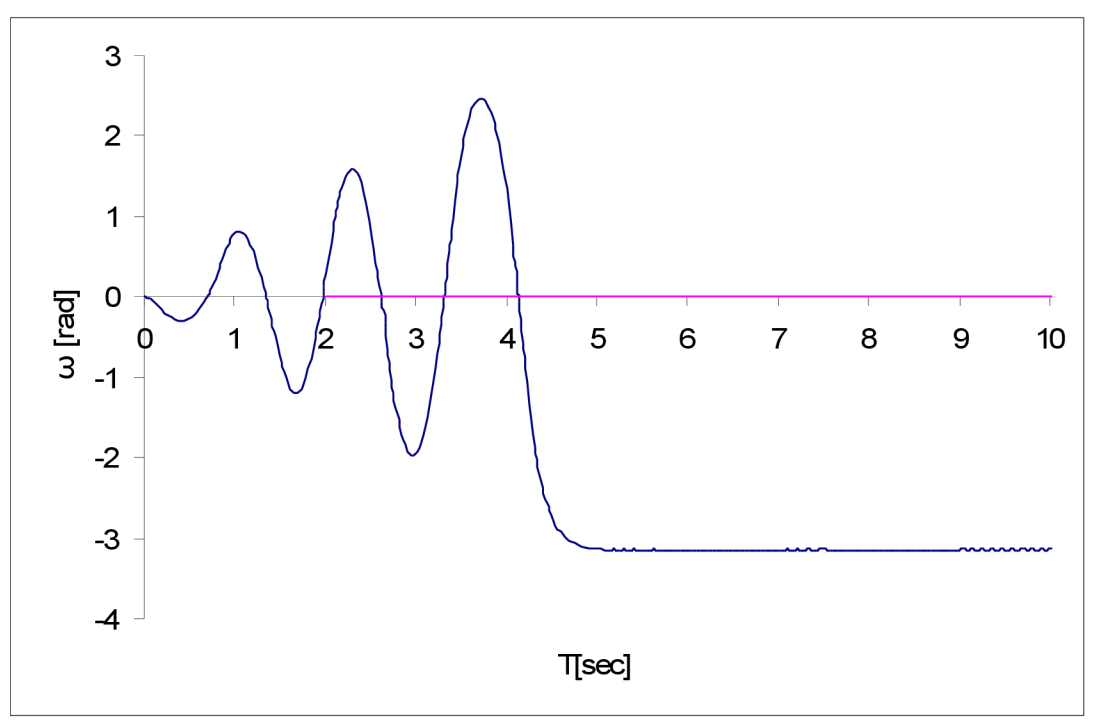

Obr. 58: Výchylka ramene při rozkmitání a následné regulaci.

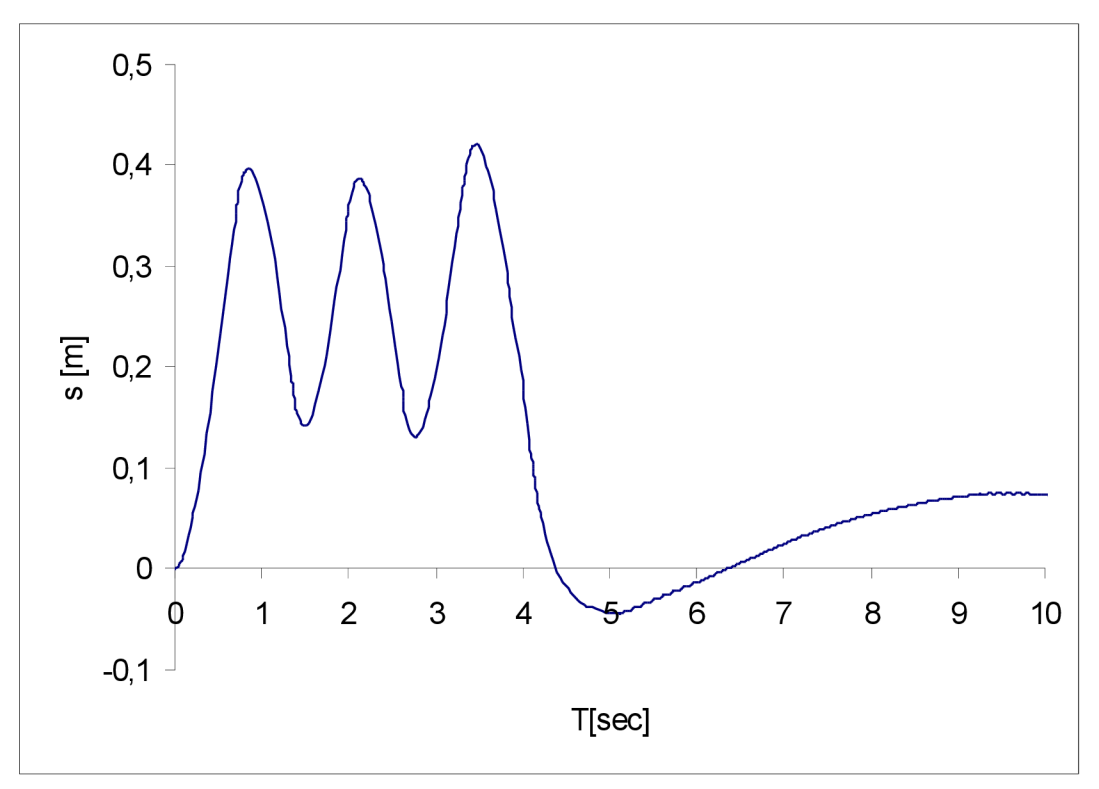

Obr. 59: Poloha vozíku při rozkmitání a následné regulaci

Z grafů plyne, že pokud dojde k očekávanému vyšvihnutí do horní polohy a přepnutí na regulaci, není problém kyvadlo udržet v kolmé poloze. Ovšem skutečné vyšvihnutí nemusí být tak dokonalé. Proto je třeba vyzkoušet, jak bude regulace úspěšná, když by došlo k vyšvihnutí do horní polohy a přetočení se přes kolmou polohu větší rychlostí. To se může snadno stát. Proto se při regulaci postupně zvyšuje počáteční rychlost ramene kyvadla a tak lze zjistit, jakou rychlostí se může kyvadlo pohybovat a kdy je regulátor ještě schopen kyvadlo zastavit a udržet v horní poloze.

Tímto testem bylo zjištěno, že rychlost přechodu v horní poloze může dosahovat až čtyřnásobku předpokládané rychlosti, kdy je regulace schopna udržet kyvadlo v horní poloze a zároveň je dráha vozíku na mezi stability, to je na obr. 60 znázorněno v grafech.

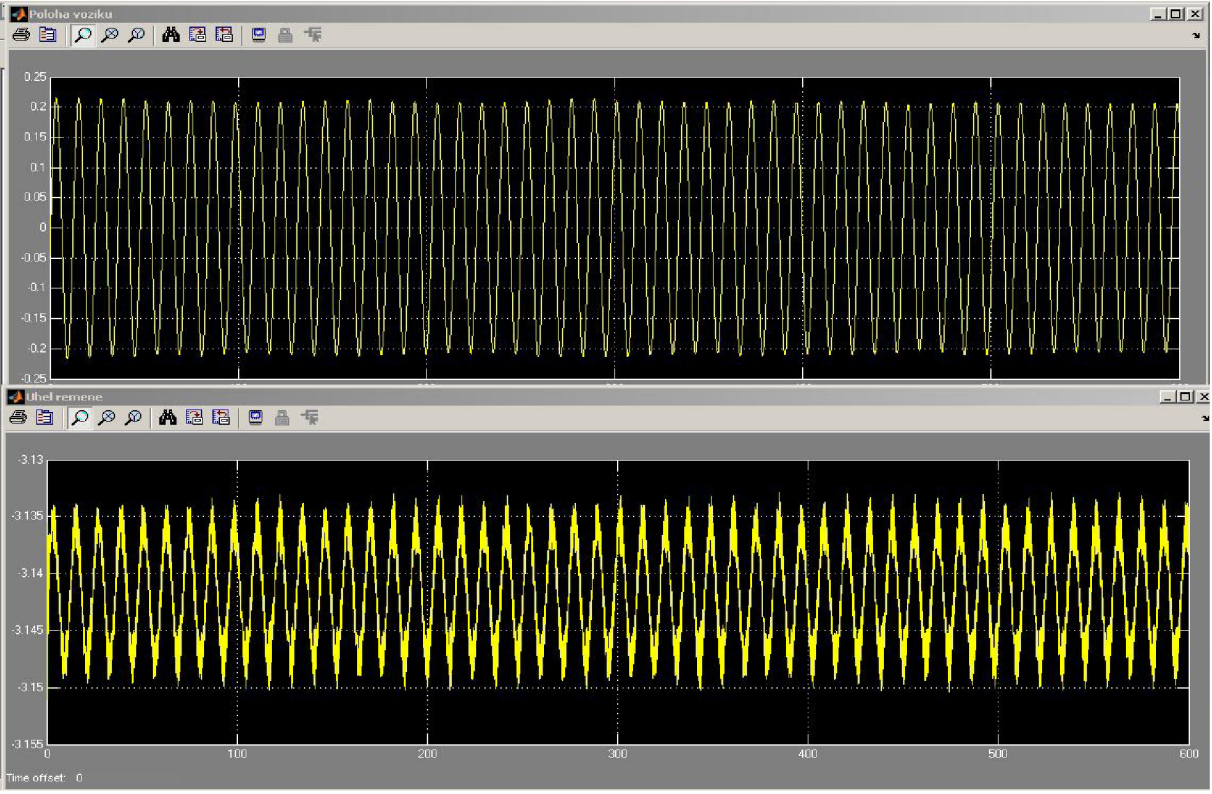

Obr. 60: Průběh polohy vozíku a výchylky ramene při mezní rychlosti začátku regulace

Závěrem této simulace je fakt, že aby bylo možno kyvadlo regulovat, aby se udrželo v horní poloze a stačila dráha konstrukce, nesmí být rychlost kyvadla příliš velká. Nyní zbývá ještě udělat pár testů kyvadla. Jedná se o nasimulování chování kyvadla, kdy dojde k nárazu do kyvadla. Je to test pro zjištění, jak bude kyvadlo schopno vyregulovat a ustát nečekané zrychlení ramene zapříčiněno vnějším vlivem. Za blok integrace je tedy připojen součtový člen a na něj se přivede určitý pulsní signál. Ten bude simulovat určité zatlačení na kyvadlo v reálném prostředí. Ovlivněna tím bude aktuální rychlost otáčení kyvadla. Nejprve byl proveden test, kdy dojde k jednomu impulzu. Na obr. 61 je tento vliv znázorněn se všemi důležitými parametry. Pro simulaci byly nastaveny hodnoty impulzu náhodně. U reálného kyvadla totiž může dojít k jakékoliv velikosti a délce poruchy chování. Poruchový impuls je nastaven na velikost 1,5 ms<sup>-1</sup>. Začátek impulsu byl nastaven na 4 s. Délka impulsu je 0,3 s.

## 5 Rozkmitání kyvadla do horní polohy a regulace Strana 61

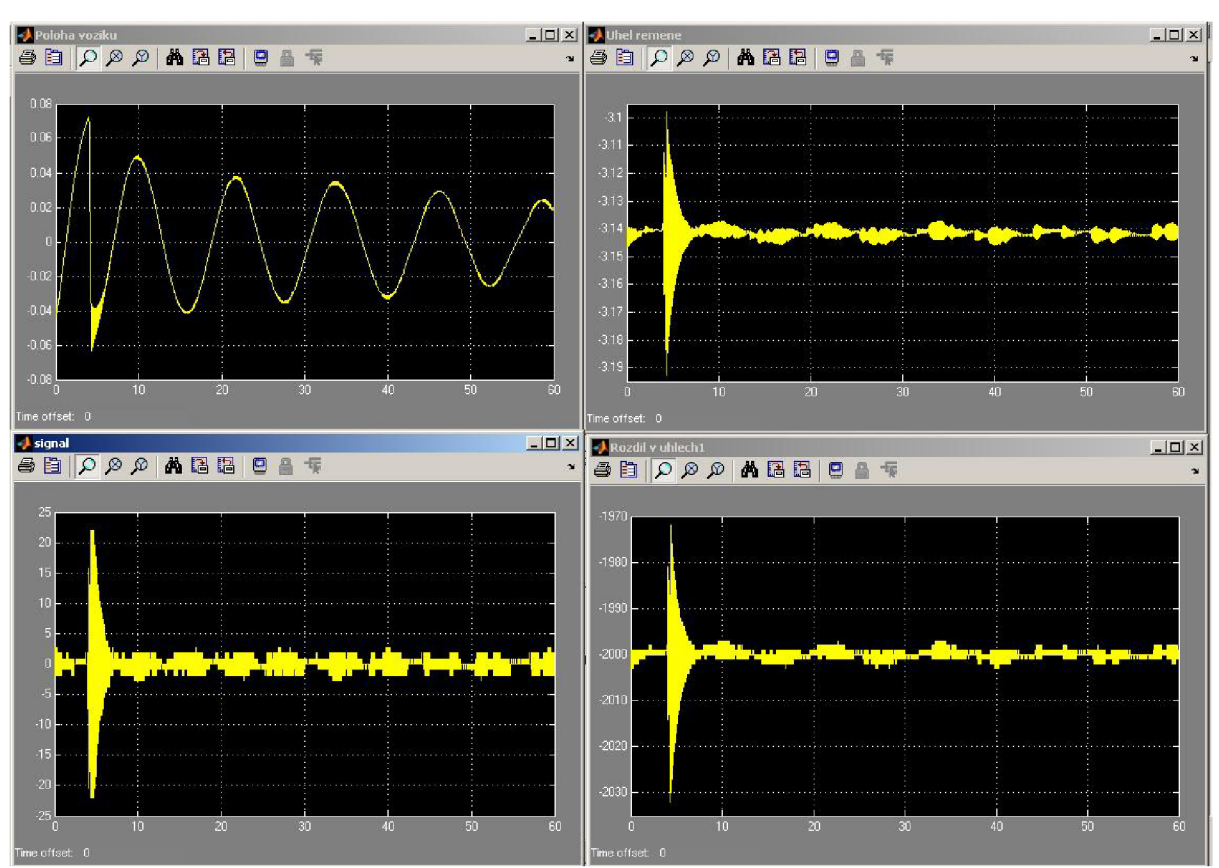

Obr. 61: Chování kyvadla při impulsu poruchy rychlosti otáčení kyvadla

Z grafů plyne, že regulátor zvládne vyregulovat zpátky do stabilní polohy i takto velkou změnu rychlosti otáčení. Dalším testem bylo zjištěno, zda i po opakované poruše kyvadla dojde k ustálení kyvadla. Generátor impulsu je nastaven na stejnou velikost. Délka impulsu je 3 % délky periody. Opakování periody bylo nastaveno na 10 s. Bylo také provedeno druhé měření s délkou periody 8 s. Dvojí měření se provádí z toho důvodu, aby nedošlo k tomu, že by impuls začínal vždy ve stejné fázi kyvadla. Tyto dvě simulace jsou na obr. 62 a obr. 63.

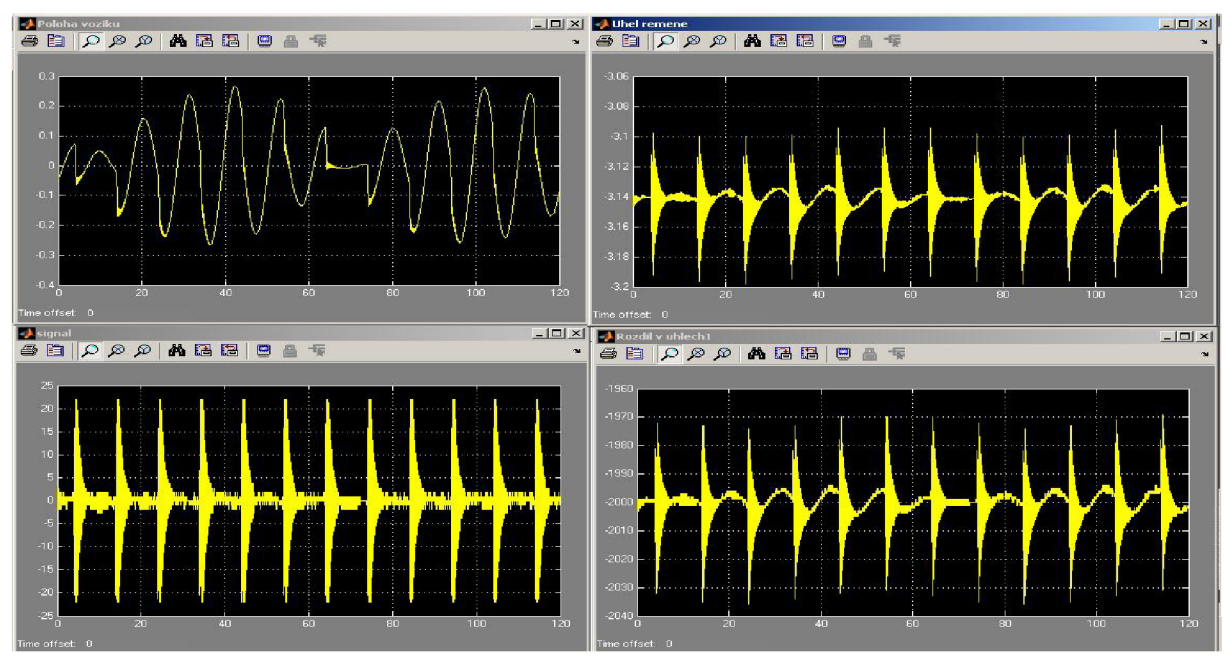

Obr. 62: Chování kyvadla při opakované poruše s periodou lOs

### Strana 62 5 Rozkmitání kyvadla do horní polohy a regulace

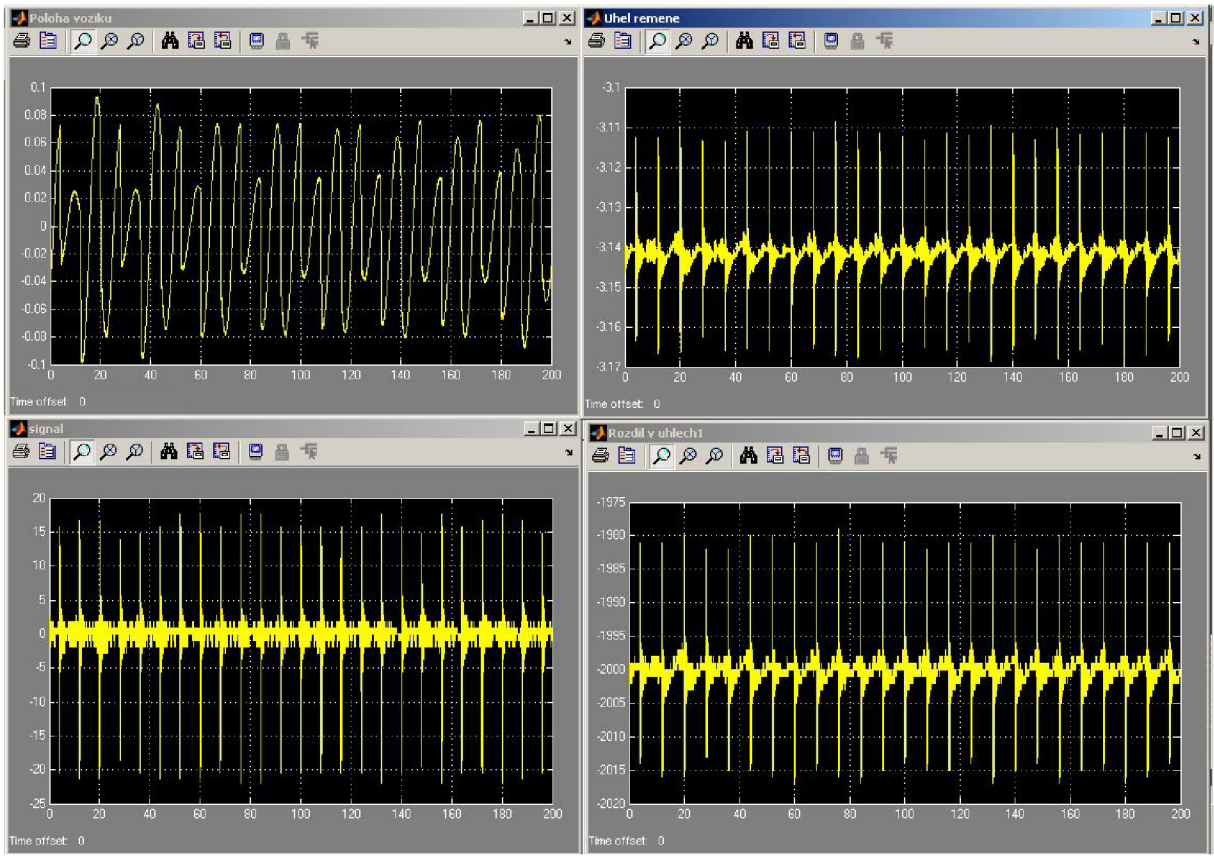

Obr. 63: Chování kyvadla při opakované poruše po 8s

Z grafů vyplývá, že i při opakované poruše rychlosti kyvadla (simulace vnějšího nárazu do kyvadla) nedojde k poruše regulace. Kyvadlo bude schopno vykompenzovat poruchu a ustálit se opět ve vzpřímené poloze, aniž by došlo k překročení povolené dráhy. Velikost poruchy je ovšem omezena. Při příliš velkém impulzu by se kyvadlo nebylo schopno vyrovnat zpátky do vzpřímené polohy. Hodnoty, pro které bylo chování na poruchu simulováno, jsou ovšem dost velké na to, aby bylo možné říct, že i při "nárazu" do kyvadla bylo možné udržet kyvadlo vztyčené.

Parametry regulátorů jsou tedy zvoleny správně. Hodnota pro regulátor polohy vozíku má hodnotu P = 17,5808. Parametry pro regulaci polohy ramene kyvadla jsou P = 1,11244375 a I = 1,789. Díky simulaci byl zvolen nejvhodnější způsob pro rozhoupání kyvadla a nastavení regulátorů. Také bylo navrženo ovládání kyvadla tak, aby se rameno dokázalo udržet vzpřímeně. Účel simulace byl tedy zcela splněn.

Posledním úkolem je pokusit se ověřit simulaci naprogramováním PLC podle simulace.

# 6 **OVERENÍ SIMULACE NA REÁLNEM MODELU**

V této kapitole bude popsáno, jak byl propojen model kyvadla s automatem přes řídící obvody, naprogramován automat a porovnán pohyb modelu kyvadla se simulovaným modelem.

V první řadě bylo potřeba propojit snímače přes ovládací desku s programovatelným automatem. Při tomto kroku byl zjištěn nedostatek na programovací desce a to špatné odpory u připojení snímačů k desce. Ty byly nahrazeny odpory o správné velikosti. Po tomto kroku se ovšem ukázalo, že byl snímač otáček kyvadla poškozen a není s ním možné měřit.

Bylo nutné sehnat náhradní snímač, který by měl dostatečně velký počet impulsů na otáčku. Vzhledem k časovým možnostem byl vybrán snímač od firmy Farnell. Jedná se o malý snímač s velkým počtem pulsů. Jelikož má nestandardně velké piny pro připojení, a to o rozteči 1,27 mm, byly objednány i konektory pro připojení na tento snímač. Protože se nepodařilo sehnat ani drát, který by šel na tyto konektory použít, byl běžný drát napájen na vývody jednoho z konektorů. Tímto bylo zajištěno propojení nového snímače s řídící deskou. Aby bylo možné použít takto malý snímač, musela být hřídel otáčení kyvadla na konci u snímače obrobena na průměr 2 mm. Připevnění snímače ke konstrukci zajistily nově vyvrtané díry pro šrouby. Takto bylo dosaženo použití nového snímače. Tento snímač je vidět na obr. 64.

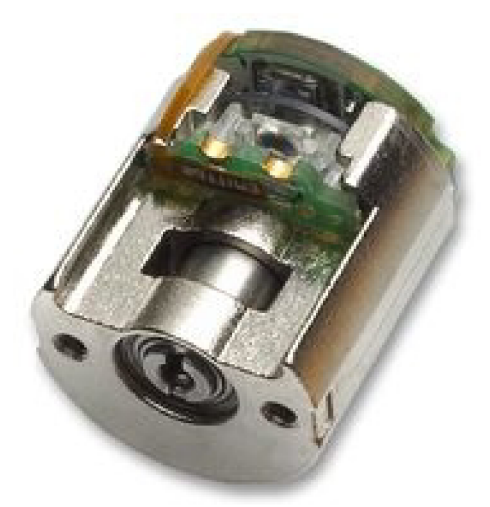

Obr. 64: AEDA-3300-BAT [16]

Nyní bylo možné naprogramování automatu podle simulace a ověření správnosti simulace. Nejprve byl program pro snímání polohy upraven tak, aby automat počítal správné vstupy ze snímače. Ty jdou z řídící desky na jiné vstupy, a proto musel být použit jiný vysokorychlostní čítač. Ukázalo se, že nový snímač má 4x více impulzů na otáčku než starý snímač. Díky tomu může být dosaženo větší přesnosti. Bylo potřeba zkontrolovat, jestli bude možné použít 4násobného režimu při snímání otáček. Simulace byla proto upravena podle nových parametrů snímače a bylo zjištěno, že to nemá žádný vliv na ovládání. Pouze dojde k větší přesnosti regulace (výkyv kyvadla nebude tak velký, to znamená, že regulace probíhá při menších úhlech). Tím bylo možné přejít na programování samotného pohybu vozíku.

Nejprve byl programován rozkmit kyvadla dle vybraného nasimulovaného postupu. Aby došlo k vyšvihnutí kyvadla, ukázalo se, že oproti simulaci, kdy muselo kyvadlo projít počáteční polohou 6x, nyní stačí k jeho vyšvihnutí projít počáteční polohou pouze 4krát. Bylo provedeno několik měření úhlu kyvadla. Ty pak byly porovnány se simulovaným průběhem rozkmitání. Na obr. 65 je tento graf vidět.

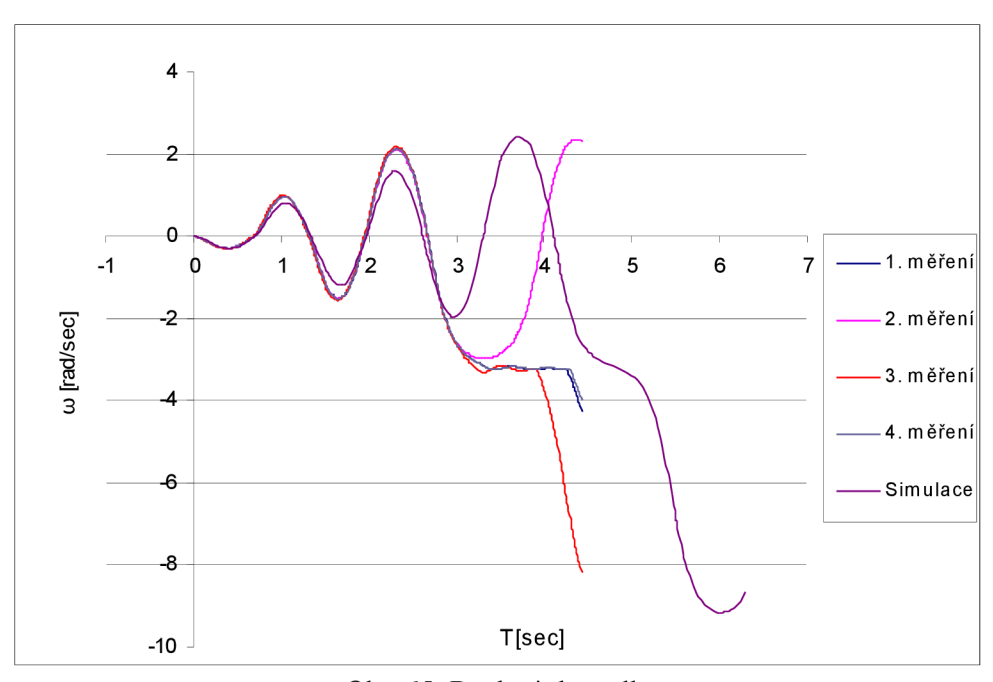

Obr. 65: Rozkmit kyvadla

Dle obrázku je vidět rozdíl v rozkmitání. Při simulaci není dosaženo tak velké amplitudy jako u reálného kyvadla. V simulaci by mohly být upraveny parametry tak, aby amplituda dosahovala vyšších hodnot. Jelikož je však tato amplituda stejná u všech metod rozkmitání, byla by změna průběhu rozkmitání u všech způsobů stejná. Může se tedy usuzovat, že reálné kyvadlo by se chovalo obdobně jako simulace při všech způsobech rozkmitání. Použitý způsob rozkmitání se tedy dá považovat za nej lepší volbu. Parametry nebyly experimentálně upravovány, jelikož velikost amplitudy nemá vliv na regulaci. Proti simulaci je ovšem vidět rozdíl u reálného kyvadla v chování po zastavení napájení motoru. Dle křivek grafu je patrné, že zastavení vozíku nebude pokaždé stejné. Dochází tedy k rozdílnému zrychlení kyvadla a tudíž nemusí v některých případech dojít k překmitnutí kyvadla. Rychlost překmitnutí je také rozdílná. To je vidět na době regulace. V bodě zlomu křivky došlo k nárazu vozíku do konstrukce. Z toho plyne, že rychlost, jakou se vozík pohybuje, je rozdílná. Je také zřejmé, že regulace v horní poloze se chová stejně jako simulace bez regulace polohy. Rychlost, jakou se vozík pohybuje, je závislá na rychlosti, kterou se kyvadlo přehoupne do horní polohy.

Rozdílné chování by mohlo být způsobeno periodou snímání polohy. Proto byla změna doba snímaní z 10 ms na 5 ms. Při této vyšší frekvenci automat ještě stále stíhá tyto impulsy počítat. Také byla provedena změna čítání z čtyřnásobného režimu na jednonásobný a tím srovnání počtu impulsů s původním snímačem. Můžeme tak porovnat, jestli mají na zastavení vozíku a rozkmitání kyvadla vliv tyto parametry. Na obr. 66 je rozkmitání při snímaní hodnot o frekvenci 5 ms a na obr. 67 je rozkmitání při jednonásobném režimu čítání, a to 4096 pulsů na otáčku.

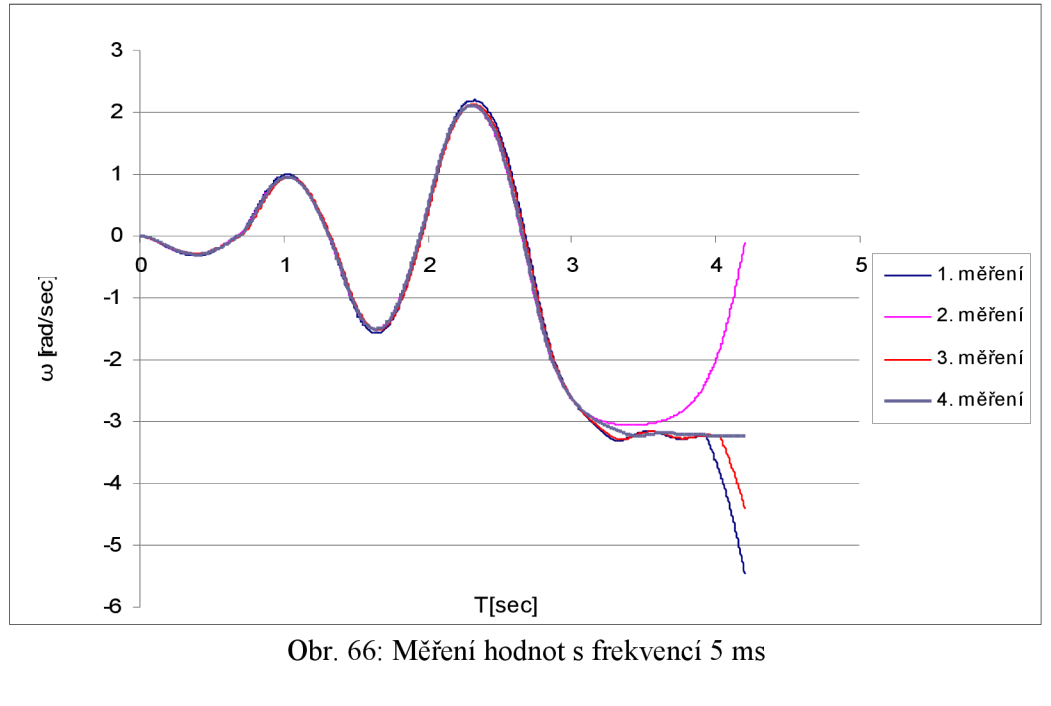

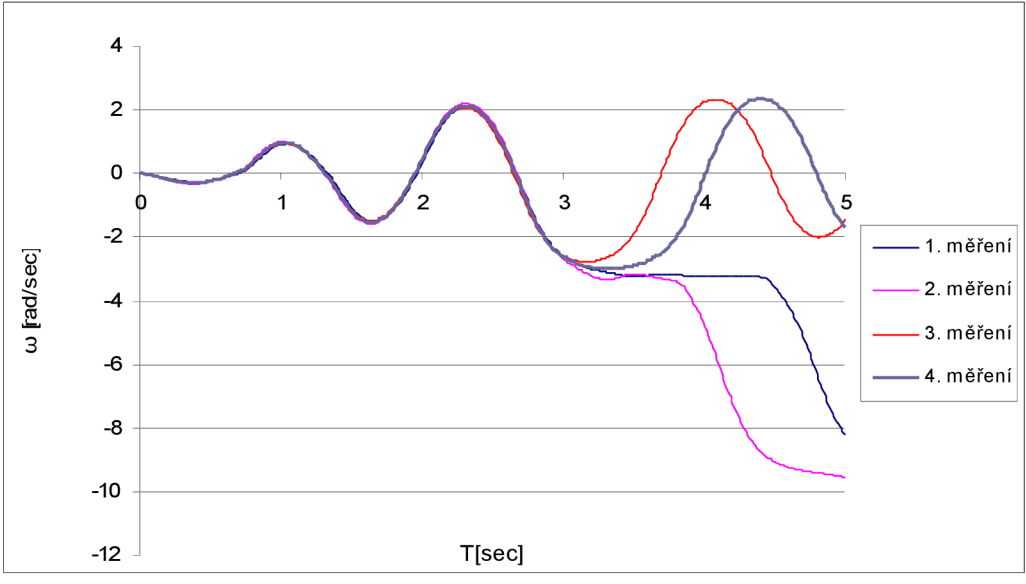

Obr. 67: Měření hodnot při jednonásobném režimu

Z grafů je plyne, že na rozkmit nemá vliv frekvence měření hodnot ani počet impulsů na otáčku. Na základě těchto informací bude pro regulaci použito čtyřnásobného režimu, a to 16384 impulsů na otáčku. Pro snímání hodnot bude použita frekvence 5 ms. Na základě toho by nemělo dojít k velkému nárůstu počtu impulsů mezi jednotlivými měřeními aktuální hodnoty. Tím by mělo být dosaženo lepšího chování při regulaci.

Nyní se dá naprogramovat regulace. Taje programována na základě simulace.

K ovládací desce byl připojen snímač motoru. Při pohybu motoru zaznamenával automat impulsy. Ukázalo se ovšem, že je deska u konektorů pro druhý snímač poškozena a to tak, že je propojeno několik výstupů vedoucích do automatu. To ovlivňuje i původní čítání impulsů od snímače ramene. Proto bylo rozhodnuto provést regulaci bez měření polohy vozíku a ověřit chování simulace za těchto podmínek. To by mělo být dostatečné pro posouzení správnosti simulované regulace.

Dle parametrů nasimulovaného regulátoru byl v programu upraven výpočetní vztah regulace. Nyní by se mělo kyvadlo chovat stejně, nebo alespoň podobně jako simulace. Pro lepší srovnání bylo kyvadlo nastaveno do horní polohy a v ní byla zapnuta regulace. Při pozorování bylo ovšem kyvadlo velice neklidné stejně jako při simulaci. Změny v napětí z jedné polohy do druhé se děly velice rychle a vozík se příliš chvěl. Proto se přistoupilo na upravení hodnot zesílení tak, aby docházelo ke změně napájení po větších skocích změny úhlu. Díky tomu bylo dosaženo plynulejšího pohybu vozíku, ovšem na úkor přesnosti regulace. I přes tuto úpravu je simulace vzhledem k počtu impulsů na otáčku velice přesná. Pro toto nastavení byly naměřeny hodnoty a z nich vytvořen graf. Ten je na obr. 68.

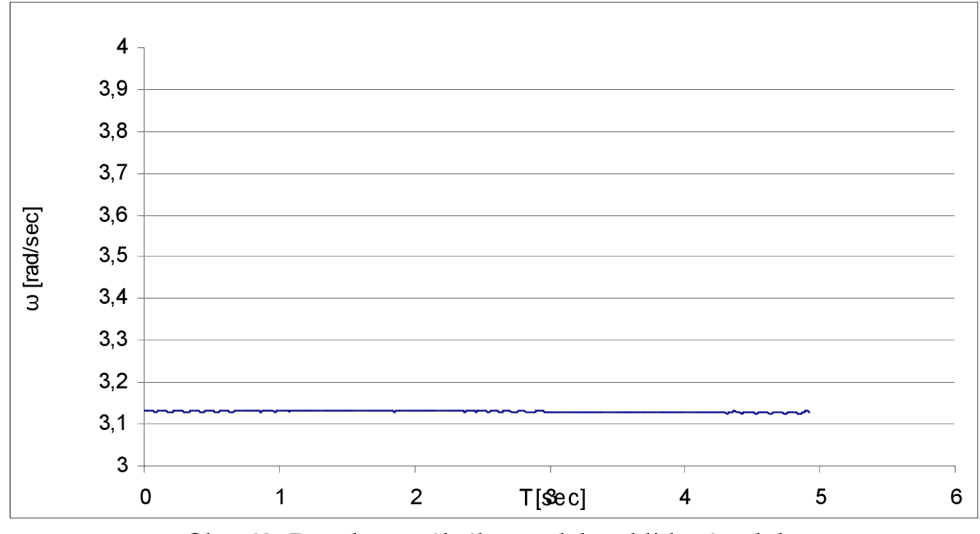

Obr. 68: Regulace reálného modelu z klidové polohy

Z grafu plyne, že se kyvadlo drží stále kolmo. Vozík jede stále stejným směrem a jeho pohyb se pomalu zrychluje. Na obr. 69 je simulace kyvadla při odpojeném regulování polohy. Na tomto grafu je vidět, že rychlost vozíku se pozvolna zvyšuje i při simulaci.

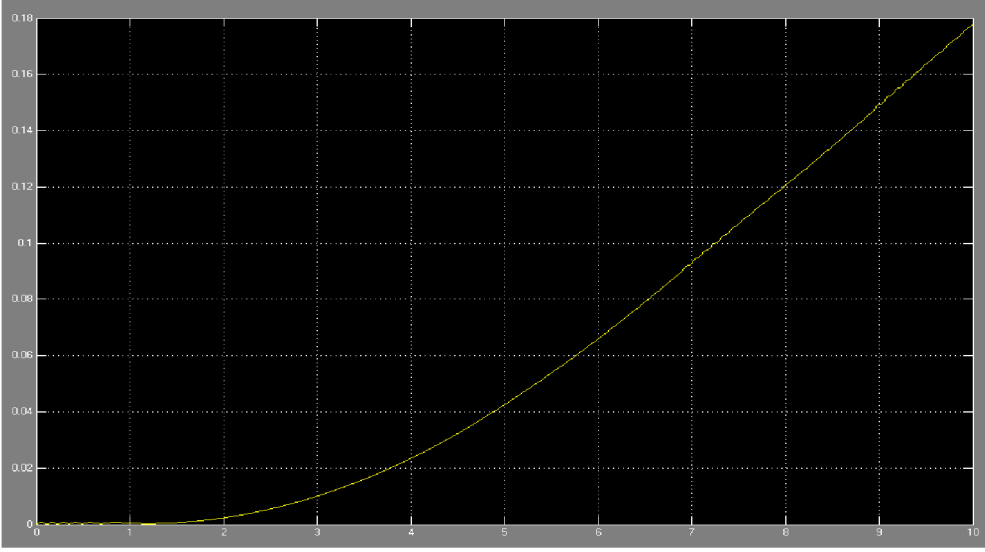

Obr. 69: Simulovaný průběh polohy vozíku

Na závěr byla regulace propojena s rozkmitáním kyvadla. Regulace je zapínána stejně jako při simulaci po překročení horní polohy. Aby bylo možné pozorovat kyvadlo po delší dobu, musí se při přiblížení kyvadla ke stěně dát impuls do ramene kyvadla. Tím dojde k překlopení kyvadla přes kolmou pozici a regulace probíhá při pohybu vozíku opačným směrem. Tímto je dokázáno, že se simulace i reálné kyvadlo chová stejně při regulaci bez vazby na polohu. Kyvadlo se díky většímu impulsu proudu vrátí na kolmou pozici. Poté dojde ke zpomalení vozíku díky poklesu rozdílu aktuálního úhlu od požadovaného a tím dojde ke změně zrychlení vozíku opačným směrem. Tím dojde k tomu, že se rameno opět pohybuje původním směrem.

Díky tomu, že dáme impuls do ramene kyvadla, máme také odzkoušeno to, že při impulsu do ramene zvládne kyvadlo tuto změnu vyregulovat a udržet se v kolmé pozici.

Při několika testech byla zjištěna nutnost omezit maximální hodnotu pro ovládání motoru. Při určitých podmínkách totiž došlo k příliš velké změně napětí, při které nastal výpadek proudové ochrany. Tímto je snížena rychlost, při které rameno překmitne do horní polohy tak, aby regulace ještě zvládla kyvadlo udržet v kolmé pozici. Také tím je omezena možná velikost nárazu do ramene tak, aby bylo možné tuto výchylku ještě vyregulovat.

Na základě těchto poznatků lze říci, že simulace věrně kopíruje chování skutečného kyvadla. Bylo natočeno video na kterém je vidět kyvadlo od počáteční polohy, přes rozkmitání, až po regulaci. Video je přiloženo k diplomové práci na CD.

# **7 ZÁVĚR**

Tato práce se zabývala úlohou inverzního kyvadla a to vzhledem k modelu nacházející se v učebně. Bylo potřeba se seznámit s problematikou, kterou tato úloha obnáší.

Existuje několik možných modelů inverzního kyvadla, jak lineární, tak rotační či dvou a více ramenné. V tomto případě se jednalo o lineární model inverzního kyvadla. Ten byl sestrojen již dříve v rámci jiné diplomové práci.

Úkolem tedy bylo seznámit se s tímto modelem a sestrojit simulační model. Pro simulaci byl vybrán program Matlab simulink. Aby bylo možné v tomto programu sestrojit simulaci, bylo potřeba identifikovat systém a sestavit rovnice popisující chování modelu. Pro zjednodušení byla úloha řešena po jednotlivých částech. Po sestavení rovnic bylo v programu sestaveno schéma odpovídající těmto rovnicím.

Byly prováděny testy a měření, na kterých byly vidět změny chování na různé podněty. Díky těmto měřením byly parametry nakonec nastaveny tak, aby se simulace postupně ztotožnila s chováním reálného modelu. Tím bylo zajištěno stejné chování simulačního modelu jako u reálného modelu.

Po ztotožnění chování simulace s reálným kyvadlem byl proveden rozbor chování kyvadla za různých podmínek. Byly provedeny testy různého způsobu rozkmitání a z nich byla vybrána nejlepší možnost vzhledem k různým kritériím.

Před samotnou regulací bylo provedeno několik testů, na kterých bylo možné pozorovat chování kyvadla při určitých podmínkách. Schéma bylo upraveno tak, aby bylo možné soustavu regulovat. To se přizpůsobilo možnostem řízení skutečného kyvadla. Pro nastavení regulátoru bylo použito metody Ziegler Nicholsovy. Pozorováním chování po delší čas bylo shledáno, že se kyvadlo udrží v kolmé pozici a na dráze, která je k dispozici, přinejmenším po dobu **20** min. Výrazně delší doba simulace již nebyla moc možná z překročení výpočetní kapacity. Simulaci se tedy podařilo regulovat simulaci. Bylo potřeba zjistit, jestli se reálné kyvadlo chová stejně nebo alespoň podobně.

Při ověřování na reálném kyvadle byla zjištěna závada snímače ramene kyvadla. Ten byl nahrazen jiným snímačem. Tento snímač dosahuje větší přesnosti než předešlý. Byl naprogramován automat nejprve pro rozkmitání ramene. Při tomto testu se ukázal největší rozdíl mezi simulací a reálným kyvadlem a to především v potřebě počtu pohybů vozíku z jedné strany na druhou. Díky tomu bylo dosaženo rychlejšího rozkmitání u reálného modelu než u simulace. Průběh křivek je téměř shodný, až na velikost dosahované amplitudy. Z toho se dá usuzovat stejné chování ostatních způsobů rozkmitání, kdyby byly vyzkoušeny u reálného modelu s tím rozdílem, že by byly tyto způsoby také schopny dřívějšího rozkmitání do horní polohy. Na tomto základě lze usuzovat, že vybraný způsob rozkmitání je nejlepší.

Regulace byla naprogramována dle parametrů a řízení regulace. Bohužel pro nefunkční obvody ovládací desky pro připojení druhého snímače byla regulace bez možnosti měření polohy. Regulace tak byla bez vazby na polohu. Chování bylo stejné jako u simulace při odpojení vazby na polohu. Pro větší plynulost byla snížena citlivost, při které kyvadlo reaguje pohybem na úhel kyvadla. Tím bylo zabráněno přílišnému chvění vozíku. Díky tomu je chování o něco plynulejší. Citlivost byla omezena jen v určité míře kvůli přesnosti držení kyvadla v kolmé pozici.

Z důvodů proudové ochrany byla omezena maximální možná velikost ovládacího signálu, aby při velkém porušení rovnováhy ramene nedošlo k zastavení pohonu. Tím je dána maximální možná síla kterou lze na rameno působit pro vychýlení z rovnováhy.

Na základě zjištění lze prohlásit, že se simulace shoduje s reálným modelem. Regulátor je optimálně nastavena tak, aby se rameno udrželo v kolmé pozici a na dráze dané konstrukcí i při narušení stability. Simulační model je dostatečně obecný. Díky tomu může být aplikovatelný na jakýkoliv podobný reálný model kyvadla. Po změření určitých reakcí kyvadla lze přizpůsobit parametry a tím i celé chování simulačního modelu vzhledem k novému reálnému modelu.

Na základě měření, pozorování a programování se dá také říct, že konstrukce a ovládání nejsou vhodné pro takovouto úlohu z několika hledisek. Konstrukce je příliš tuhá a ovládání příliš nepřesné a problémové. Simulační model je však dostatečně univerzální pro jiné konstrukce. Pouhou změnou parametrů může být simulační model přizpůsoben jiné konstrukci. Pro tu jsou již do budoucna nachystány součásti z vyřazeného plotru. To by mělo zajistit lepší technické vlastnosti kyvadla a umožnit přesnější ovládání pohonu.

Na přiloženém videu je vidět rozkmitání a regulace kyvadla reálného modelu. Zadání práce lze tedy považovat za splněné ve všech bodech.

# **SEZNAM POUŽITÉ LITERATURY**

- [1] Wikipedie, Inverted pendulum [online]. 28.01.2010 [cit. 28.01.2009]. Dostupné z: [<http://en.wikipedia.org/wiki/Inverted\\_pendulum>](http://en.wikipedia.org/wiki/Inverted_pendulum)
- [2] Control tutorials for Matlab[online].  $8.11.1997$  [cit. 28.01.2010]. Dostupné z: [<http://www.engin.umich.edu/group/ctm/examples/pend/invpen.html>](http://www.engin.umich.edu/group/ctm/examples/pend/invpen.html)
- [3] You Tube, Inverted pendulum [online]. 17.06.2007 [cit. 28.01.2010]. Dostupné z: <http://www.youtube.com/watch?v=CdIZmr8ZdRE&feature=related>
- [4]Uni Sapiens, Druhý díl seriálu o jednokolkách[online]. 2007 [cit. 28.01.2010]. Dostupné z:  $\text{th}(x)$ /www.unisapiens.cz/index.php?option=com\_content&task=view&id=135&Itemid=1>
- [5] Schlegel, Artistické kousky a kybernetika[online]. 2006 [cit. 28.01.2010]. Dostupné z: [<http://www.kky.zcu.cz/uploads/research-fields/artistic-cybemetics/artistic-cybernetics.pdf>](http://www.kky.zcu.cz/uploads/research-fields/artistic-cybemetics/artistic-cybernetics.pdf)
- [6] Wikipedie, elektromotor [online]. 29.01.2010 [cit. 01.02.2010]. Dostupné z: [<http://cs.wikipedia.org/wiki/Elektromotor>](http://cs.wikipedia.org/wiki/Elektromotor)
- [7]Faulhaber, DC-micromotors[online]. 2009 [cit. 01.02.2010]. Dostupné z: [<http://www.faulhaber.com/servlet/com.itmr.waw.servlet.Anzeige?](http://www.faulhaber.com/servlet/com.itmr.waw.servlet.Anzeige) fremdaufruf=ja&kdid=40929&sprachid=l&htdigurl=/nl67866/i86089.html>
- [8]DigChip, Datasheet[online]. 2009 [cit. 01.02.2010]. Dostupné z: <http://www.digchip.com/datasheets/parts/datasheet/021/HEDM-5500J14.php>
- [9]GMEletronic,katalog zboží [online]. 2010 [cit. 01.02.2010]. Dostupné z:  $\langle$ http://www.gme.cz/cz/heds-5540-all-p532-079.html>
- [10]Programovatelné automaty,díl I.fonline]. 2010 [cit. 01.02.2010]. Dostupné z: *<htp://[www.spszlxz/modules/wfdownloads/visit.php?cid=5&lid=19 >](http://www.spszlxz/modules/wfdownloads/visit.php?cid=5&lid=19)*
- [1 l]Mitiska D. Řízení inverzního kyvadla programovatelným automatem. Brno, 2009 Diplomová práce na Vysoké učení technické v Brně, Vedoucí diplomové práce Ing. Tomáš Marada PH.D.
- [12]Crockett engineering, Intro To Turbo Control [online]. 2010 [cit. 08.02.2010]. Dostupné z: [<http://images.google.cz/imgres?imgurl=http://crocketteng.com/wp](http://images.google.cz/imgres?imgurl=http://crocketteng.com/wp-)contenťuploads/2009/12/pwm.jpg&imgrefurl=[http://crocketteng.com/%3Fpage\\_id](http://crocketteng.com/%3Fpage_id)  %3D5&usg=\_oFyeIYStcjG7Gt6MMQZ0feUYJl4=&h=438&w=450&sz=36&hl=cs&star  $t=75&sig2=OHHt-$ 
	- 537BMXGOAlFtWtPlA&um=l&itbs=l&tbnid=22vpre9Ld6HrKM:&tbnh=124&tbnw=l 27&prev=/images%3Fq%3Dpwm%2Bsign%25C3%25All%26ndsp%3D18%26hl%3Dcs %26lr%3D%26sa%3DN%26start%3D72%26um %3D1&ei=UtNvS4XSIIzymwPG6unfBA>
- [13]Wikipedie, Pulsně šířková modulace[online]. 24.1.2010 [cit. 08.02.2010]. Dostupné z: <[http://cs.wikipedia.org/wiki/Pulzn%C4%9B\\_%C5%A1%C3%AD%C5%99kov](http://cs.wikipedia.org/wiki/Pulzn%C4%9B_%C5%A1%C3%AD%C5%99kov%C3%25Al_modulace)  %C3%A1\_modulace>
- [14]World Academy of Science, Analysis on Modeling and Simulink of DC Motor[online]. 2007 [cit. 19.11.2009]. Dostupné z:  $\langle \text{http://www.waset.org/journals/waset/v32/v32-} \rangle$  $\langle \text{http://www.waset.org/journals/waset/v32/v32-} \rangle$  $\langle \text{http://www.waset.org/journals/waset/v32/v32-} \rangle$ [57.pdf>](http://www.waset.org/journals/waset/v32/v32-?57.pdf)
- [15]Roubal J. Nelineární regulace kyvadla. Praha, 2002 Diplomová práce na Českém vysokém učení technickém v Praze. Dostupné z:

[<http://support.dce.felk.cvut.cz/lab26/download/library/dp\\_2002\\_roubaljiri.pdf>](http://support.dce.felk.cvut.cz/lab26/download/library/dp_2002_roubaljiri.pdf)

- [16]Farnell, nabídka produktů [online]. 23.4.2010 [cit. 13.05.2010]. Dostupné z [<http://cz.farnell.com/avago-technologies/aeda-3300-bat/encoder-3channel-bot-mount-](http://cz.farnell.com/avago-technologies/aeda-3300-bat/encoder-3channel-bot-mount-)4096cpr/dp/1161073>
- [17]Alza.cz, Segway i2 černý [online]. 23.4.2010 [cit. 15.05.2010]. Dostupné z:  $\langle \text{http://www.alza.cz/segway-i2-d126703.htm}\rangle$
- [18]Simatic, Programovatelný automat S7-200 [online]. 23.4.2010 [cit. 25.05.2010],

Dostupné z:

 $\frac{200}{\text{N}}$  =  $\frac{1}{\text{N}}$ .  $cz.pdf$
## **SEZNAM PŘÍLOH**

## 1 CD obsahuje :

- 1) Elektronická verze diplomové práce
- 2) Video reálného modelu kyvadla
- 3) Program pro rozkmitání a regulaci kyvadla
- 4) Simulační schémata